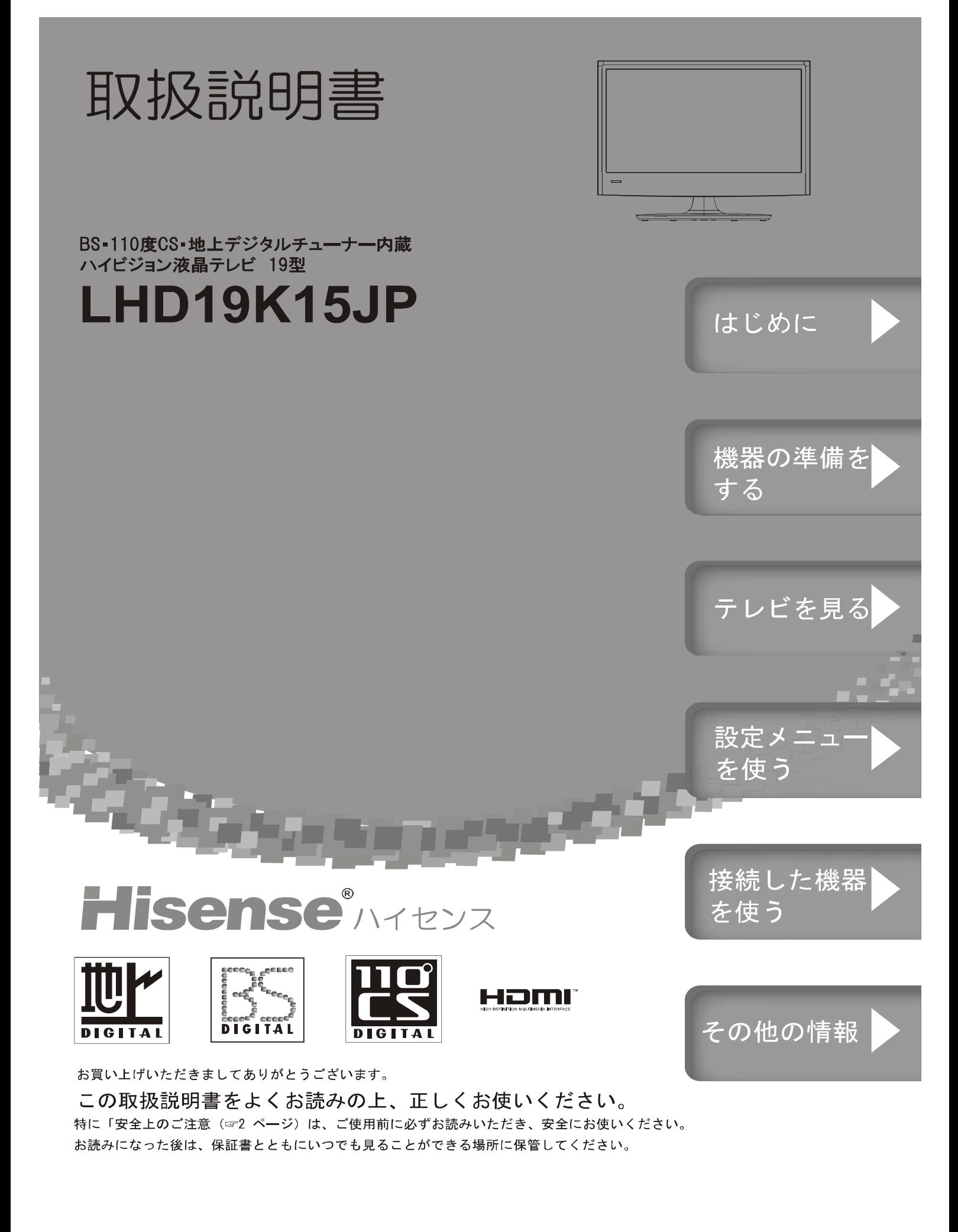

### ● 安全上のご注意

ご使用の前に本書、特に「安全上のご注意」をよくお読みいただき、正しく安全に使用してください。

この取扱説明書および製品では、次のような表示をしています。これらは、あなたや他の人々への危害や、財産の損 害を未然に防ぐための表示です。危害や損害の内容や程度に応じて、表示を以下のように区分しています。 内容をよく理解していただいてから本文をお読みいただき、記載事項をお守りください。

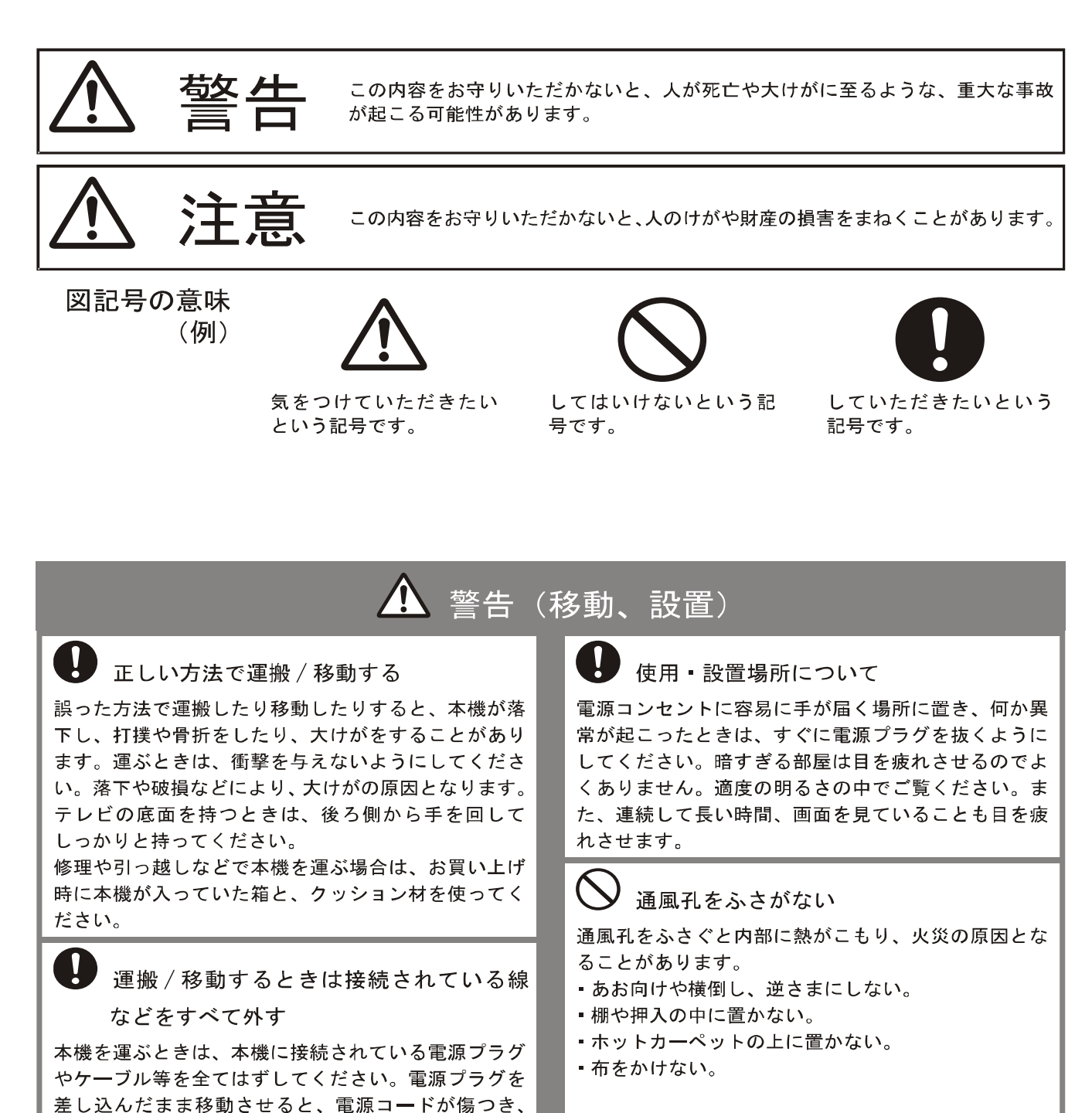

 $\overline{2}$ 

LHD19K15JP

火災や感雷の原因となることがあります。

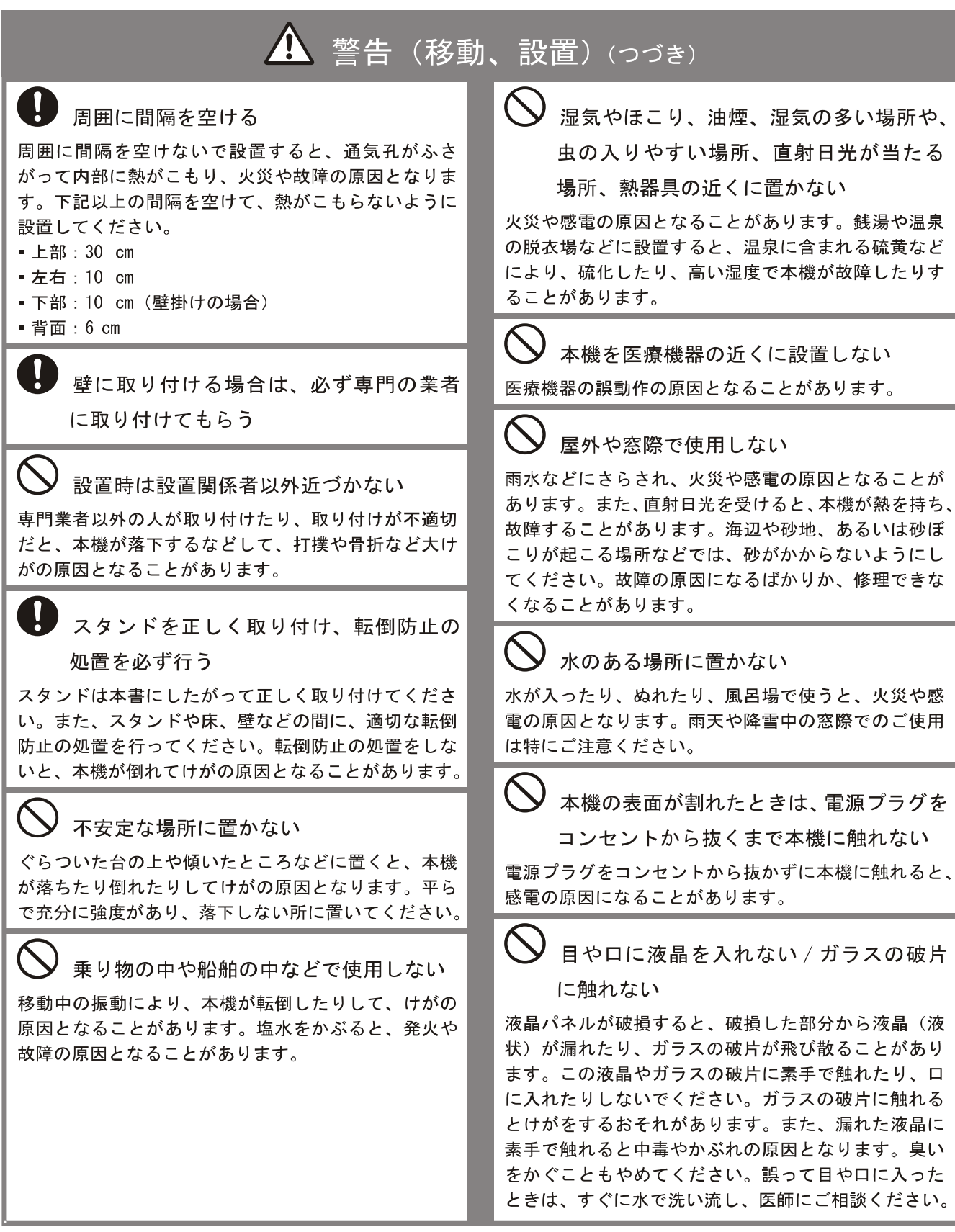

 $\overline{3}$ 

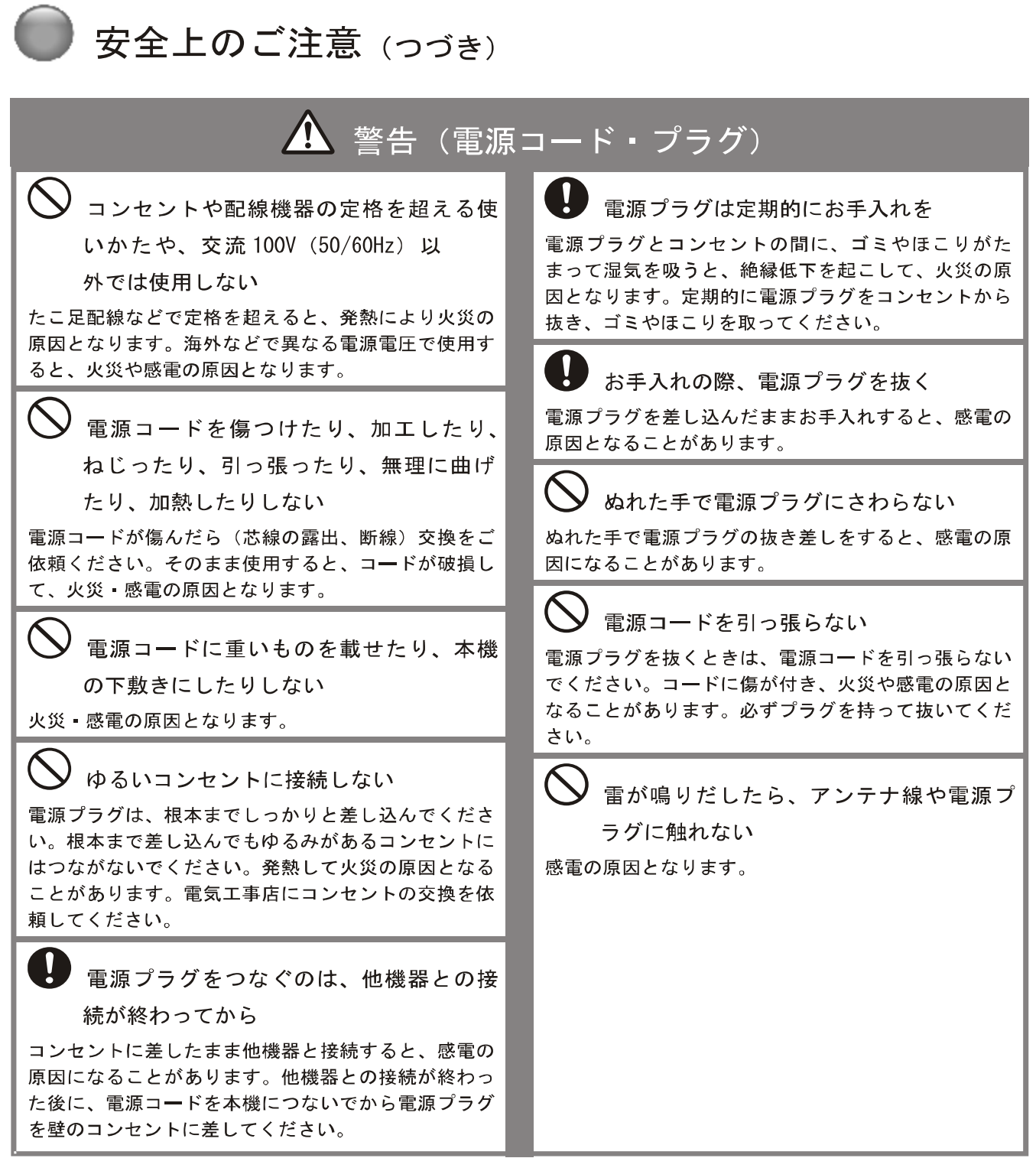

 $\overline{\mathbf{4}}$  $\blacksquare$ 

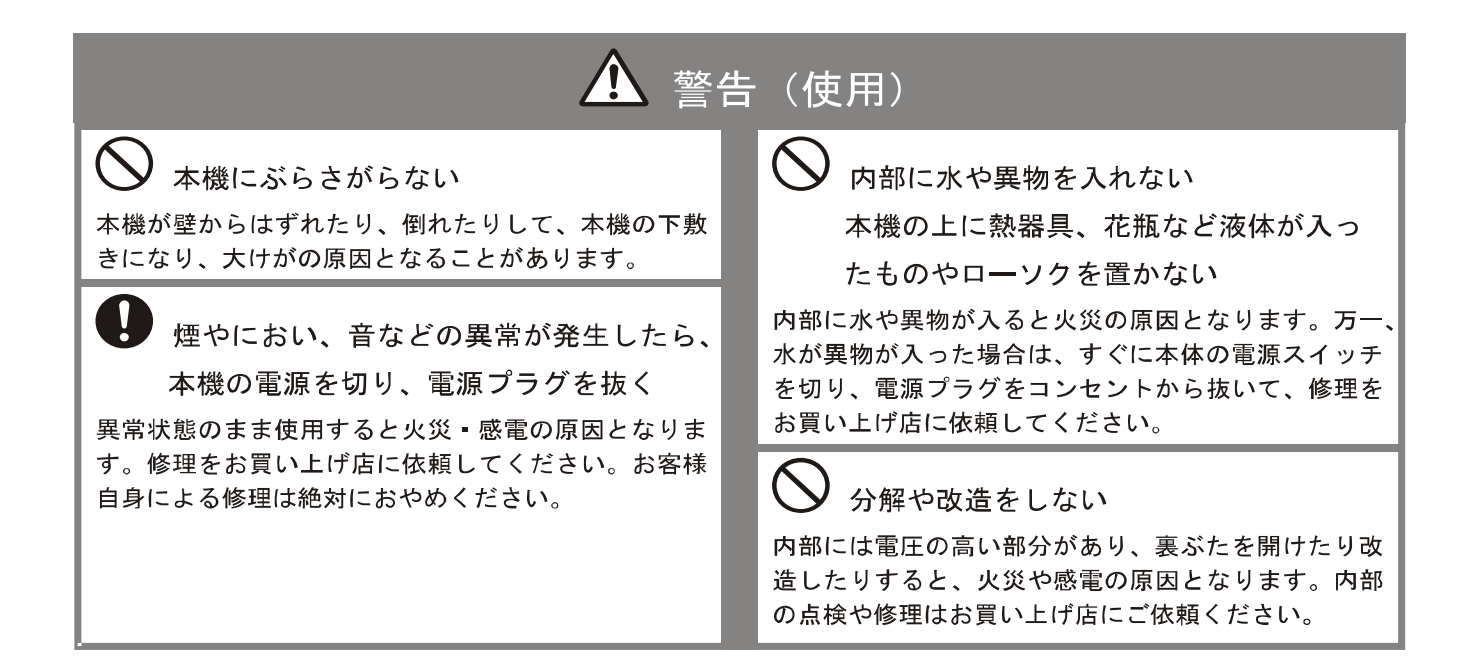

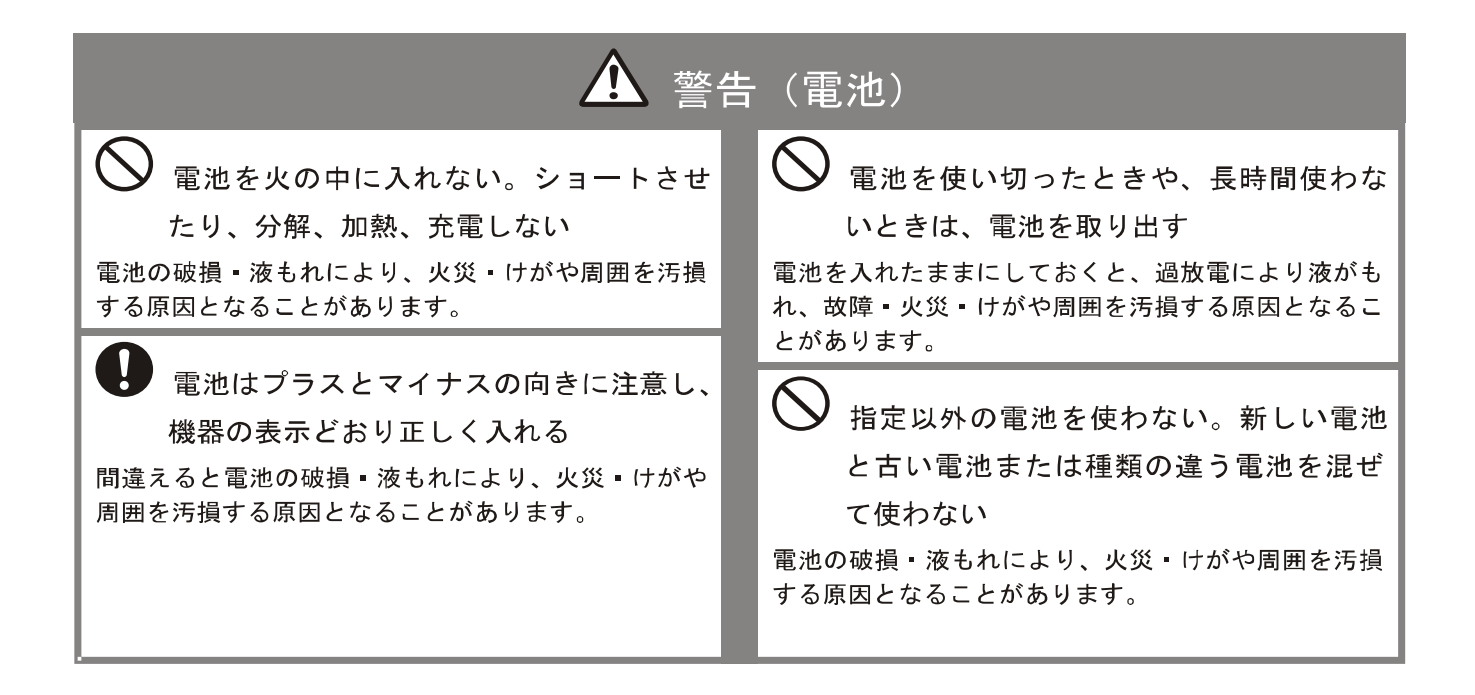

安全上のご注意 (つづき) 注意 O お手入れのときや、旅行などで長期間ご使 電源プラグは確実に差し込む 用にならないときは、電源プラグを抜く 電源プラグはコンセントに根元まで確実に差し込んで ください。差し込みが不完全だと発熱したり、ほこり お手入れのときや、本機を長時間使用しないときは、 が付着して火災 ■ 感電の原因となることがあります。 安全のため、必ず電源プラグを抜いてください。本機 また、電源プラグの刃に触れると感電することがあり は電源スイッチを切っただけでは、完全に電源からは ます。 切り離されておらず、常に微弱な電流が流れています。 完全に電源から切り離すためには電源プラグをコンセ 液晶画面に物をぶつけない ントから抜く必要があります。コンセントは製品の設 置場所に一番近く、抜き差しがしやすい場所を選んで ガラスが割れ、飛び散ったガラスにより、けがの原因 ください。 となります。 電源コードを熱器具に近づけない 内部の掃除をお買い上げ店に依頼する 電源コードの被覆が溶けて火災·感電の原因となるこ 内部にほこりがたまると火災 教障の原因となること とがあります。 があります。3年に1度は内部の掃除をお買い上げ店 にご依頼ください。 J 人が通行するような場所に置かない。 音量について コード類は正しく配置する 周囲の人の迷惑とならないよう適度の音量でお楽しみ 電源コードや信号ケーブルは、足に引っかけると製品 ください。特に、夜間での音量は小さい音でも通りや の落下や転倒などによりけがの原因となることがあり すいので、窓を閉めたりヘッドホンを使用したりして、 ます。人が踏んだり、引っかけたりするような恐れの 隣近所への配慮を充分にし、生活環境を守りましょう。 ある場所を避け、充分注意して接続·配置してください。 ヘッドホンを使用されるときは、耳を必要以上に刺激 しないよう、適度な音量でお楽しみください。耳を強 風通しの悪いところに入れない。密閉し く刺激するような大きな音で長時間続けて聞くと、聴 た箱に入れない。じゅうたんや布団の上 覚に悪い影響を及ぼすことがあります。耳鳴りがする ような場合は、音量を下げるか、使用を中止してくだ に置かない・布などをかけない さい。また、ヘッドホンをつけたまま眠ってしまうと 通風孔をふさぐと内部に熱がこもり、火災の原因とな 災害時等に避難が遅れてしまうなどの危険があります。 ることがあります。 呼びかけられたら返事ができるくらいの音量でお聞き ください。 たこ足配線をしない 火災·感雷の原因となることがあります。 アンテナの工事は電気店に依頼する アンテナエ事には技術と経験が必要ですので、必ず電 重いものを置いたり、上に乗ったりしない 気店ご依頼ください。 倒れたり、落下してけがの原因となることがあります。 特にお子様やペットにはご注意ください。

LHD19K15JP

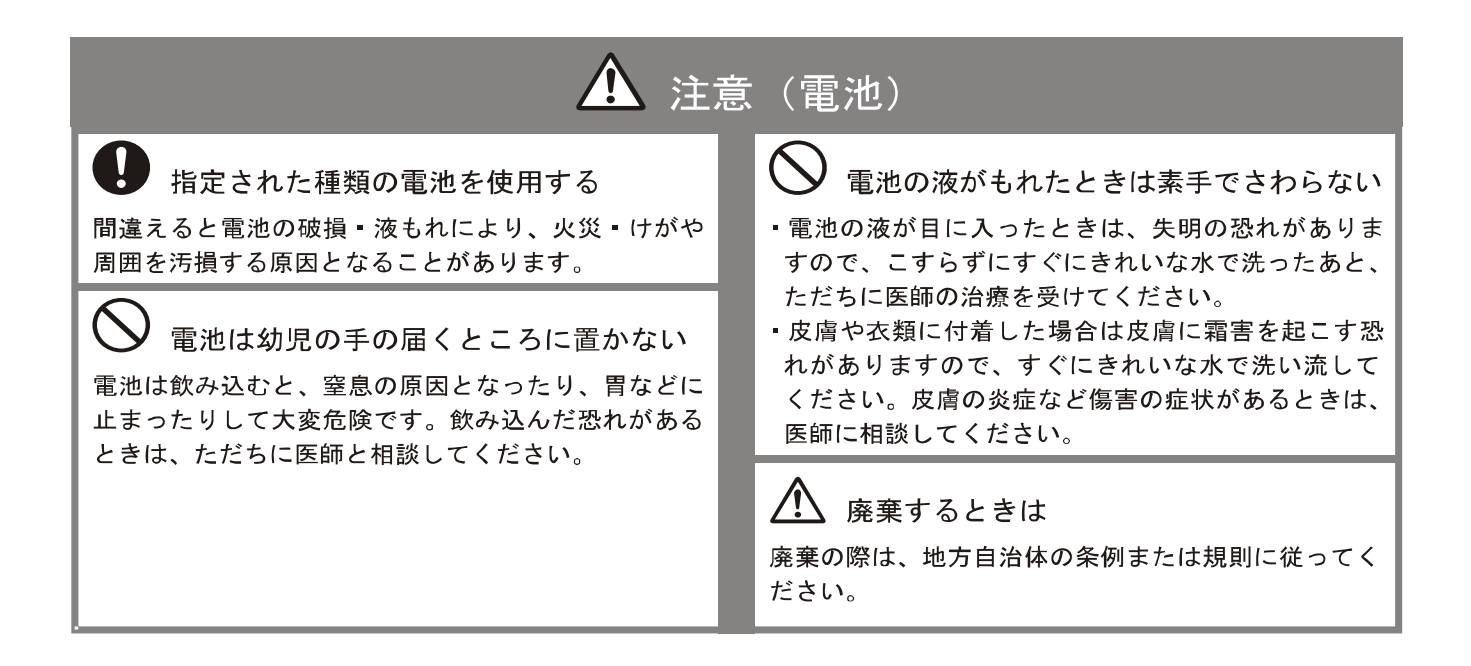

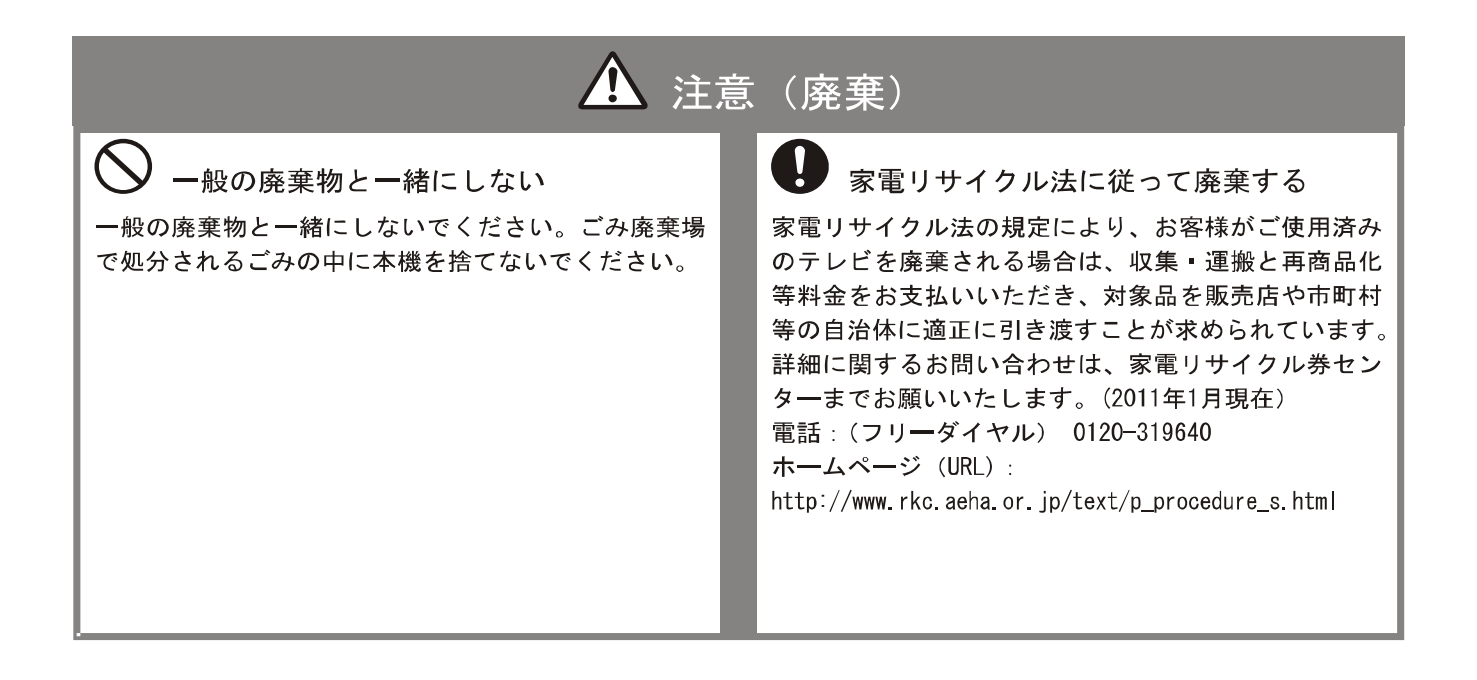

### ●目次

I

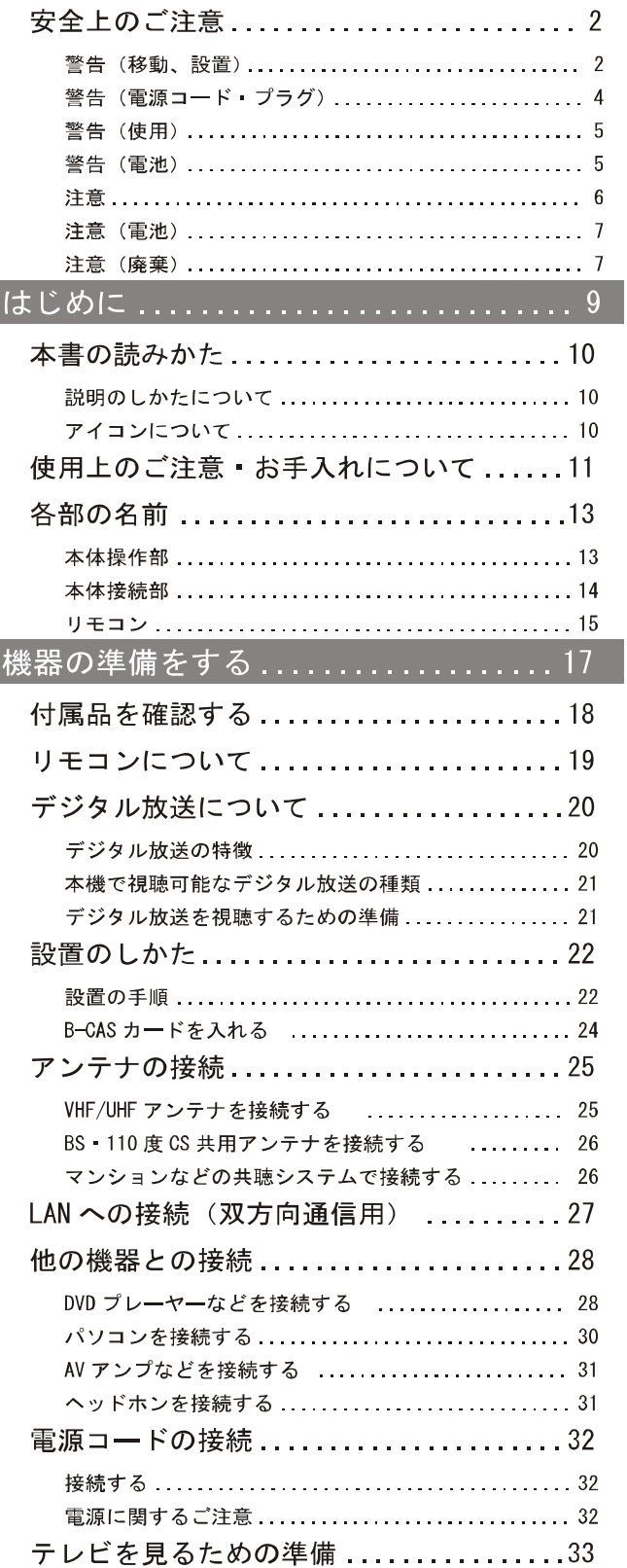

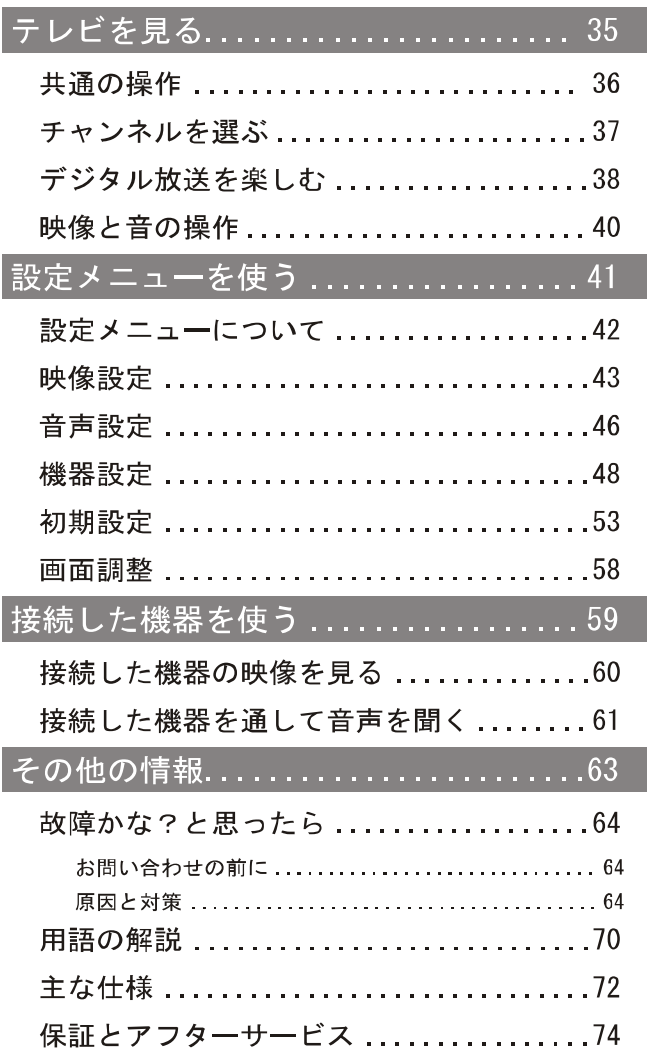

 $\, 8$ 

 $\begin{array}{|c|c|} \hline & LHD19K15JP \\ \hline \end{array}$ 

# はじめに

この章では、本機をご利用いただく上での注意事項や各部の名前など、 最初に知っておいていただきたい内容を記載しています。

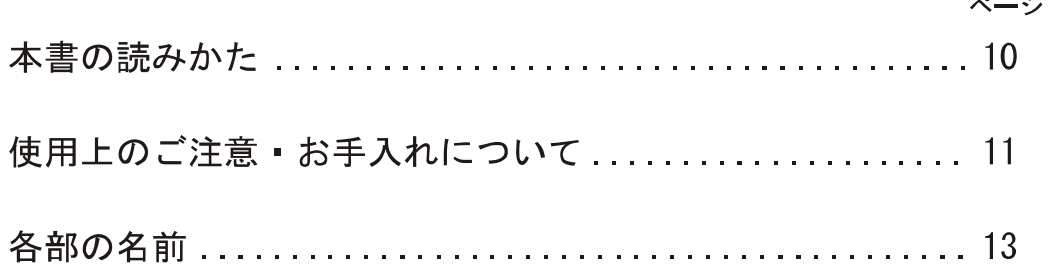

はじめに

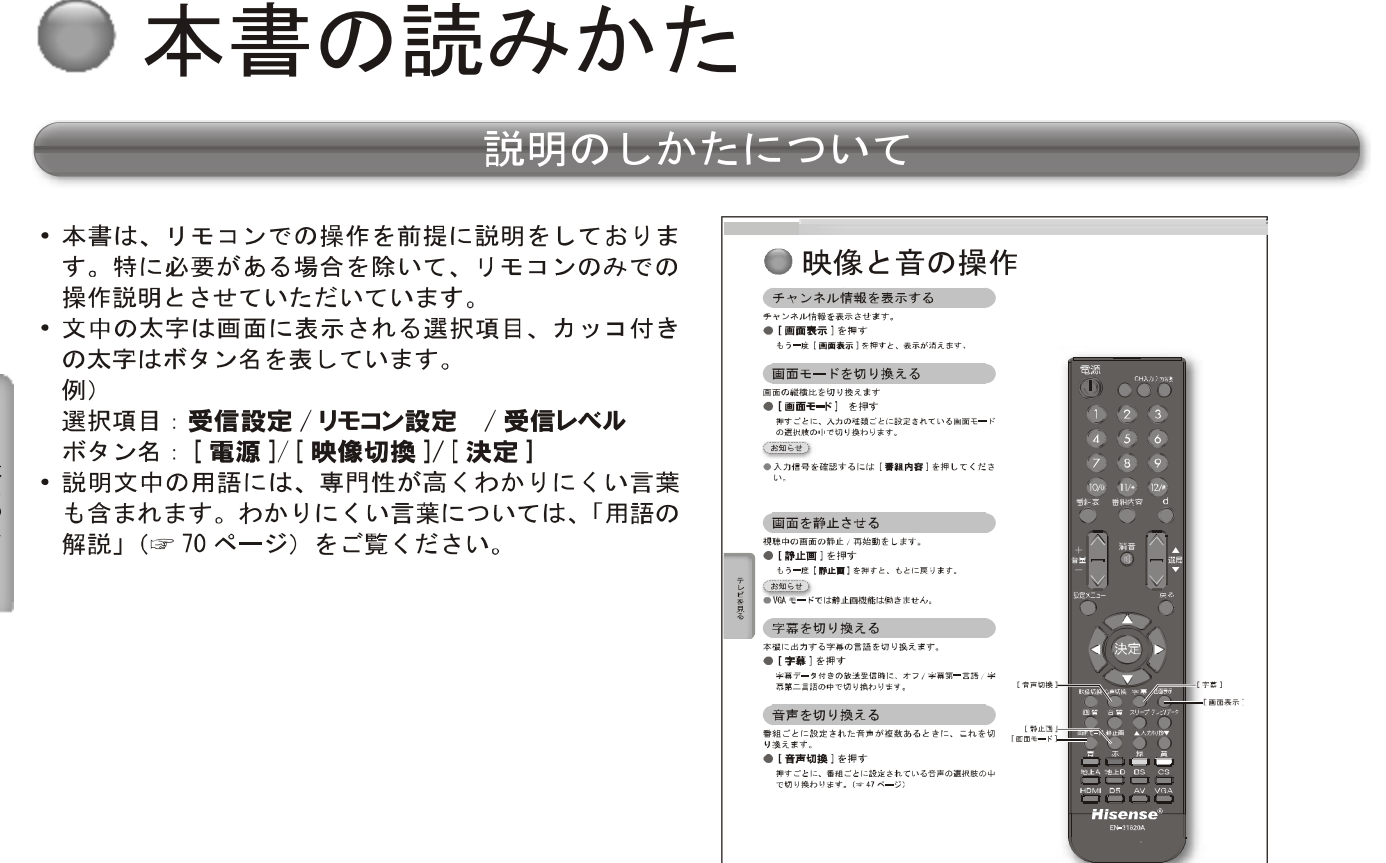

#### アイコンについて

 $40$ 

**LHD19K15JP** 

△ご注意

説明文中で、とくにご注意頂きたい点を説明する際に使 用しています。重要な内容を含みますので、必ずお読み ください。

(お知らせ)

本機を快適にお使いいただく上で知っておいていただき たい内容を説明する際に使用しています。できるだけお 読みください。

### ● 使用上のご注意 • お手入れについて

#### 液晶画面について

- 液晶画面を太陽に向けたままにすると、液晶画面を傷 めてしまいます。屋外や窓際には置かないでください。
- 液晶画面を強く押したり、ひっかいたり、上に物を置 いたりしないでください。画面にムラが出たり、液晶 パネルの故障の原因になります。
- •寒いところでご使用になると、画像が尾を引いて見え たり、画面が暗く見えたりすることがありますが、故 障ではありません。温度が上がると元に戻ります。
- 静止画を継続的に表示した場合、残像を生じることが ありますが、時間の経過とともに元にもどります。
- 使用中に画面やキャビネットがあたたかくなることが ありますが、故障ではありません。

#### 輝点 • 滅点について

• 画面上に赤や青、緑の点(輝点)が消えなかったり、 黒い点(滅点)が表れたりしますが、故障ではありま せん。液晶画面は非常に精密な技術で作られており、 99.99%以上の有効画素がありますが、ごくわずかの 画素欠けや常時点灯する画素があります。

メモリ一に保存されるデータに関するご注意

- 本機のメモリーには、各種の機能設定データや放送局 からのメール·番組購入履歴などが記録されます。
- 本機のメモリーには、放送事業者の要求によりお客様 が入力した個人情報や、データ放送のポイントなどが 記録される場合があります。
- •本機を廃棄 譲渡などする場合には、上記のメモリー に記録されているデータを消去することを強くおすす めします。
- 本機の不具合 修理など、何らかの原因で、本機のメ モリーに保存されたデータが破損·消滅した場合など、 いかなる場合においても記録内容の補償およびそれに 付随するあらゆる損害について、当社は一切責任を負 いかねます。また、いかなる場合においても、当社に て記録内容の修復は致しません。予めご了承ください。
- 何らかの原因でコンテンツが外部録画機器で記録でき なかった場合や、外部録画機器で記録されたコンテン ツが破損あるいは消去された場合など、いかなる場合 においてもコンテンツの補償およびそれに付随するあ らゆる損害について、当社は一切責任を負いかねます。 あらかじめご了承ください。

#### スクリーン画面のお手入れについて

- お手入れをする前に、必ず電源プラグをコンセントか ら抜いてください。
- 液晶の画面は特殊加工がされていますので、なるべく 画面に触れないようにしてください。また画面の汚れ をふきとるときは、乾いた柔らかい布でふきとってく ださい。
- アルコール、シンナー、ベンジンなどは使わないでく ださい。変質したり、塗装がはげたりすることがあり ます。
- 化学ぞうきんをご使用の際は、その販売会社にご確認 下さい。
- 布にゴミが付着したまま強くふいた場合、傷が付くこ とがあります。
- 殺虫剤のような揮発性のものをかけたり、ゴムやビニー ル製品に長時間接触させると、変質したり塗装がはげ たりすることがあります。

#### 外装のお手入れについて

- 乾いた柔らかい布で軽くふいてください。汚れがひど いときは、薄い中性洗剤溶液を少し含ませた布でふき とり、乾いた布でカラ拭きしてください。
- アルコールやベンジン、シンナー、殺虫剤をかけると、 表面の仕上げを傷めたり、表示が消えてしまうことが あるので、使用しないでください。
- 布にゴミが付着したまま強くふいた場合、傷が付くこ とがあります。
- ゴムやビニール製品に長時間接触させると、変質した り、塗装がはげたりすることがあります。

#### アンテナについて

- 妨害電波の影響を避けるため、交通の頻繁な自動車道 路や電車の架線、送配電線、ネオンサインなどから離 れた場所に立ててください。
- アンテナ線を不必要に長くしたり、束ねたりすると、 映像が不安定になる原因となりますのでご注意くださ  $\mathsf{L}\mathsf{L}_\mathsf{c}$
- アンテナは風雨にさらされるため、定期的に点検、交 換することを心がけてください。美しい映像でご覧に なれます。特にばい煙の多いところや潮風にさらされ るところでは、アンテナが傷みやすくなります。映り が悪くなったときは、お買い上げ店にご相談ください。

#### 使用上のご注意 • お手入れについて (つづき)

#### 電磁波妨害に注意してください

• 本機の近くで携帯電話などの電子機器を使うと、電磁 波妨害などにより機器相互間での干渉が起こり、映像 が乱れたり雑音が発生したりすることがあります。

長時間ご使用にならないとき

• 長時間使用しないと機能に支障をきたす場合がありま すので、ときどき電源を入れて作動させてください。

#### 国外では使用できません

• この製品が使用できるのは日本国内だけです。外国では 放送方式、電源電圧が異なりますので使用できません。 This product is designed for use in Japan only and cannot be used in any other country.

B-CAS カードは必要なときだけ抜き差しし

#### てください

- 必要以外に抜き差しすると、故障の原因となることが あります。
- B-CAS カードの中には IC が内蔵されています。折り 曲げたり、大きな衝撃を加えたり、端子部に触れたり しないようにご注意ください。
- •本機に差し込むときは「逆差し込み」や「裏差し込み」 にならないように挿入してください。

#### 取り扱い上のご注意

- 液晶画面を強く押したり、ボールペンのような先の尖っ たもので押さないでください。また、落としたり強い 衝撃を与えないようにしてください。特に液晶画面の パネルが割れることがあります。
- 振動の激しいところや不安定なところに置かないでく ださい。また、絶対に落としたりしないでください。 故障の原因となります。

#### 使用環境について

- 本機を冷えきった状態のまま室内に持ち込んだり、急 に室温を上げたりすると、動作部に露が生じ (結露)、 本機の性能を十分に発揮できなくなるばかりでなく、 故障の原因となることがあります。このような場合は、 よく乾燥するまで放置するか、徐々に室温を上げてか らご使用ください。
- 周辺温度は0~35℃の範囲内でご使用ください。正 しい使用温度を守らないと、故障の原因となります。

#### 急激な温度差がある部屋(場所)でのご使用 は避けてください

• 急激な温度差がある部屋(場所)でのご使用は、画面 の表示品位が低下する場合があります。

#### リモコンの取り扱いについて

- 落としたり、踏みつけたり、液体をこぼしたりしない よう、ていねいに扱ってください。
- 直射日光が当たるところ、暖房器具のそばや湿度が高 いところには置かないでください。

#### 映像や音声の遅れについて

• テレビ放送、外部入力のソースによっては、映像や音 声に若干の遅れが生じる場合があります。映像、音声 でリズムを取るテレビゲームやカラオケ機器によって は、違和感を感じる場合がありますが、故障ではあり ません。あらかじめご了承ください

### 各部の名前

#### 本体操作部

(正面)

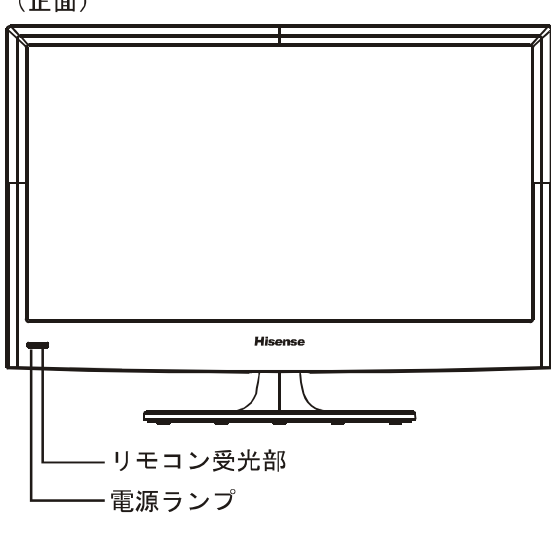

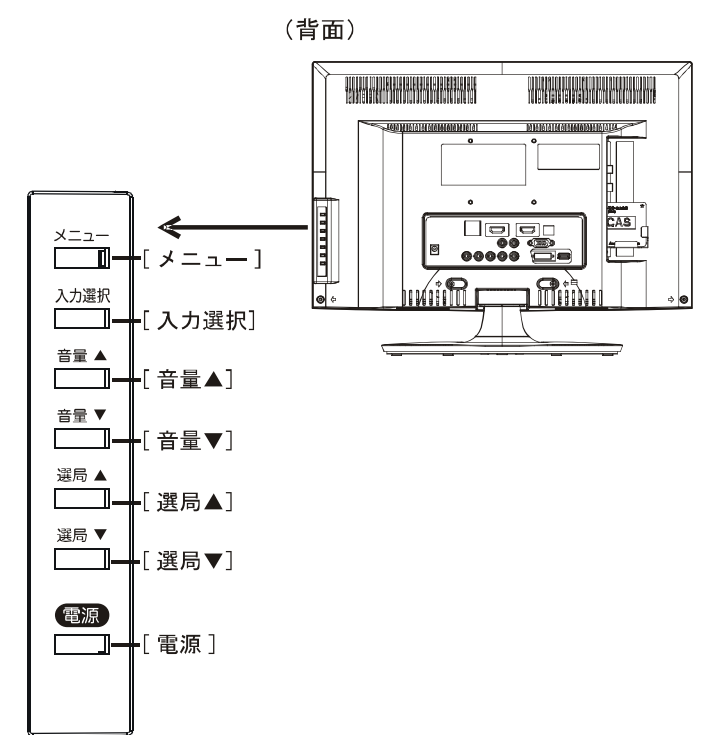

- 以下の側面のボタンは、いずれか一つを押すと青色の ランプが点灯し、入力を受け付けるようになります。
- $[x = 1 1]$

設定メニューを表示します。

#### [入力選択]

入力選択モードに入ります。画面に選択画面が表示されま す。[選局▲]/[選局▼]を押して入力を選択します。

#### [音量▲]/[音量▼]

スピーカー(またはヘッドホン)からの音量調整を行いま す。

#### [選局▲]/[選局▼]

チャンネルの順送りによる選局を行います。

#### [電源]

待機状態(電源ランプ:赤)と電源オン(電源ランプ:青) の切り替えを行います。

#### △ご注意

●待機状態(電源ランプ:赤)のときは、電源を切っ た状態と比較して消費電力が高くなります。旅行な どで本機を長時間使用されないときは、電源プラグ をコンセントから抜いてください。

設定メニュー表示中の操作

 $[x = 1 - 1]$ 

ひとつ前のメニューに戻ります。

#### [入力選択]

メニュー項目を選択します。

- [選局▲]/[選局▼]
- 上下の移動を行います。

#### [音量▲]/[音量▼]

左右の移動を行います。

はじめに

### 各部の名前 (つづき)

#### 本体接続部

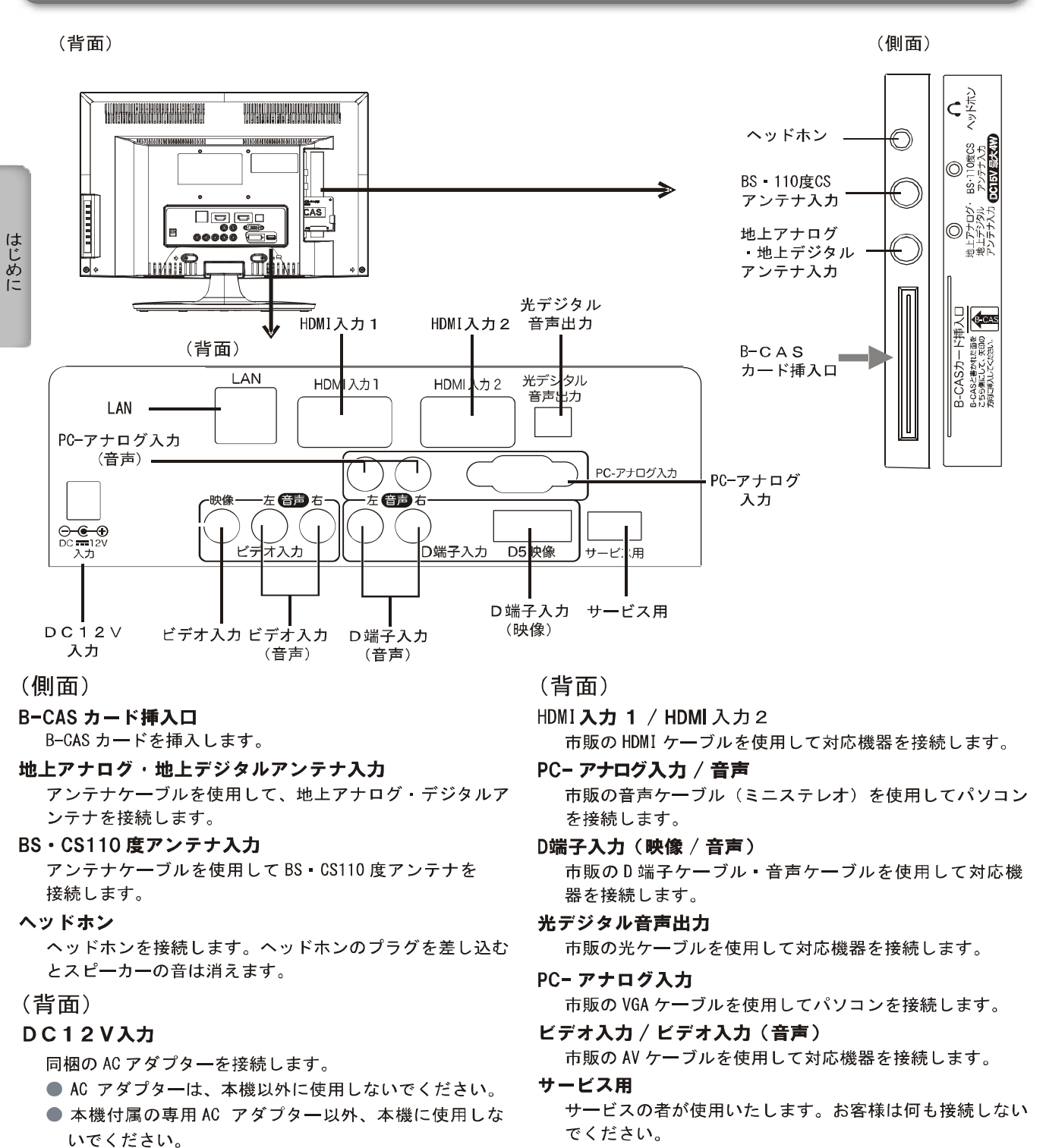

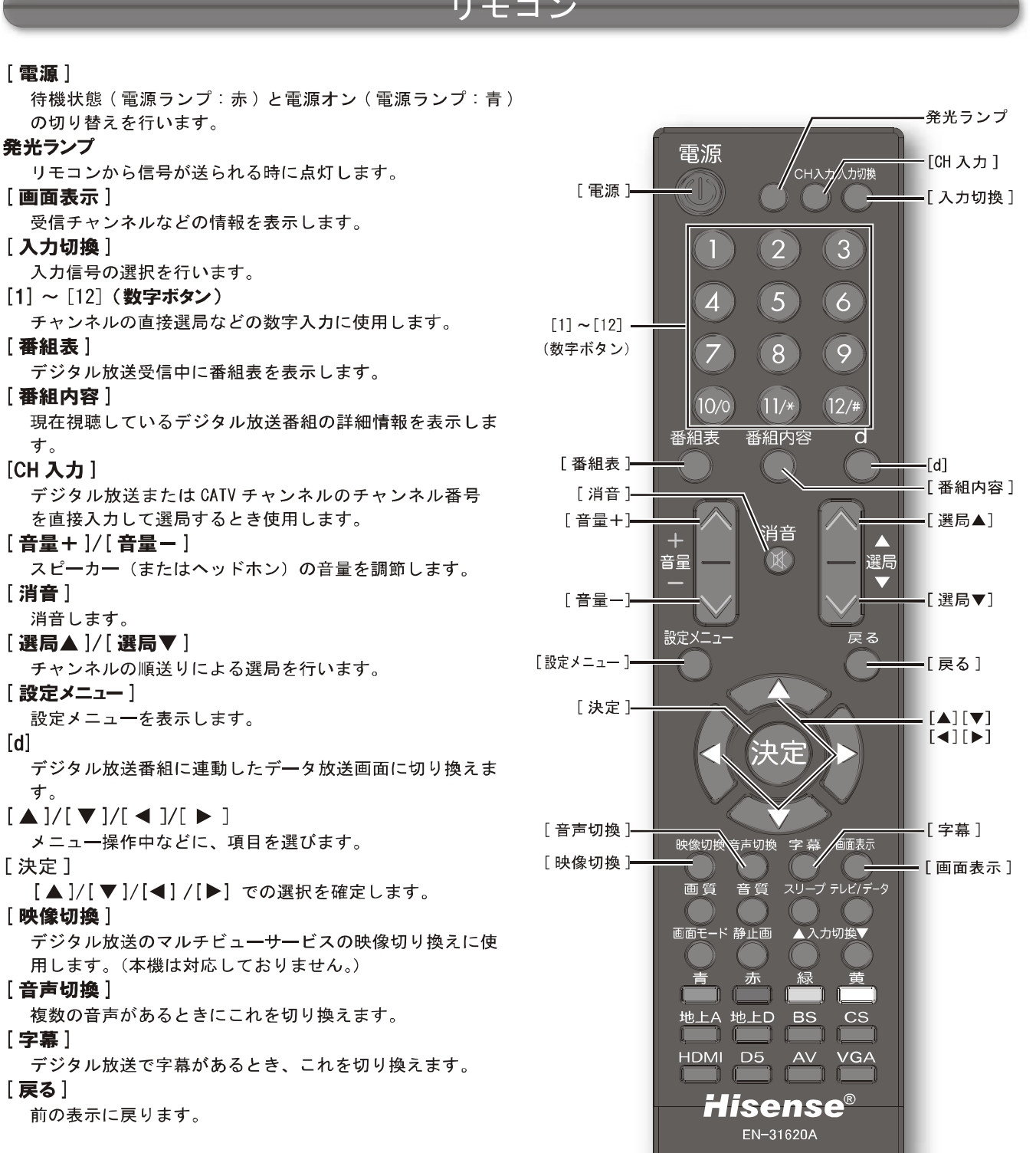

はじめに

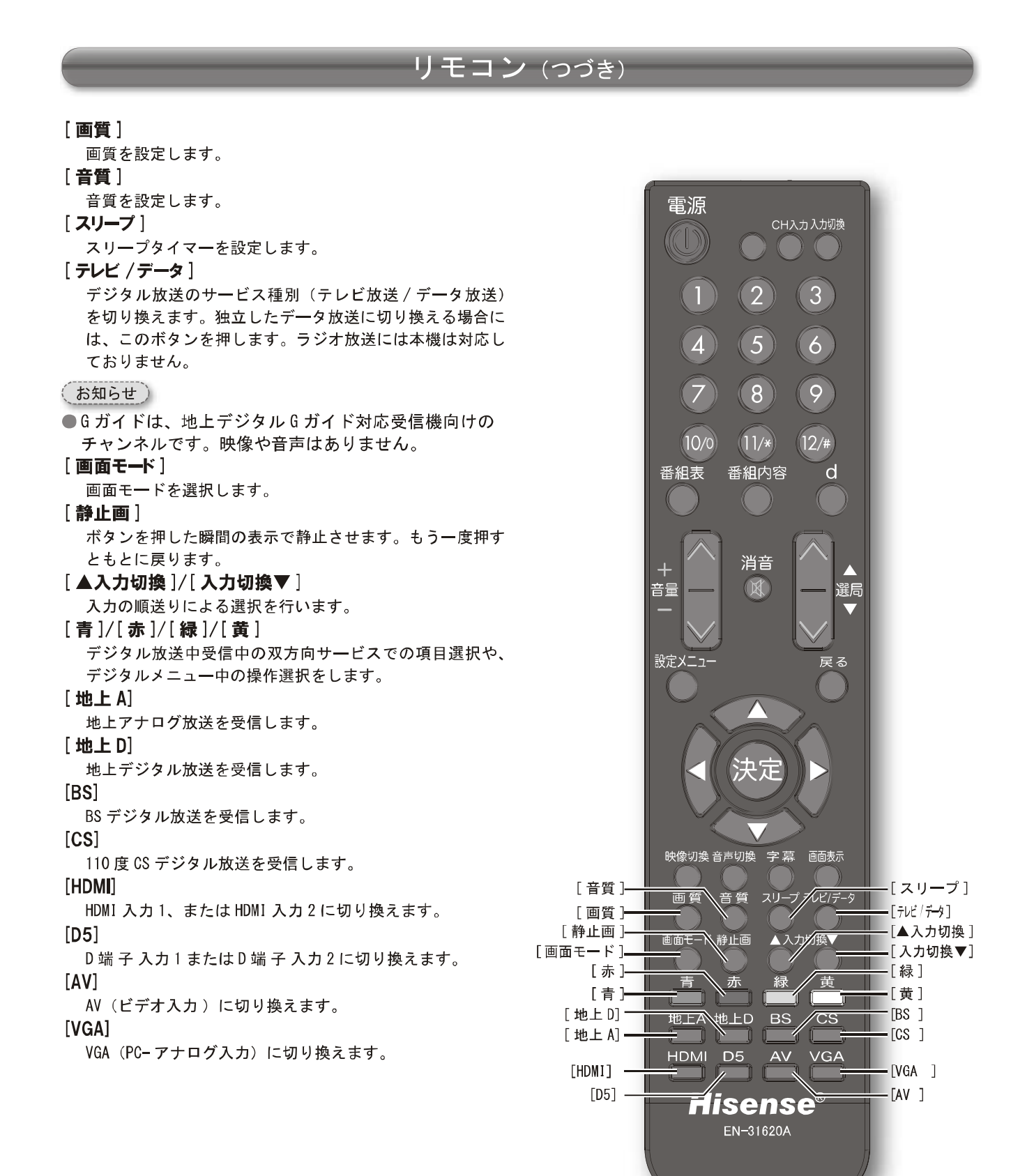

## 機器の準備をする

この章では、本機や本機に接続する機器の設置および設定方法などにつ いてご説明いたします。

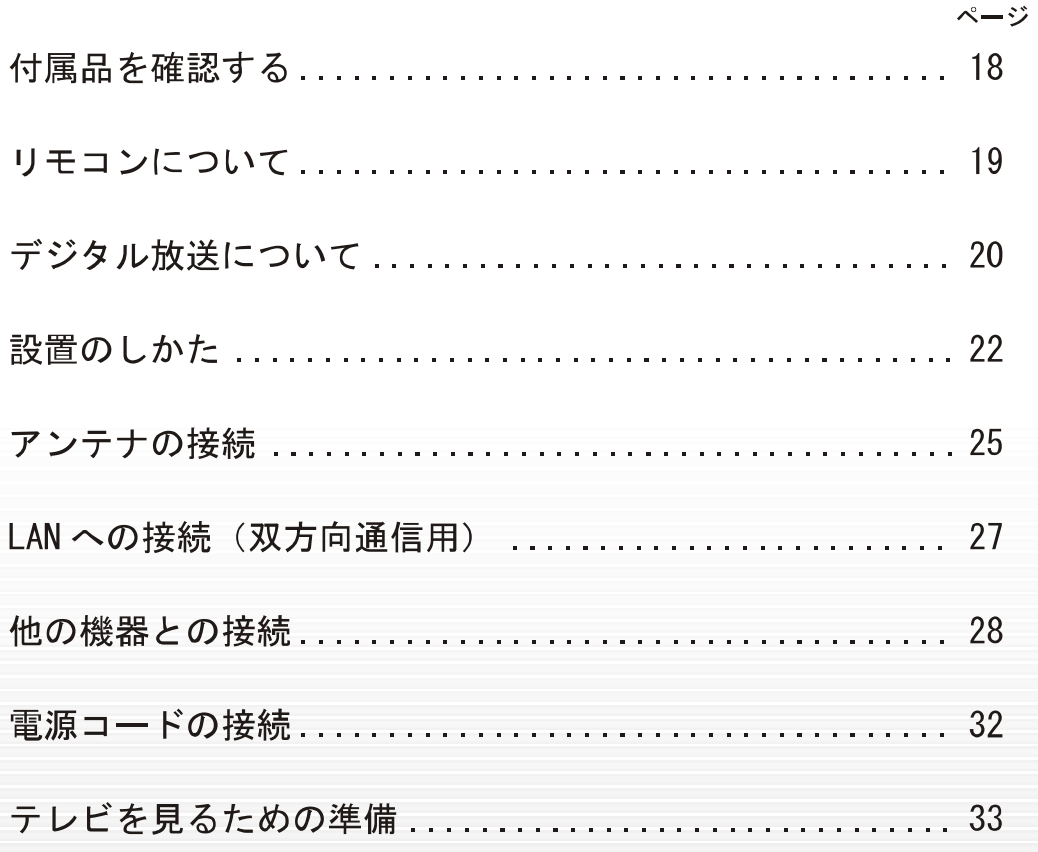

LHD19K15JP

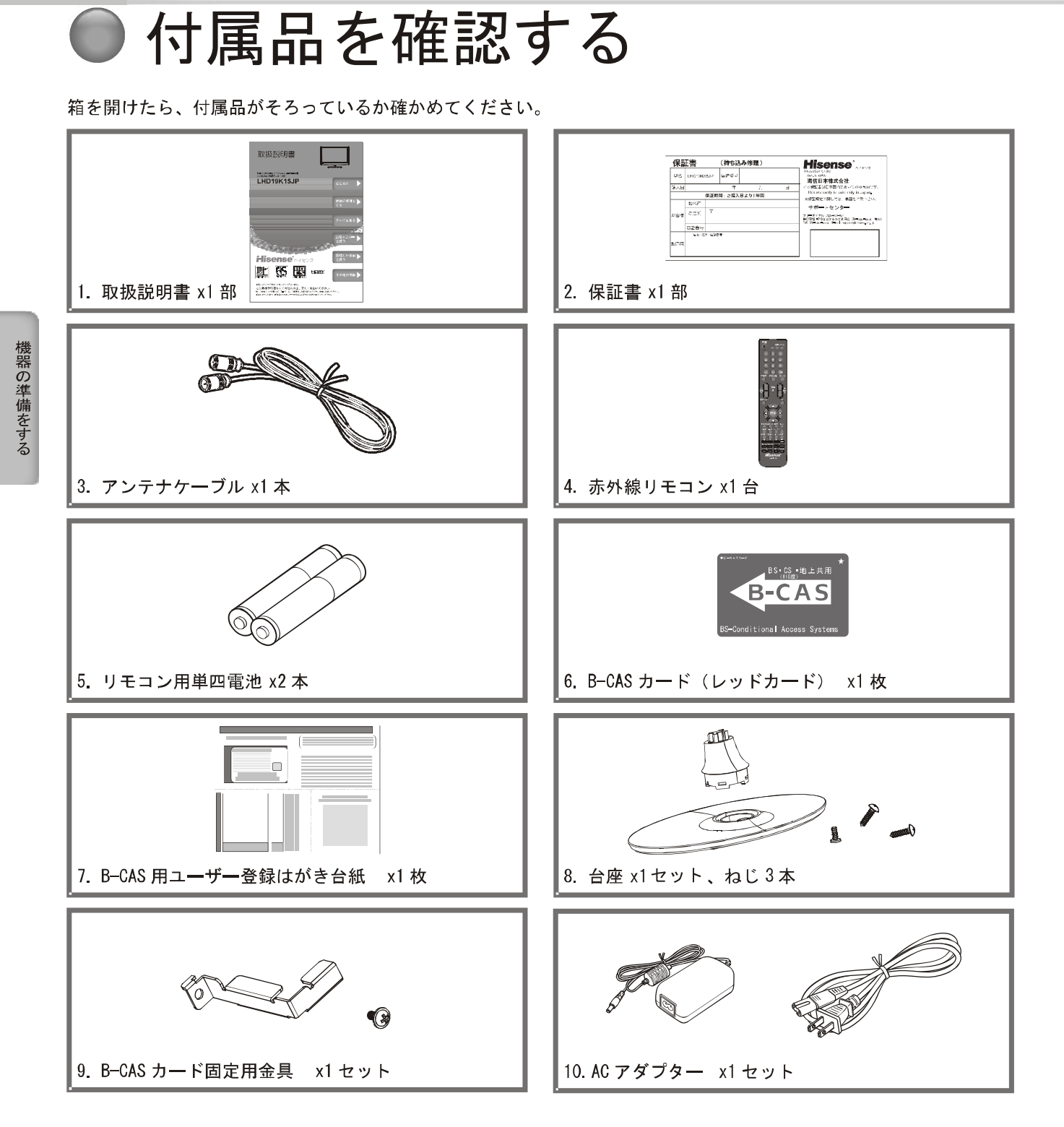

### ❸ リモコンについて

#### 雷池の入れ方

#### 1 雷池カバーを開ける

- 2+極、一極の向きを確認し、正しい方向で単4 電池2本を入れる
- 6 電池カバーがカチッというまで押して閉める

#### △ご注意

電池は誤った使い方をすると液漏れや破裂することが あります。特に以下の点に注意してお使いください。 ●違う種類の電池を混ぜて使用しない。 ●新しい電池と古い電池を混ぜて使用しない。 ●使えなくなった電池はすぐに取り出す。 ●液漏れした電池は使用しない。 漏れた液に触れると肌が荒れることがあります。 万一、液が身体についた時は、水でよく洗い流して ください。

#### お知らせ)

- ●付属の電池は動作確認用です。早めに新しい電池と交 換してください。
- ●リモコンを長く使わないときは電池を取り出しておい てください。
- 電池を廃棄するときはお住まいの自治体で定める廃棄 方法に従ってください。

#### 操作のしかた

本体のリモコン受光部に向けて操作してください。

#### △ご注意

- ●リモコンには衝撃を与えないでください。また、水 に濡らしたり温度の高い所に置いたりしないでくだ さい。
- ●リモコンは直射日光の当たる場所に取り付けたり、 放置したりしないでください。熱により変形するこ とがあります
- ●本体のリモコン受光部に直射日光や強い照明が当 たっているとリモコンが動作しにくくなることがあ ります。その場合は照明または本体の向きを変える か、リモコン受光部にリモコンを近づけて操作して ください。
- ●リモコンを操作してもテレビが動作しない場合は、 新しい電池と交換してください。

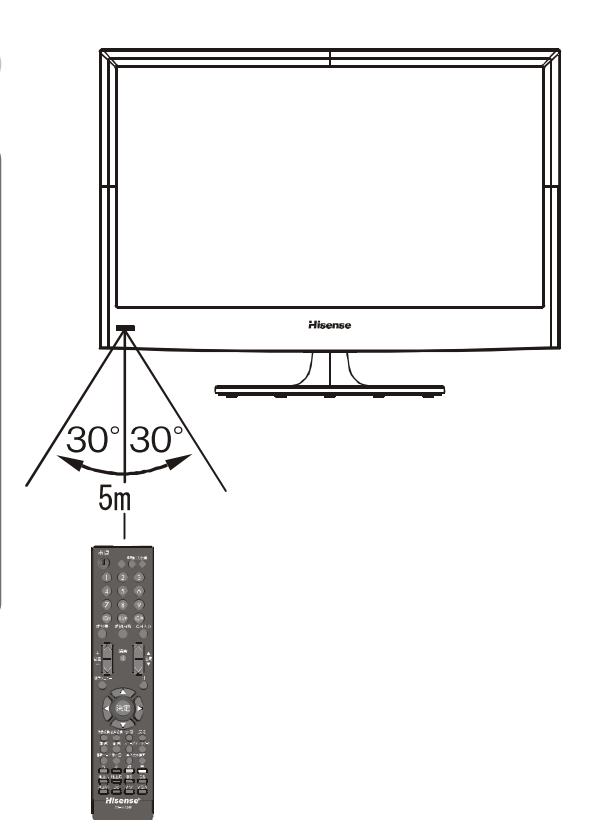

2

 $\mathbf 0$ 

LHD19K15JP

### ● デジタル放送について

本機では地上アナログ放送の他に、3種類のデジタル放送を視聴することができます。デジタル放送では、以下のよ うなアナログ放送には無い機能を楽しむことができます。

#### デジタル放送の特徴

#### 高画質 · 高品質

デジタル放送では、従来のアナログ放送でみられるよう なゴースト(映像の二重化)やスノーノイズ(雪が舞っ ているようなちらつき)といった映像の乱れが起こりま せん。なかでもデジタルハイビジョン放送では、アナロ グの通常放送と比較して走査線数(ブラウン管方式のテ レビの映像の細密度を示す指数)で約2倍、解像度にし て約8倍の高精細映像を楽しむことができます。音声に ついても、音質が劣化しにくい方式で伝送しているため、 高音質な音声を再現できます。

#### データ放送

テレビ番組と連動したデータ放送や、天気予報や地域情 報などの独立したデータ放送の受信ができます。

#### 雷子番組表 (EPG)

デジタル放送では、送られてくるデータの中に番組の情 報が含まれています。これを利用して画面上に番組表を 表示することができます。

したがって、最初にご使用になる時、設定の初期化(☞ 57 ページ)後、あるいは電源を長期間(一週間以上)外 していた場合などには、表示されません。また、電源オ フ(電源ランプ消灯)の場合は最新の番組表に更新され ません。電源待機状態(電源ランプが赤)の状態であれ ば自動的に受信して最新の番組表に更新されます。

#### 双方向サービス

テレビ上でのショッピングやリクエスト、クイズ番組の 解答など、視聴者として番組に参加することができます。 双方向通信をなさりたい場合は ADSL などのサービスを 提供するプロバイダーとの契約が必要です

#### マルチ(複数)チャンネル

デジタル放送では、一つのチャンネルあたり、6MHzの 帯域が与えられています。この帯域はさらに 430kHz ਰਿੰ つ、13のセグメントとよばれる帯域に分割されています。 この13のセグメントのうち、デジタルハイビジョン放 送 (HDTV) では、12 セグメントを使って放送されます。 標準画質放送 (SDTV) の場合は一つの番組では4セグ メントしか使わないので、一度に3つの番組を放送する ことができます。

なお、本機は受信中の放送がHDかSDかを自動判別し て映像を表示します。

#### デジタル音声放送 (デジタルラジオ)

(本機は対応しておりません)

従来のアナログラジオ放送 (AM、FM、短波) とは異なり、 音楽 CD 並みに高音質な音声のみの放送を楽しむことが できます。地上デジタル音声放送 (デジタルラジオ)には、 本機は対応しておりません。

#### 臨時編成サービス

スポーツ中継が延長になった場合などに、別チャンネル で予定されていた番組を放送することができます。(イベ ントリレー)

#### 字慕放送

デジタル放送の番組のせりふなどの音声を、文字にして 画面に表示させることができます。

文字スーパー

地域情報や速報など、番組に連動しない文字情報(文字 スーパー)を画面に表示することができます。

#### 緊急警報放送

地震など大規模災害が発生した場合や、津波警報が発表 された場合などに放送される警報放送です。災害の発生 に伴う被害の予防や軽減に役立たせることを目的として います。本機では、現在視聴中のチャンネルで緊急警報 放送が開始された場合、「緊急警報放送を行っておりま す。」のメッセージを表示します。

#### マルチビューサービス

(本機は対応しておりません)

放送中の番組を、別のカメラから見た視点で見ることが できます

※上記のサービスや機能は、全てのデジタル放送の種類や 放送局、番組で行っているというものではありません。

機器の準備をする

20

#### 本機で視聴可能なデジタル放送の種類

本機で視聴できるデジタル放送は、地上デジタル、BSデ ジタル、110度 CS デジタルの3種類のみです。 スカパー! (スカパー!e2 を除く) など、上記を除くデ ジタル CS 放送には対応しておりません。

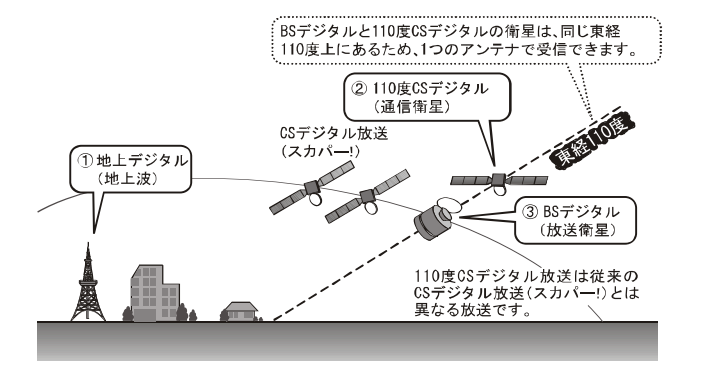

#### デジタル放送を視聴するための準備

#### アンテナ等について

デジタル放送を視聴するためには、受信用アンテナの用 意をする必要があります。また、BS = 110 度 CS デジタル 放送を受信するには、放送局や放送事業者に受信申し込 みをする必要があります。

これらの準備の仕方は、本機をご使用になる環境によって 異なります。詳しくはお買い上げ店等でご確認ください。

#### ケーブルテレビをご利用の場合

本機はケーブルテレビのパススルー方式(同一周波数ま たは UHF 帯域周波数変換) および帯域外周波数パスス ルーに対応しております。詳しくはご契約のケーブルテ レビ事業者にお問い合わせください。

お知らせ)

- 地上デジタル放送の受信には、UHF アンテナを使用し ます。現在お使いのアンテナが UHF 対応のものであれ ば、基本的にそのままご使用いただけますが、場合に よっては調整やブースターの追加が必要になることも あります。詳しくは販売店等にお問い合わせください。
- ●衛星放送用には BS · 110 度 CS 共用アンテナをご使 用ください。アンテナ線 / ブースター / 分配器等は、 110 度 CS 帯域 (2150MHz) まで対応しているもの をご使用ください。その他のものを使用すると、映像 が映らない場合があります。BS デジタル放送専用の アンテナでは 110 度 CS 放送は受信できません。

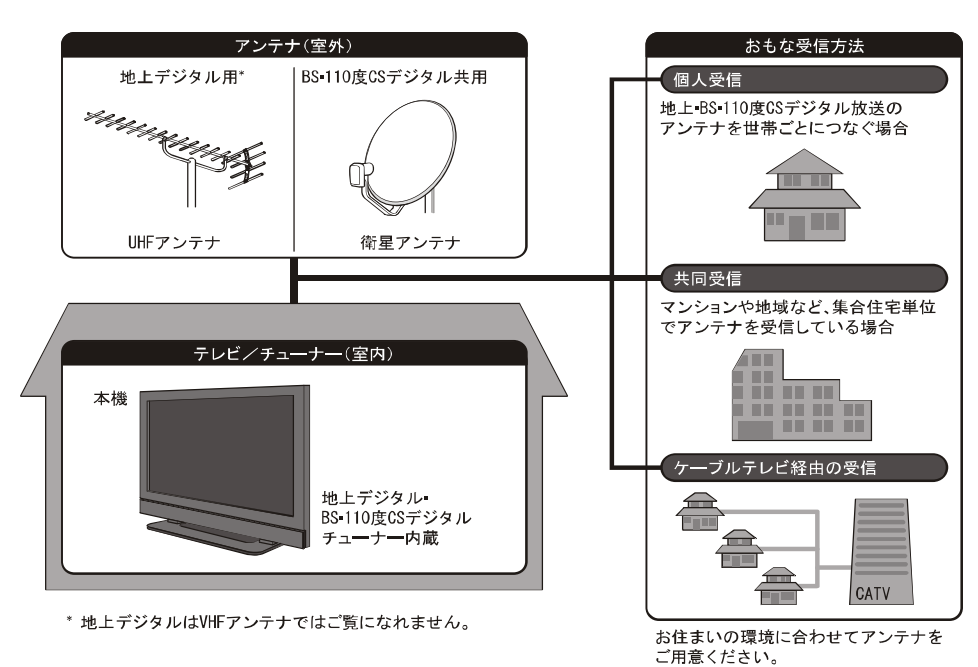

LHD19K15JP

 $21$ 

機器の準備をする

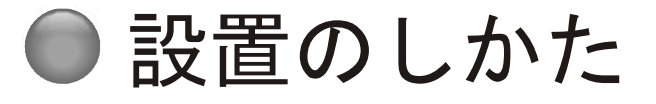

本機は重量のある精密機器です。運搬や設置を行う際は、落下や転倒に十分注意してください。また、水平で安定し た場所に設置するようにしてください。設置はできるだけ専門業者に依頼してください。

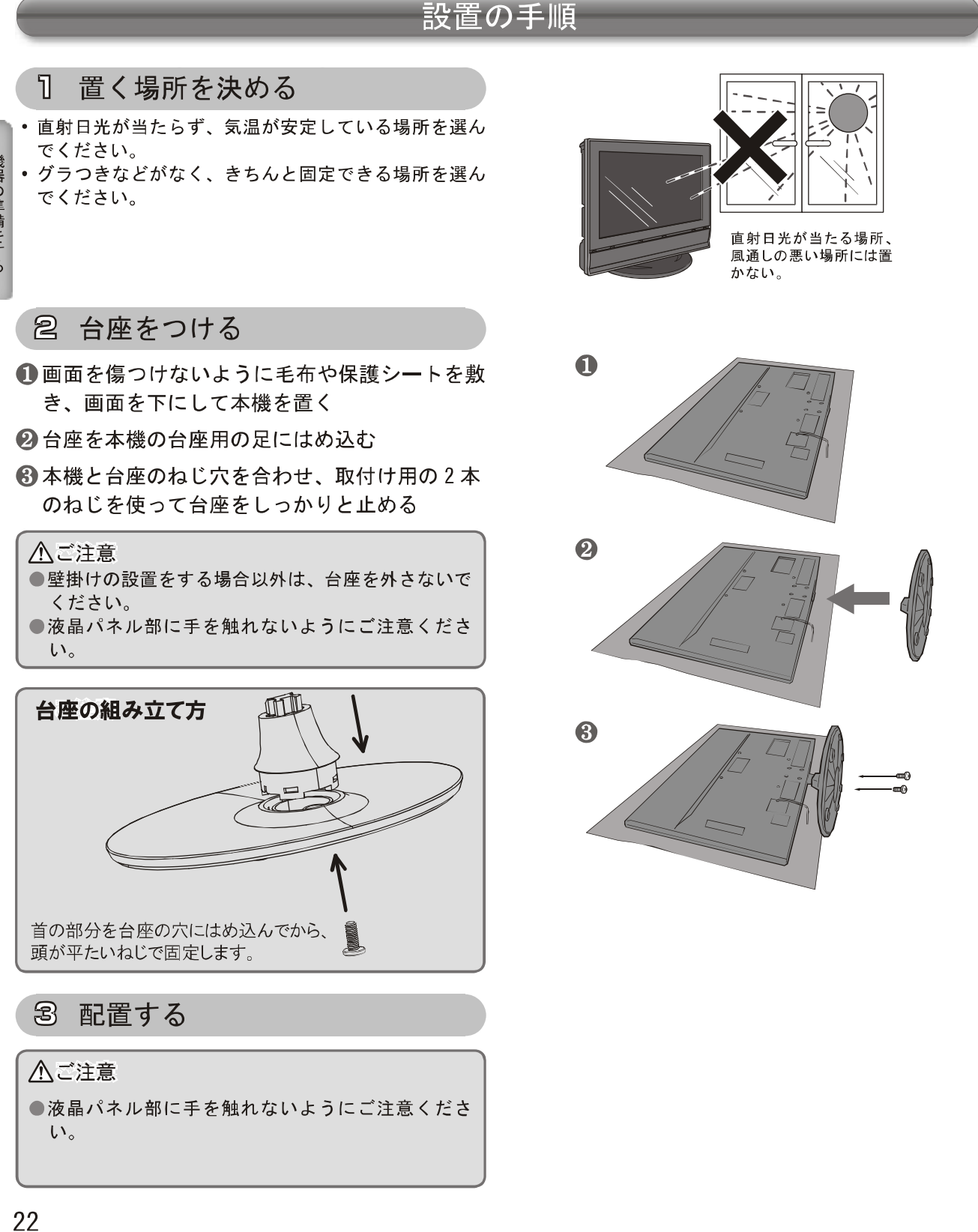

LHD19K15JP

機器の準備をする

#### 4 転倒防止策を実施する

市販の転倒防止ひもを使って転倒防止策を実施してくだ さい。

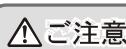

●本機が転倒するとお客様の怪我や本機の故障につな がります。必ず転倒防止策を行ってください。 ●上記の方法で本機の固定ができない場合は、お買い 上げ店などにご相談ください。

#### 壁に掛けるとき

本機を市販の壁掛け用の金具を使用して壁に掛けること もできます。

- お知らせ )

● 2本のねじをはずして本機の足をはずし、付属の本体 底ぶたを台座取付部分に取り付けてください。

△ご注意

●壁に掛ける際は、必ずお買い上げ店または工事業者 にご依頼ください。

#### 通風孔について

通風孔をふさぐと内部に熱がこもり、火災の原因となる ことがあります。風通しの悪い場所(棚や押入れの中など) や、じゅうたんや布団の上に置かないでください。また 布をかけたりしないでください。定期的に掃除機で通風 孔にたまったごみを除去してください。

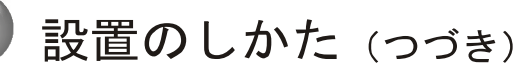

#### B-CAS カードを入れる

#### B-CAS カードについて

- 地上デジタル放送 BS デジタル放送 110 度 CS デジタル放送が視聴制限に使用しているのがB-CAS カードです。
- デジタル放送をお楽しみいただくためには、B-CAS カー ドを本機に挿入していただくことが必要です。同梱の B-CAS 用ユーザー登録はがきまたは Web によるユー ザー登録をお勧めします。(登録は任意で無料です。)

お知らせ)

- ●スカパー!e2、WOWOWなどの有料サービスをご利用 される場合は、別途契約が必要です。
- ●B-CAS カードに関するお問い合わせは、カードの裏面 記載の(株)ビーエス·コンディショナルアクセスシ ステムズ カスタマーセンターまでお願いいたします。

#### B-CAS カードの入れかた

- 1本機の電源を切る
- 2 同梱の「ビーキャス (B-CAS) カード使用許 諾契約約款」の内容を読み、了解していただい た上で、台紙から B-CAS カードをはがす
- 6 B-CAS カードを挿入する

#### (お知らせ)

- ●B-CAS カードには視聴情報などが記憶されますので、 本機に入れたままご使用ください。
- ●B-CAS カードの盗難等にご注意ください。他人がお客 様のカードを使用して有料番組を視聴した場合も、視 聴料はお客様の口座に請求されます。
- ●B-CAS カードは(株)ビーエス・コンディショナル アクセスシステムズから貸与されているものです。本 機を廃棄なさる場合は同社にご返却ください。また本 機を他の人に譲渡なさる場合は、新しい所有者の名義 に変更してください。

#### 取扱い上のご注意

- B-CAS カードを折り曲げたり、傷つけたりしないでくだ さい。破損等によるB-CAS カードの再発行は有料です。
- B-CAS カードの金属部(集積回路)には触れないでく ださい。
- B-CAS カードの抜き差しは、必要な場合を除いて行わ ないようにしてください。

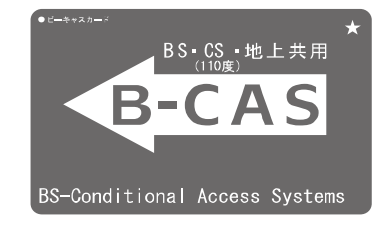

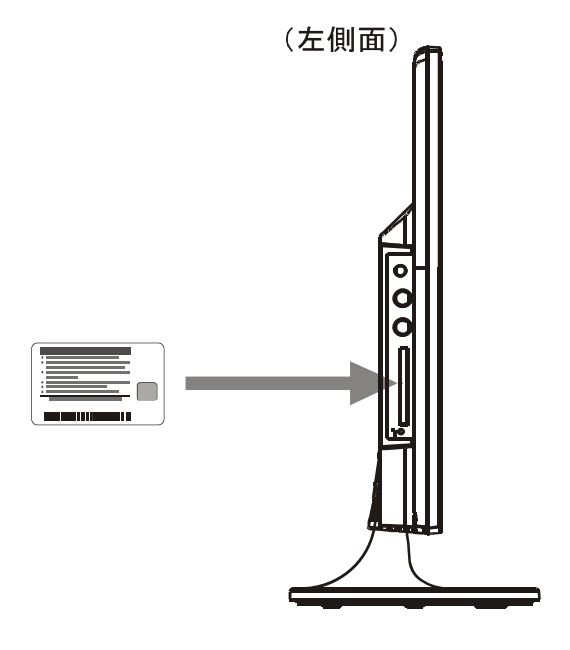

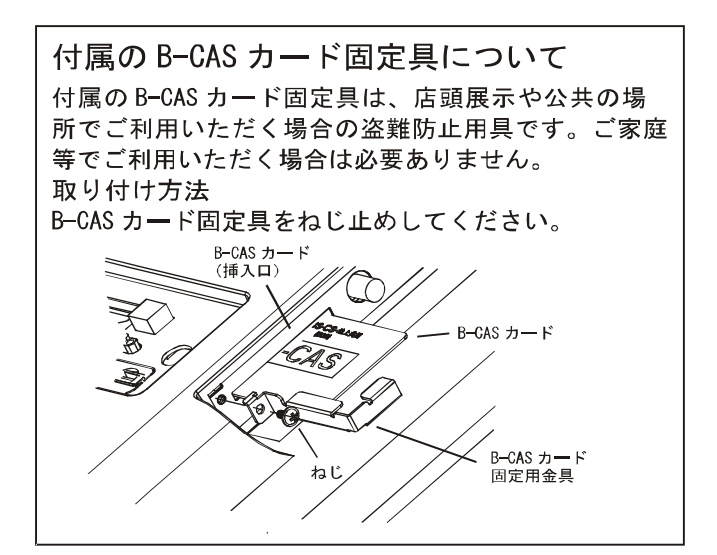

24 LHD19K15JP

機器の準備をする

### ● アンテナの接続

△ご注意

●アンテナの取り付け・配線は、必ず専門業者にご依頼ください。

-ブルテレビをご利用の場合、ケーブル会社からの再送信の方式によって接続のしかたが異なります。詳しく  $\bullet$   $\tau$ -は、ケーブルテレビ会社にお問い合わせください。

#### <u>VHF/UHF アンテナを接続する</u>

本機に付属のアンテナケーブル (または市販の同等品)を、 アナログ·地上デジタルアンテナ入力端子と UHF / VHF アンテナに直接接続します。

- 地上デジタル放送の受信には、UHF アンテナを使用しま す。ご使用中の UHF アナログ放送と地上デジタル放送 が同じ送信所から送られている場合は基本的に現在ご 使用中のアンテナをそのままご使用いただけますが、 場合によっては角度等の調整やブースターの追加が必 要になることもあります。詳しくは販売店等にお問い 合わせください。
- 現在 UHF 放送を受信していない場合、または UHF アナ ログ放送と地上デジタル放送が異なった送信所から送 られている場合は、新たに UHF アンテナをご購入くだ さい。地上デジタル放送専用のアンテナ設置をお勧め します。また、アナログ放送用のアンテナ線と地上デ ジタル放送用のアンテナ線は、市販の混合器を使って混 合してください。
- VHF のアンテナ線と UHF のアンテナ線が別々の場合 は、市販の U/V 混合器をご使用ください。
- アンテナをアンテナ入力端子に接続するときは、同梱 のアンテナケーブルを使用してください。
- •ご自宅のアンテナ線がフィーダー線の場合は、円筒形 の同軸ケーブルに変換するため、市販のアンテナ整合 器をお使いください。
- •設定メニューの「アンテナ設定」(☞53ページ)を使 用して受信レベルが最大になるようにアンテナの方向 を調整してください。お住まいの地域·地形によって 受信レベルは異なりますが、目安としては50以上で きれいに受信できます。受信レベルが上がらない場合 は、市販のブースターをつけることをお勧めします。

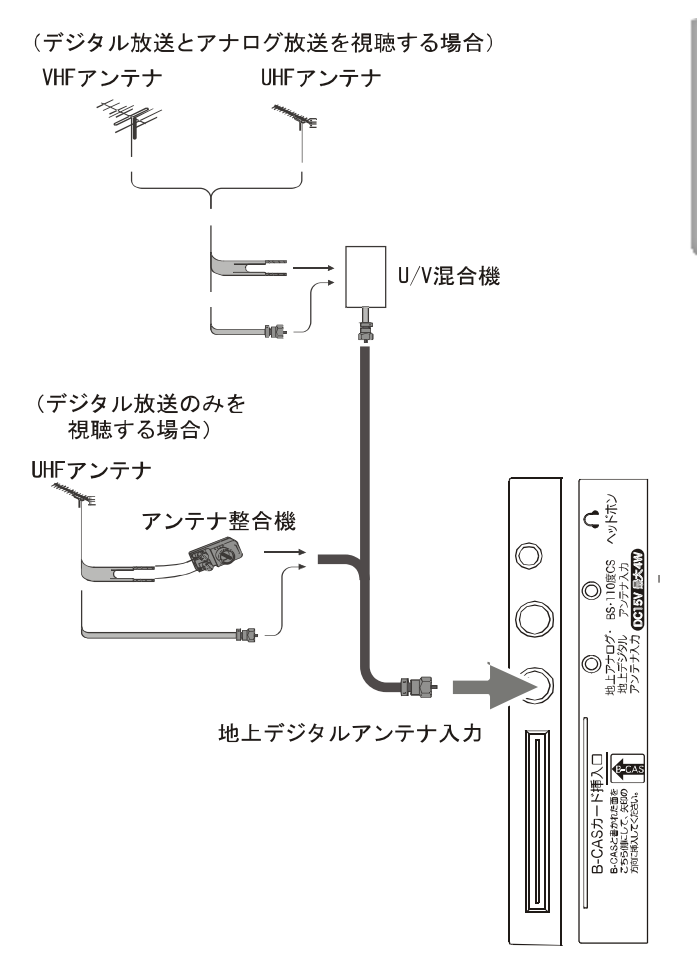

### アンテナの接続 (つづき)

#### <u>BS • 110 度 CS 共用アンテナを接続する</u>

本機に付属のアンテナケーブル (または市販の同等品) を、BS - 110 度 CS デジタルアンテナ入力端子と BS - 110度 CS アンテナに直接接続します。

- アンテナは BS = 110 度 CS 共用アンテナをご使用くださ い。アンテナ線 / ブースター / 分配器等は、110度CS帯 域 (2150MHz) まで対応しているものをご使用ください。 その他のものを使用すると、映像が映らない場合があ ります。これまでご使用になっていたBSアンテナでも、 性能や方向調整が十分な場合は BSデジタル放送を受信 できますが、110度 CS デジタル放送の受信にはBS - 110 度 CS 共用アンテナが必要です。
- スカパー!e2 を除くスカパー!用のアンテナでは110度 CS デジタル放送は受信できません。
- BS 110 度 CS 共用アンテナの取り付けについては、アン テナの取扱説明書をご覧ください。
- BS = 110 度 CS デジタルアンテナ入力端子に VHF/UHFの アンテナ線を接続しないでください。故障の原因となり ます。
- •設定メニューの「アンテナ設定」(☞ 53 ページ) を使用 して受信レベルが最大になるようにアンテナの方向を 調整してください。50以上あればきれいに受信できま す。
- アンテナ電源の設定をオンに設定してください。 (☞ 53 ページ)
- 家庭用分配器を使って複数の BS 機器をつなぐときは、 どの端子からも電源を供給するタイプを必ずお使いく ださい。この場合、本機か他のBS機器か、どちらか のアンテナ電源のみを「オン」に設定してください。 両方とも「オン」に設定すると故障の原因となります。 また、本機の電源を待機状態·オフ状態にした時はア ンテナ電源は供給されません。他のBS機器を本機が オフまたはスタンバイの時に使う場合は、当該機器よ り電源を供給してください。

BSまたは110度CSアンテナより

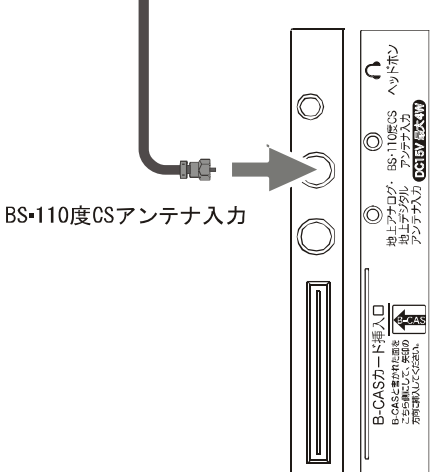

#### <u>マンションなどの共聴システムで接続する</u>

まずはお住まいのマンションなどが、地上デジタルや BS 110度 CS デジタルにどのように対応しているかを、マン ション管理会社などにご確認ください。BS 110度CSと VHF/UHF が混在されている場合は、市販のBS/UV 分波器 を使用して接続します。分波器は 110 度CS 帯域 (2150MHz) まで対応している金属シールドタイプをお選びください。

• アンテナ電源の設定をオフに設定してください。 (☞ 53 ページ)

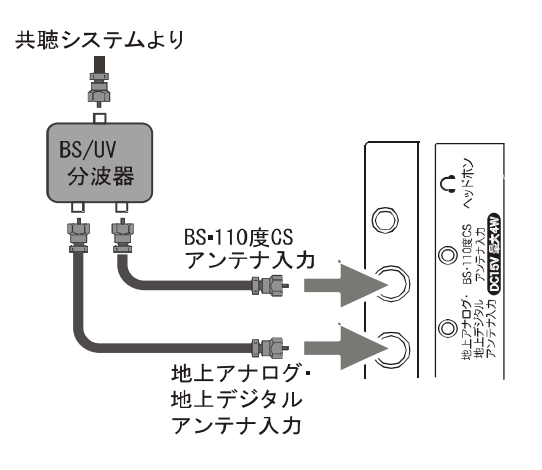

### ● LAN への接続(双方向通信用)

デジタル放送では、ADSL などのブロードバンド回線に接続してデータ放送の双方向サービスを利用することができ ます。双方向サービスを使用すると、ご家庭からテレビ局に向けてクイズ番組の回答やアンケートなどの情報を送る ことができます。

市販のLANケーブルを使い、ブロードバンドルーターな どの LAN ポートと本機の LAN 接続端子を接続します。

- お使いの FTTH 回線終端装置、ケーブルモデム、また はADSL モデムにルーター機能がある場合は、LAN ポートの一つと本機の LAN 端子を接続してください。 LAN ポートに空きがない場合は回線業者やプロバイ ダー指定のハブを使用して接続してください。
- 設定メニューの「ネットワーク設定」を行ってくださ い (56ページ)。
- (お知らせ)
- 双方向サービスを利用しない場合、LAN への接続は必 要ありません。
- 双方向サービスを利用するには、ADSL などのサービ スを提供する回線業者やプロバイダーへの加入契約が 必要です。本書では、すでにパソコンがインターネッ トに接続されているなどブロードバンド環境をお持ち であることを前提に説明しています。ブロードバンド 環境をお持ちでなく、これから加入契約をされる場合 は、サービスを提供する回線業者やプロバイダーにご 相談ください。
- ●回線業者やプロバイダーとの契約内容によっては、複 数台の接続ができない場合や、接続にあたって追加料 金が必要な場合があります。回線業者やプロバイダー にご相談ください。
- ●接続に必要なブロードバンドルーターなどの機器は、 回線業者やプロバイダーの指定された製品をお使いく ださい。
- ●回線業者やプロバイダーから提供される説明書もよく お読みください。不明な点は回線業者やプロバイダー にお問い合わせください。
- USB 接続の ADSL モデムをお使いのときは、回線業 者やプロバイダーにご相談ください。

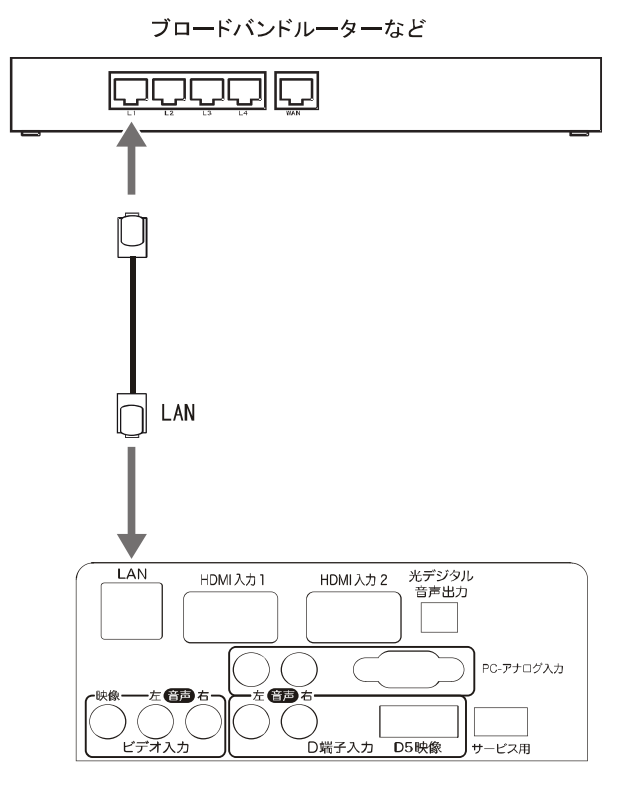

### 他の機器との接続

本機では、他の機器を接続して映像や音を楽しんだり、本機で受信した番組を他の機器に録画することなどができます。

#### △ご注意

●接続の前に、本機や接続する機器の電源をお切りください。 ●接続ケーブルの抜き差しは、ケーブルでなくプラグを持ってしっかりと行ってください。 ●ノイズが出る場合は、機器間の距離が十分にとれるように配置してください。 ●接続する機器の取扱説明書もあわせてご覧ください。

#### DVD プレーヤーなどを接続する

# 機器の準備をする

#### ビデオ入力端子に接続する

市販の AV ケーブルで、DVD プレーヤーなどの AV 出力 端子と本機のビデオ入力端子 / ビデオ入力 (音声) 端子 を接続します。黄色のプラグをビデオ入力端子に、赤と 白のプラグをビデオ入力(音声)端子に、プラグと端子 の色をそれぞれ合わせるようにして接続してください。

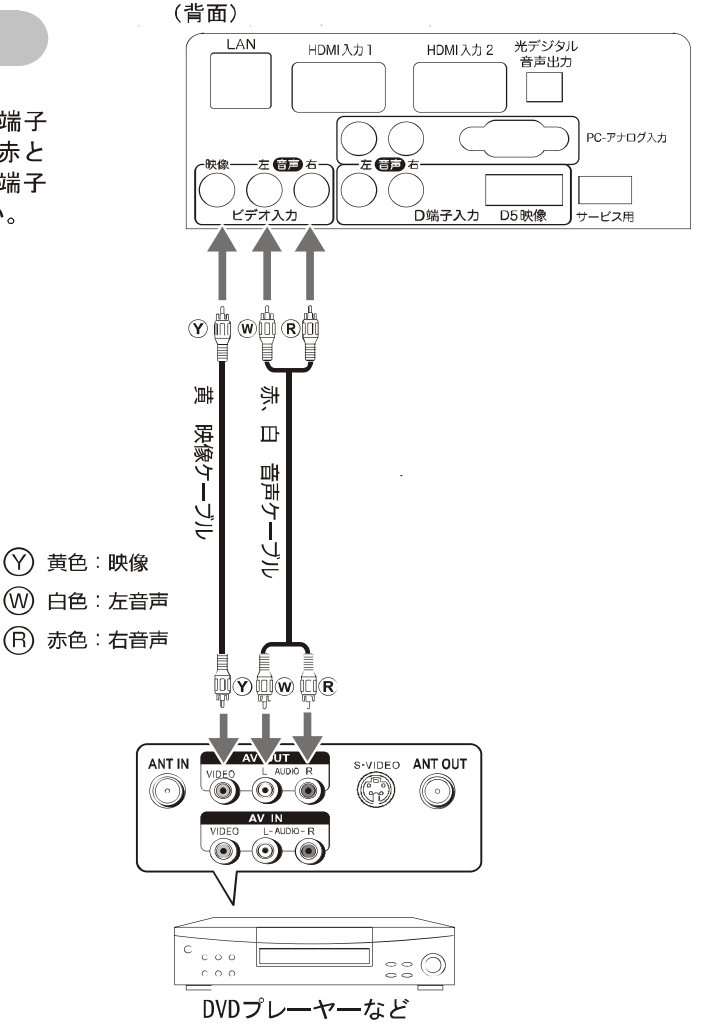

#### D端子入力に接続する

市販のD端子ケーブルを使い、DVD プレーヤーなどの D端子と本機のD端子入力 (D5映像) 端子 (背面) を 接続します。音声は市販の AV ケーブルで、それぞれの 音声入力端子を接続します。

(お知らせ)

●本機のD端子はD5規格です。これはD端子規格の 中で D1、D2、D3、D4 および D5 入力信号を自動 的に判別して表示する機能を持った端子です。接続す る機器からどのような信号が出力されているかは接続 する機器の仕様書をご覧ください。

D端子の種類と対応信号フォーマット  $1125i$  $525i$  $525p$  $750p$ 1125p  $(480i)$  $(1080i)$  $(480p)$  $(720p)$  $(1080 p)$  $D<sub>1</sub>$ C  $\times$  $\times$  $\times$ D<sub>2</sub> Ō  $\circ$  $\times$  $\times$ D<sub>3</sub>  $\circ$  $\circ$  $\circ$  $\times$  $\times$  $\overline{D4}$  $\circ$  $\circ$  $\circ$ O  $\overline{\mathbf{x}}$ D<sub>5</sub>  $\bigcirc$ Ć  $\subset$ ∩ ⊂

- ●カッコ内の数字は有効走査線数と呼ばれるものです。 お使いの機器によってはこちらの数字を表示している 場合があります。
- ●接続機器によっては、出力をD端子に設定しなければ 信号を出力しないものがあります。映像が表示されな い場合は、接続する機器の取扱説明書をご覧頂き、設 定してください。

#### HDMI 入力端子に接続する

市販の HDMI ケーブルを使い、HDD レコーダー、デジ タルチューナーなどの HDMI 出力と本機の HDMI入力1 端子 または HDMI入力2 端子のいずれかとをつないでください。 HDMI ケーブルはデジタル信号で映像と音声を1本で接続 します。

#### (お知らせ)

- ●パソコンなどのDVI出力のある機器とも、DVI-HDMI 変換ケーブルを使うことで接続することができます。 この場合は接続する機器の音声出力を、本機のD端子 用の音声入力端子に、市販のミニステレオ音声ケーブ ルを使用して接続してください。(DVI-HDMI 変換ケー ブルを使用しての接続は保証しておりません。)
- ●映像 音声が表示 出力されない場合は、接続する機 器の説明書などで出力機器の設定をご確認ください。

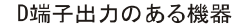

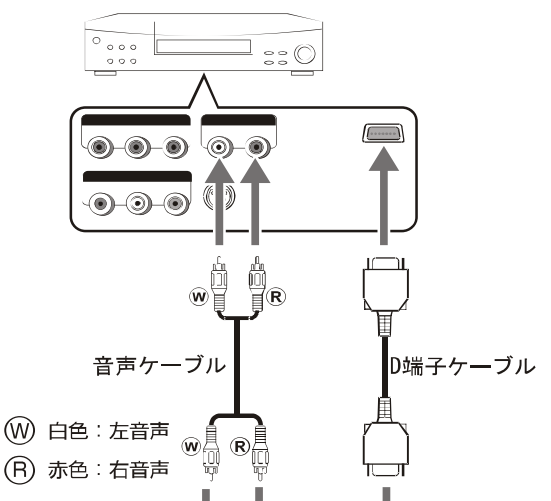

(背面)

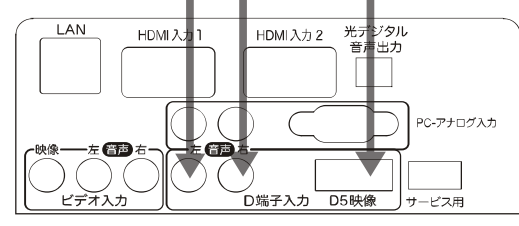

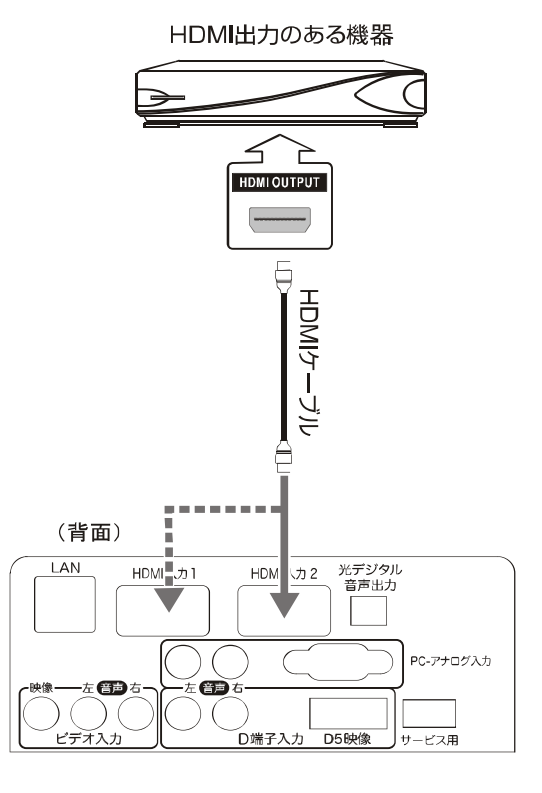

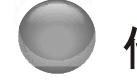

他の機器との接続 (つづき)

パソコンを接続する

VGA ケーブルでパソコンの VGA 出力と、本機の PC-アナロ グ入力端子を接続します。音声は、音声ケーブル(ミニス テレオ - 赤、白、音声ケーブル変換ケーブル)でパソコ ンの音声出力と本機の PC-アナログ入力 /音声端子を接 続します。対応フォーマットは以下の通りです。

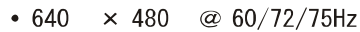

- $•720$  $\times$  400 @ 70Hz
- $800$  $\times$  600 @ 56/60/72/75Hz
- 1024  $\times$  768 @ 60/70/75Hz
- 1360 × 768 @ 60Hz (ドットバイドット表示)

パソコン側で外部出力の設定をしてください。詳しくは パソコンの取扱説明書をご覧ください。

#### (お知らせ)

●全てのパソコンでの動作検証は行っておりません。 (Macintoshなど、Windows 2000/XP/Vista 以外の動作 は検証しておりません。)また、パソコンのビデオカー ドなどによっては、上記のフォーマットでも表示でき ない場合があります。

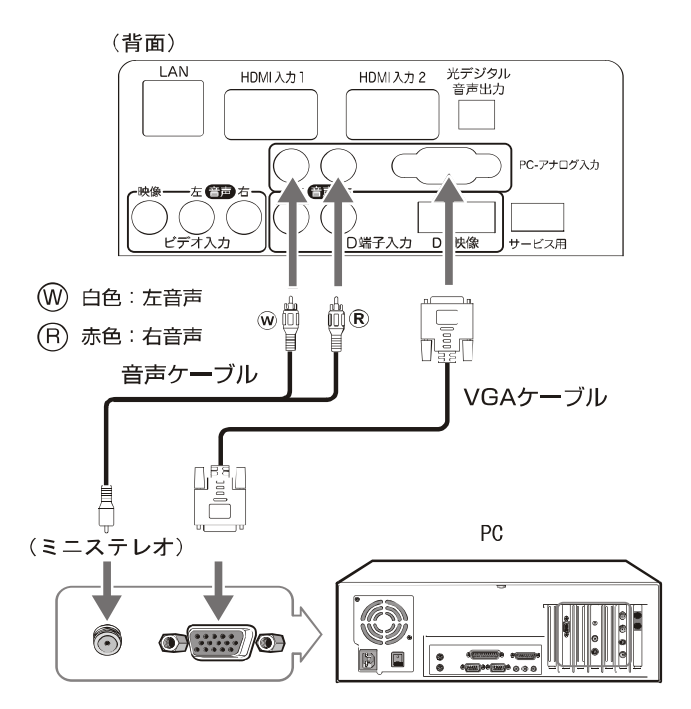

#### AV アンプなどを接続する

市販の光デジタルケーブルで AV アンプなどの光デジタ ル音声入力と、本機の光デジタル音声出力を接続します。 光デジタル接続を使用することにより、AVアンプなど から音声を出力し、5.1ch の臨場感のある高音質な音声 を楽しむことができます。本機では接続する機器に応じ てデジタル音声出力の設定を以下の二つから選ぶことが できます。(☞47ページ)

- 自動 : デジタル放送(地上、BS、CS)受信時 には AAC で、HDMI 入力端子からの音 声はPCMで出力します。AAC対応の AV アンプなどをつないでいるときに選 択してください。
- PCM : AACに対応していない AV アンプなど をつないでいるときに選択してくださ い。音声が PCM (2ch) の音声に変換 されて出力されます。

#### お知らせ)

●この端子からはデジタル放送(地上、BS、CS)受信 時と HDMI 入力端子からの音声が出力されます。

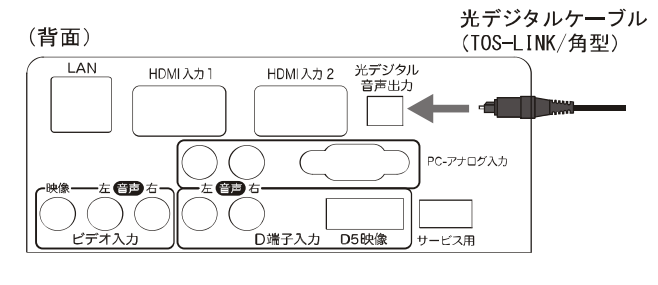

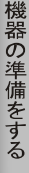

#### ヘッドホンを接続する

市販のヘッドホンのプラグを、本機のヘッドホンジャッ クに接続します。

#### お知らせ)

●ヘッドホンを接続すると、本機のスピーカーから音が 出なくなります。

#### △ご注意

●ヘッドホンを使用されるときは、耳を必要以上に刺 激しないよう、適度な音量でお楽しみください。耳 を強く刺激するような大きな音で長時間続けて聞く と、聴覚に悪い影響を及ぼすことがあります。耳鳴 りがするような場合は、音量を下げるか、使用を中 止してください。また、ヘッドホンをつけたまま眠っ てしまうと、災害時等に避難が遅れてしまうなどの 危険があります。呼びかけられたら返事ができるく らいの音量でお聞きください。

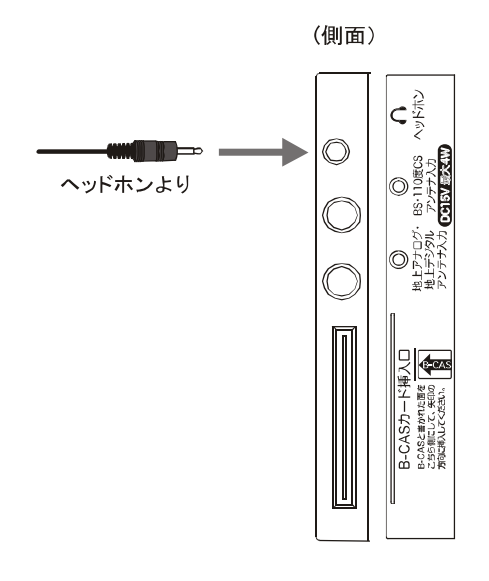

 $31$ 

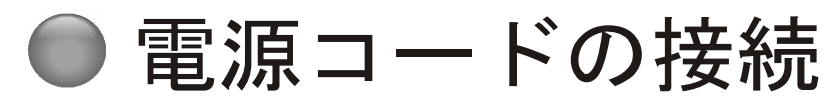

#### 接続する

全ての接続が終わったら、最後に電源コードを接続して ください。

- **ACアダプターのプラグを本機側面のDC12V** 入力端子に接続する
- 2 電源コードをACアダプターに接続する
- 6 電源プラグをコンセントに差し込む

本機前面の電源ランプが赤く点灯します。

(お知らせ)

●通常は電源プラグをコンセントに差したままにして おいてください。電源プラグを抜いてしまうと電子 番組表が更新されません (☞ 38 ページ)。お手入れの 際や長時間ご使用にならない時は、電源プラグを抜い てください。

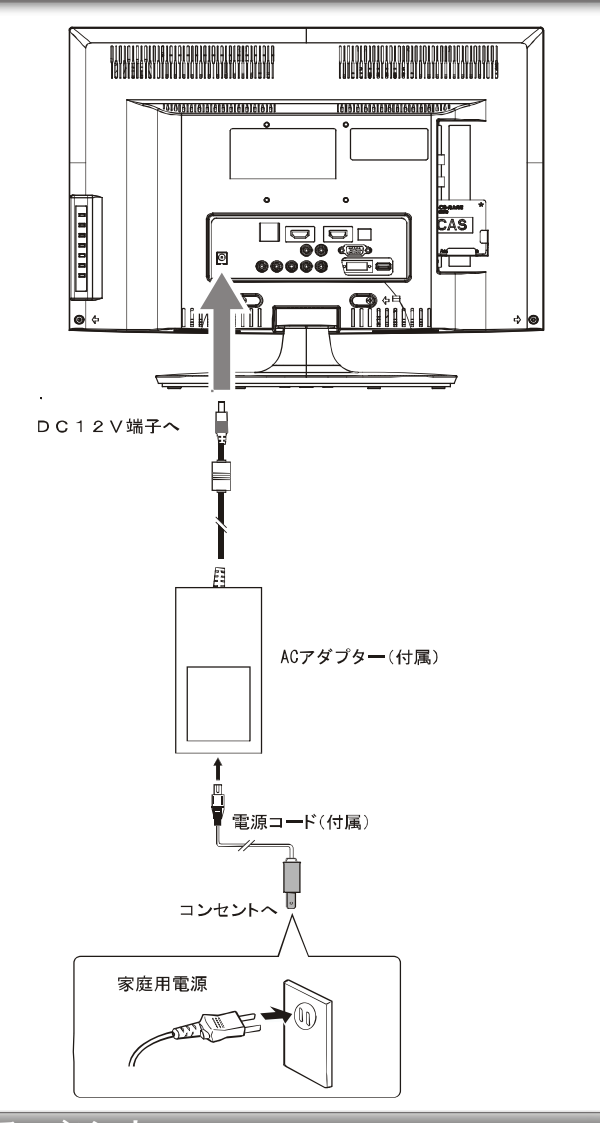

#### 電源に関するご注意

- 電源コードは必ず最後に接続してください。
- 付属のACアダプターと電源コードは、本機専用です。 他の機器では使用しないでください。また本機に他の 機器のACアダプターと電源コードを使用しないでくだ さい。
- 電源プラグは、抜き差しがしやすい位置の、壁のコン セントに直接差すようにしてください。
- 使用中に電源プラグを抜いたり、電源を突然遮断しな いようにしてください。設定等が無効になってしまう ことがあります。まずリモコンの [電源] を押して電 源を切り、そのおよそ5秒後に電源プラグを抜いてくだ さい。

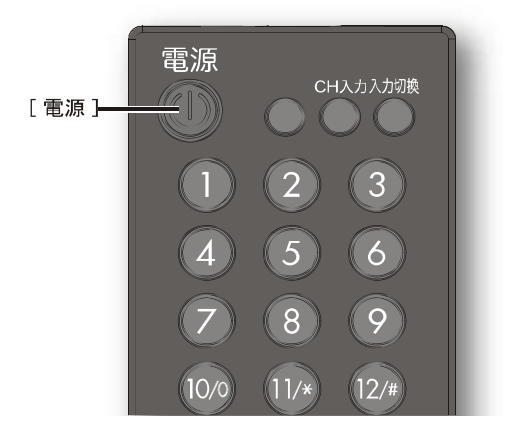

32

### ● テレビを見るための準備

本機を初めてご利用される場合や、お客様のお住まいの 地域が変わった場合は、初期設定を行う必要があります。 設定を行わないと、テレビ放送を正常に受信できないた め、視聴できるはずの番組が視聴できなくなります。

#### 地上デジタル - BS - 110 度 CS 自動設定

お住まいの地域の地上デジタル放送またはBS - 110 度 CS 放送の受信チャンネル等を設定します。

- 1 [電源]を押す
- 2希望する放送種別の選択ボタン([地上D]/ 「BSI / [CS] ) を押す
- 6 「設定メニュー」 を押す
- 4 [◀ ]/[▶ ] を押して初期設定を選ぶ
- 6「▲1/「▼1/「◀1/「▶1を押して地域・郵便 番号の設定を選び、「決定」を押す
- 6お住まいの地域を選んで「決定」を押し、続け て県名を選んで「決定]を押す
- ●お住まいの地域の郵便番号を数字ボタンを押し て入力する
	- [10] は「0 (ゼロ)」として使用します。
- 6 [▼] を押して設定終了を選び、 [決定] を押す
- 9 [設定メニュー] を押す
- **⑩[▲]/[▼]/[◀]/[▶]を押して地上デジタ** ル BS 110 度 CS 自動設定 を選び、 [決定] を 押す
- 1 [▲ ]/[ ▼ ] を押して初期スキャンを選び、[決 定】を押す 終了後、「オートスキャンが終了しました。チャンネルー 覧を表示しますか?」と表示されます。はいまたはいい えを選択して [決定] を押してください。はいを選択する と「リモコンの詳細決定」のメニュー (で55ページ)に 移行します。
- お知らせ)
- 有料サービス (WOWOW 等) をご利用になる場合は 放送会社と別途契約する必要があります。

● 地デジ難視対策について BS17 チャンネルを使用した、地デジ難視対策衛星 放送は、視聴制御(スクランブル)をかけて対象地区 を限定した放送です(実施期間は2010年3月から 2015年3月まで)。詳しくは、地デジ難視対策衛星 放送受付センターにお問い合わせください。 雷話 0570-08-2200 ホームページ URL http://www.dpa.or.jp/safetynet/

(2011年1月現在)

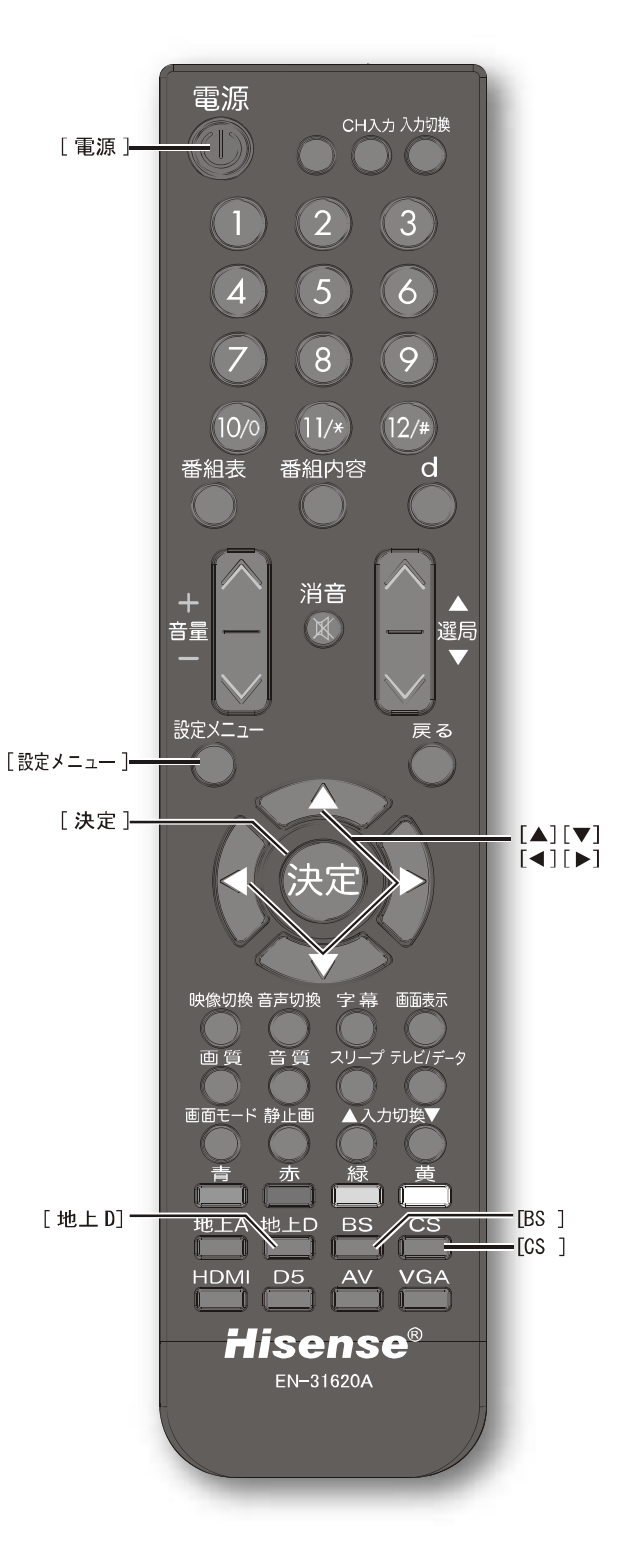

|器の準備をする

### ■テレビを見るための準備 (つづき)

地上アナログ自動設定

お住まいの地域のアナログ放送の受信チャンネル等を設 定します。

- 1 [電源]を押す
- 2 [地上 A] を押す
- 6 【設定メニュー】 を押す
- 4 [◀]/[▶]を押して初期設定を選ぶ
- 6「▲1/「▼1/「◀1/「▶1を押して地上アナロ グ自動設定を選び、 [決定] を押す
- 6[▲]/[▼]を押して初期スキャンを選び、[決 定】を押す

アナログ放送帯域をスキャンし、放送されているチャンネ ルをメモリーに記憶します。終了後、「オートスキャンが 終了しました。チャンネル一覧を表示しますか?」と表示 されます。はいまたはいいえを選択して [決定]を押し てください。はいを選択すると「リモコンの詳細決定」の メニュー (255ページ)に移行します。

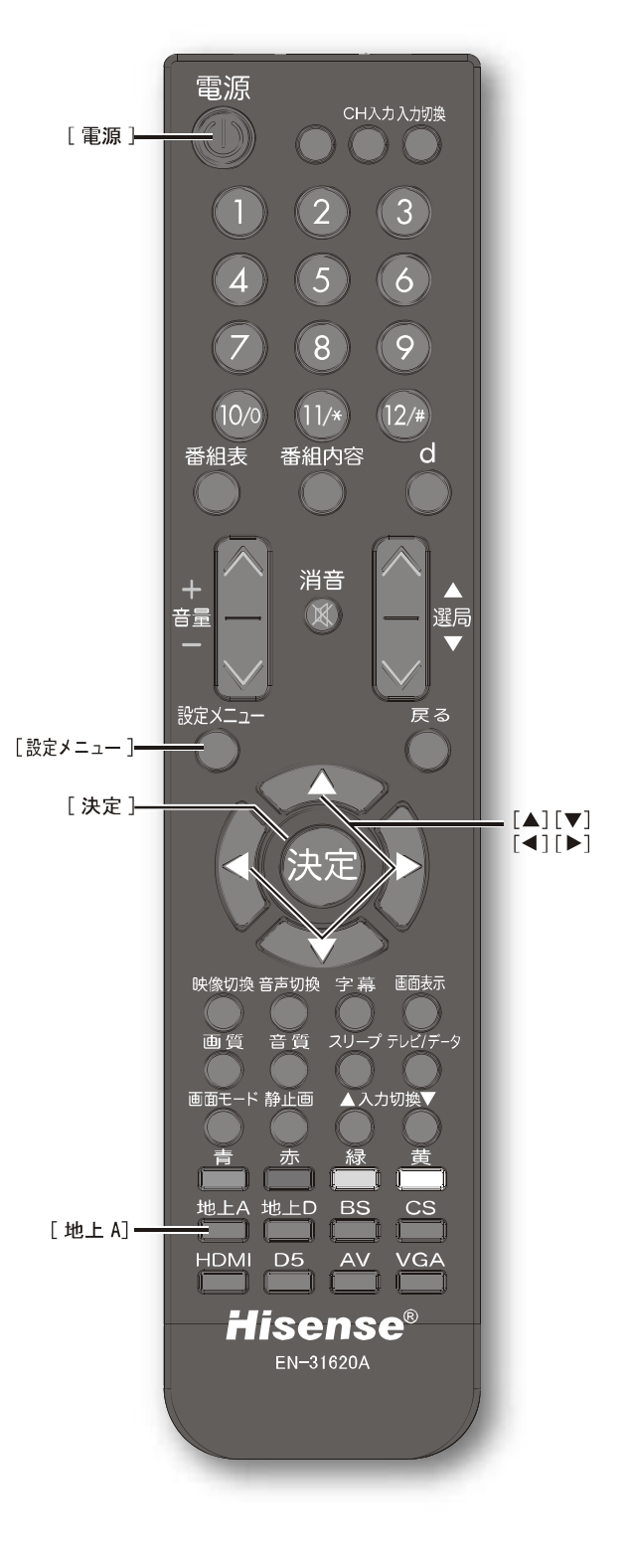

# テレビを見る

この章では、テレビを見るための基本的な使いかたについて説明してい ます。

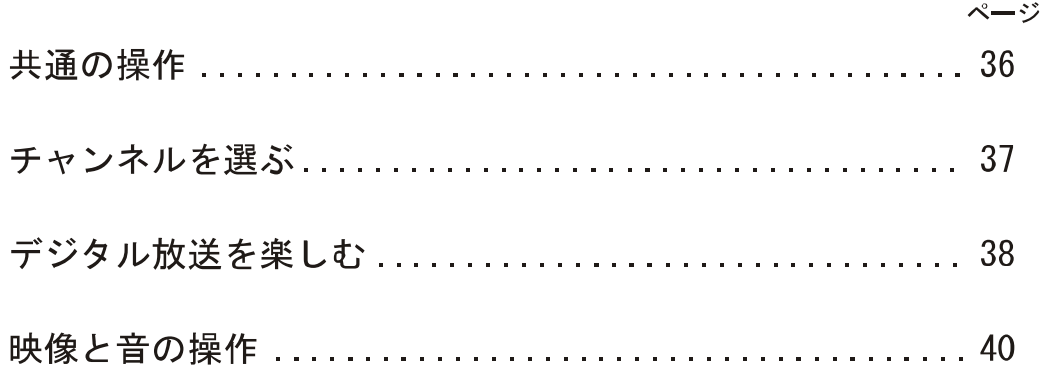

### ● 共通の操作

雷源を入れる / 切る

電源を入れる

1 [電源]を押す

本体の電源ランプが青く点灯します。

電源を切る

● [電源]を押す

本体の電源ランプが赤く点灯します。

#### 八ご注意

●本機は [電源] を押して電源を切った (電源ランプ: 赤)状態のときは、番組表更新等のために常に微弱 な電流が流れています。旅行などで本機を長時間使 用されないときは、本体の[主電源]をオフにする か、コンセントを抜いて(電源ランプ:消灯)くだ さい。

#### 音量を調節する

●「音量+ ]/[音量ー]を押す

一時的に音を消す

- [消音]を押す
- もとに戻すには
	- [消音]を再度押す
	- [音量+]/[音量ー]を押す

スリープタイマー

本機の電源を切るまでの時間を設定します。

● [スリープ] を押す

押すごとに、以下の範囲で切り換わります。 ◇設定範囲

0 (オフ) /30分 /60分 /90分 /120分

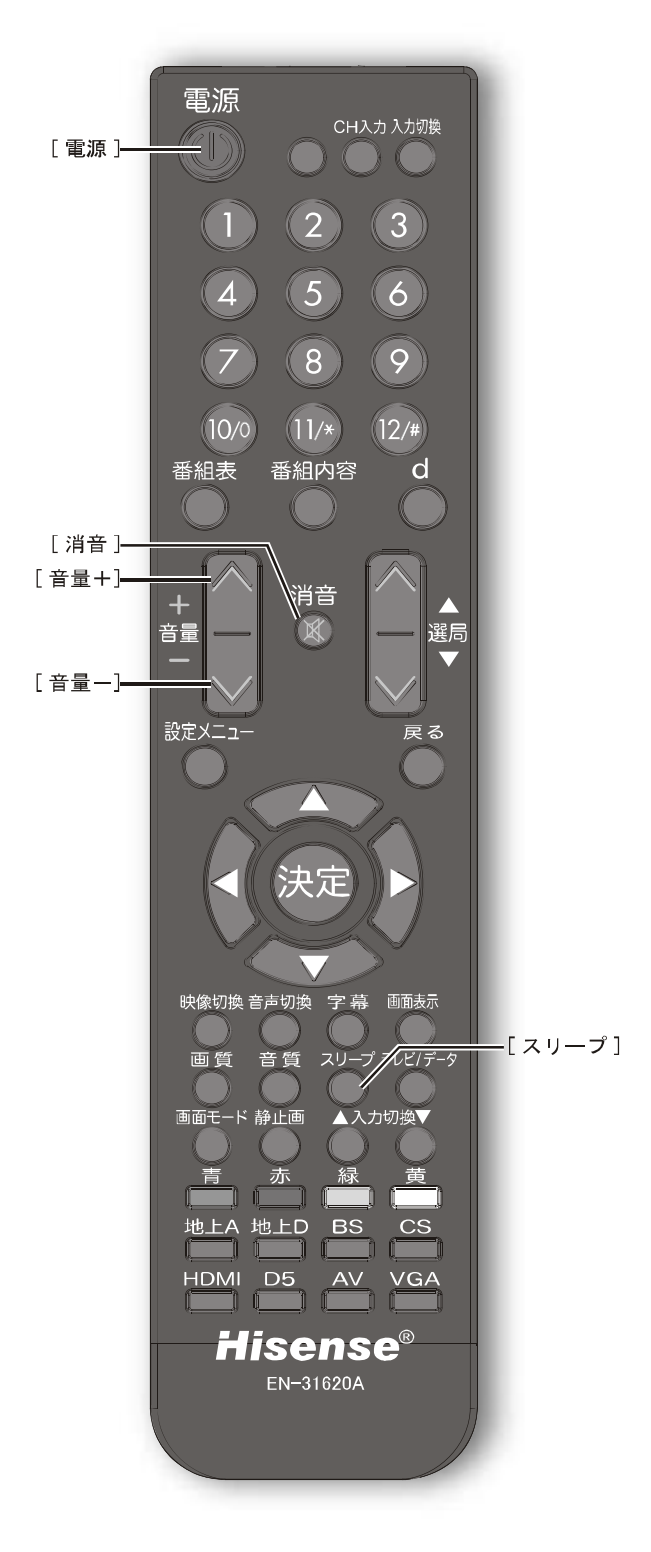

36 LHD19K15JP

PDF 文件使用 "pdfFactory Pro" 试用版本创建 www.fineprint.cn
## ●チャンネルを選ぶ

#### (お知らせ)

- ●チャンネルを選んでから映像が切り換わるまでに時間 がかかる場合がありますが、映像信号の変換等に時間 がかかるためで、故障ではありません。
- ●放送の種類によっては他の機能が追加されている場合 があります。この場合、各ボタンの機能はテレビ画面 に表示されます。
- ●地上デジタル放送では、お住まいの地域以外も受信可 能な場合に、同じチャンネル番号が重複することがあ ります。この場合はチャンネル番号の次に付く枝番 (011-2の「-2」など)で区別して選びます。枝番つ きのチャンネルの放送局番号を入力すると、枝番を入 れる画面が表示されますので、数字ボタンを使って枝 番まで入力します。

#### 入力を切り換える

● [地上 A] / [地上 D] / [BS] / [CS] を押して放 送の種類を選ぶ

#### お知らせ)

● [入力切換] または [▲入力切換]/[入力切換▼]を 押して選ぶこともできます。(☞60ページ)

#### チャンネル番号で選局する

(ワンタッチボタン選局)

● お好みのチャンネル番号の数字ボタンを押す

#### 放送局番号で選局する

(ケーブルテレビまたはデジタル放送のみ)

- **1 [CH入力] を押す**
- 2お好みの放送局の放送局番号を [1] から [10] までの数字ボタンを押して入力する [10] は「0 (ゼロ)」として使用します。

#### 選局ボタンで選局する

● [選局▲ ]/ [選局▼] を押して選局する

#### 番組表から選局する

- 1 [番組表]を押す
- 2 [▲ ]/[ ▼ ]/[ ◀ ]/[ ▶ ] を押して現在放送中 の見たい番組を選び、「決定」または「番組内 容】を押す
- 6 【決定】を押す

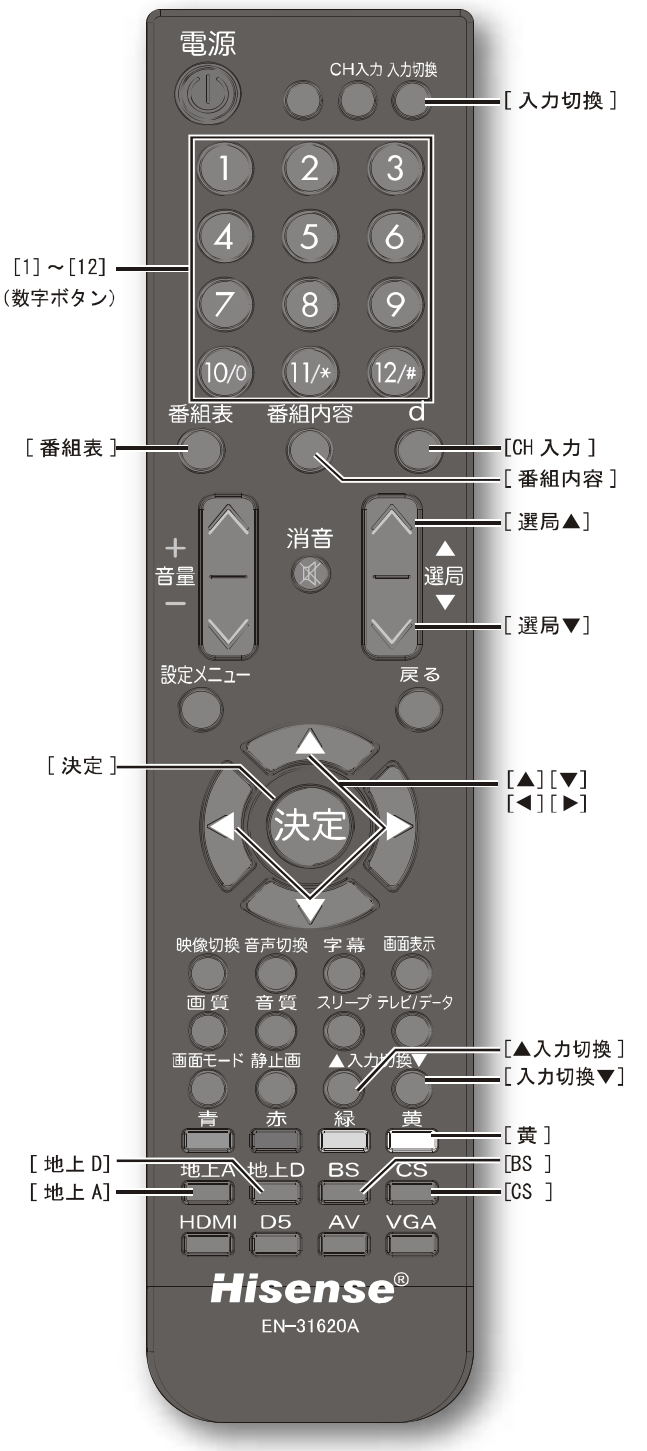

LHD19K15JP

## ● デジタル放送を楽しむ

#### 電子番組表を表示する

電子番組表 (EPG) を表示します。

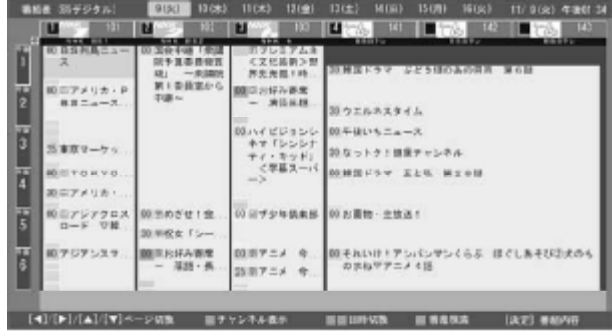

- テレビを見る
- [番組表]を押す
- [▲ ]/[ ▼ ]/[ ◀ ]/[ ▶ ] を押して番組を選択し、 [決 定]を押すと番組内容(☞39ページ)を表示します。
- •「青】を押すと1画面で6チャンネル表示 /3 チャン ネル表示を切り換えます。
- [ **緑** ] を押すと翌日の番組を表示します。続けて押し ていくと1週間先の番組まで表示させることができま す。
- [赤] を押すと前日の番組を表示します。
- [ **黃** ] を押すと番組検索メニューが開きます。以下の 手順で検索してください。
- ① [▲ ]/ [▼] を押して 放送: を選び、 [決定] を押す ② [▲ ]/[ ▼ ] を押して放送の種類を選び、 [決定] を押 す
- 3[▲]/[▼]を押して日付: を選び、[決定]を押す
- 4 [▲ ]/[ ▼ ] を押して日付を選び、 [決定] を押す 日付は複数選ぶことができます。選んだ日付の横に チェックマーク (√) が付きます。
- 5[▲]/[▼]を押して設定終了を選び、 [決定]を押す
- 6「▲ 1/「▼ 1を押してジャンル大分類 を選び、「決定] を押す
- ⑦ [▲]/[▼]を押してジャンルを選び、 [決定]を押す 8[▲]/[▼]を押してジャンル小分類 を選び、[決定] を押す
- ⑨ [▲ ]/[ ▼ ] を押してジャンルを選び、 [決定] を押す 10[▶]を押して検索開始を選び、[決定]を押す

#### (お知らせ)

- ●放送時間が短い番組は番組表中に表示されませんが、 カーソルを当該時刻に合わせると表示されます。
- 有料放送 (WOWOW など) や、地デジ難視対策衛星 放送(☞33ページ)の番組表も表示されますが、契 約をされていないとご覧にはなれません。

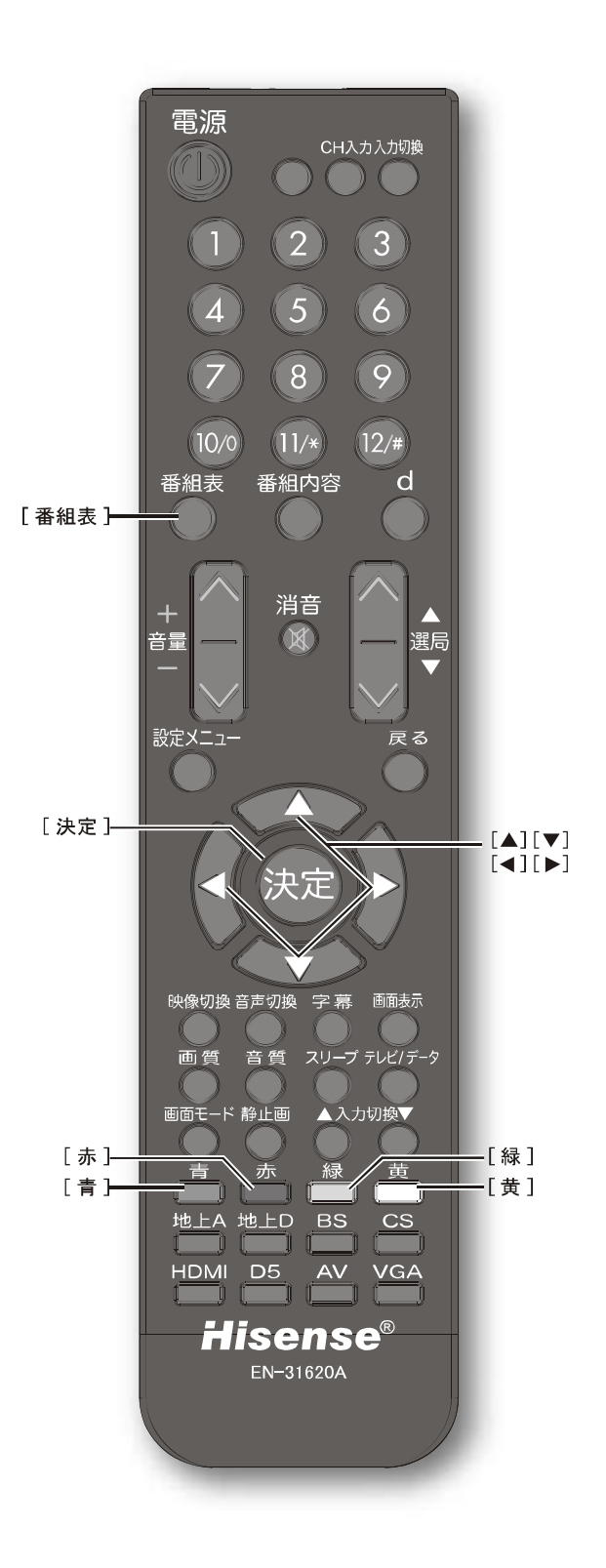

#### 番組内容を表示する

選択中の番組の内容(チャンネル番号·放送局名·放送 時間・ジャンル種別・音声情報・映像情報など)を表示 します。

番組内容を表示するには、2種類の方法があります。

- 番組視聴中に [番組内容] を押す
- ●番組表で番組を選び、 [決定]または [番組内 容] を押す (☞ 38 ページ)
	- もう一度 [番組内容] を押すか、 [戻る] を押すともと の画面に戻ります。
	- 番組内容表示中に現在放送中の番組を選んで [ **決定** ] を 押すとその番組を選局できます。
	- 番組内容表示中に、これから放送される番組を選んで、 [黄]を押すと視聴予約ができます。([黄]をもう一度 押すと予約が解除されます。)

(お知らせ)

- ●視聴予約をすると、番組表表示中に予約された番組名 の冒頭に赤い丸が、左側時刻表示部分に赤いバーが表 示されます。
- ●予約された時刻に電源が入っていない場合、視聴予約 は無効になります。

#### データ放送を受信する

● [d] を押す

もう一度 [d] を押すか、 [戻る] を押すともとの画面に戻 ります。

(お知らせ)

- ●データ放送を行っているチャンネルでのみ有効です。
- 「▲ 1/「▼ 1/「◀ 1/「▶1を押して項目を選び、「決定1 を押して選択を確定することができます。
- ●データ放送画面からさらに別の画面へ移行することが できます。画面上に[青][赤][緑][黄]それぞれで どの情報(天気予報、ニュースなど)へ移行するのか が表示されます。

#### 双方向通信を行う

LAN 接続をしていて、双方向通信が行われているチャン ネルを受信すると、双方向通信の画面が表示されます。 [▲]/[▼]/[<l]/[▶]を押して画面を切り換えたり、 番組によっては[青][赤][緑][黄]を押すことで、放 送局へデータ(人気投票、クイズの回答など)を送信す ることができます。画面に表示される指示に従ってくだ さい。

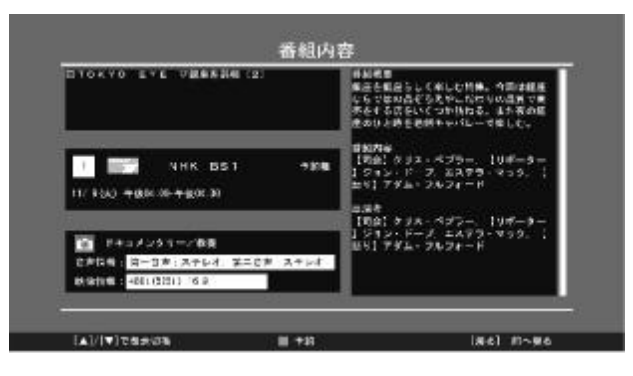

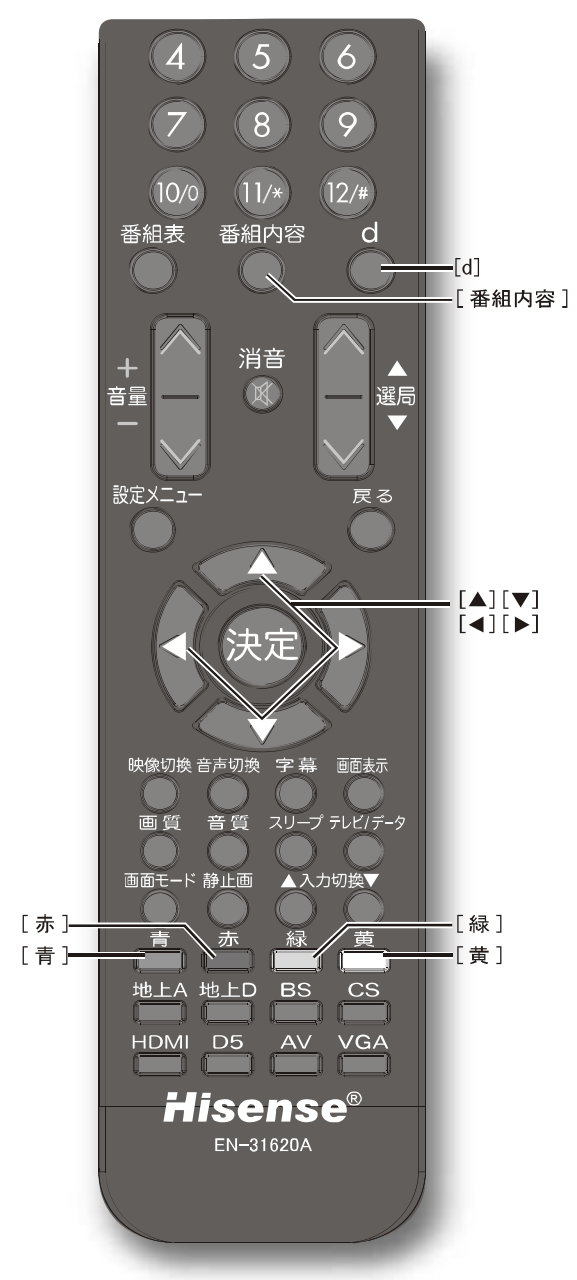

テレビを見る

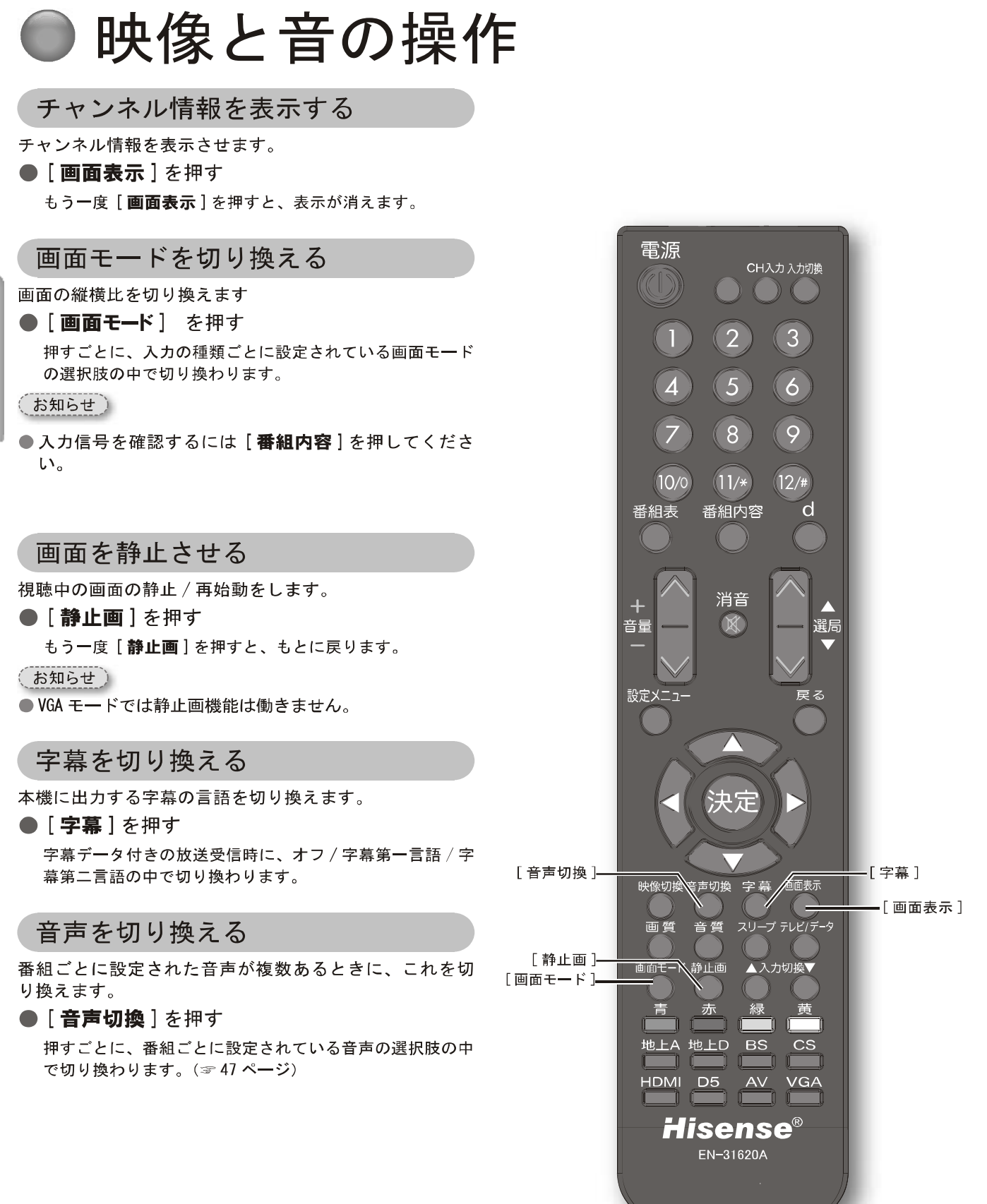

40 LHD19K15JP

テレビを見る

## 設定メニューを使う

この章では設定メニューを使っての設定·操作方法についてご説明いた します。

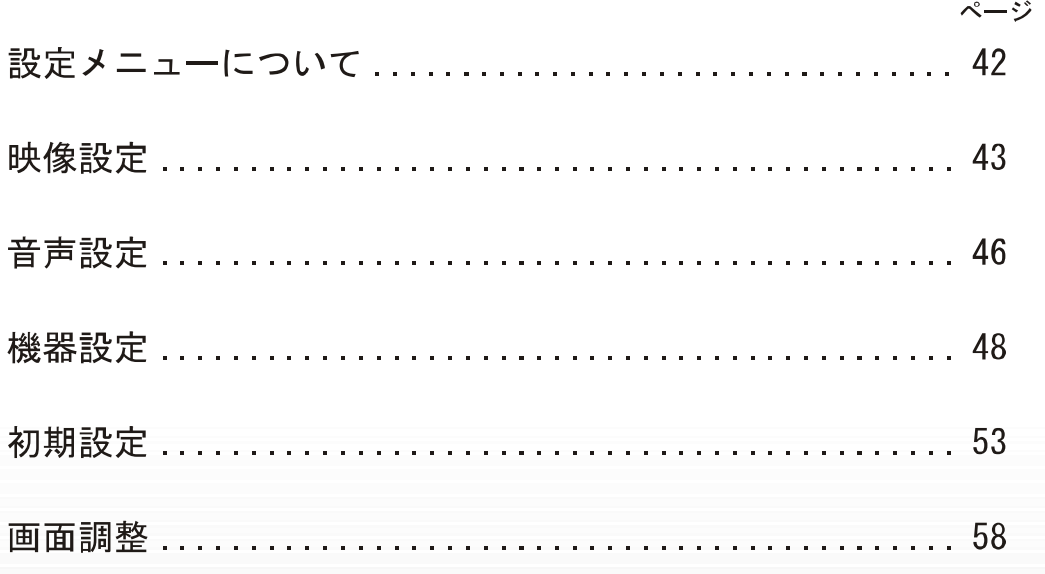

41

## 設定メニューについて

本機をご使用いただく上での基本的な設定は、設定メ ニューを使って設定できます。

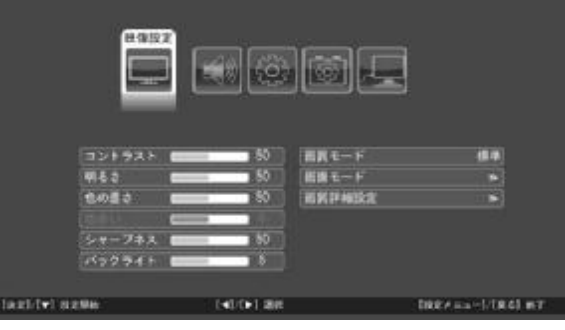

設定メニューを使う

基本的な操作

設定メニュー中の操作方法は、原則的に以下の操作の組 み合わせで行います。

- 1 [設定メニュー] を押す
- 2 [▲ ]/[ ▼ ]/[ ◀ ]/[ ▶ ] を押して項目を選び、 [決定]を押す
- 6 [▲ ]/[▼]を押して値、項目を選択し、[決定] を押す
- ❹[戻る]または [設定メニュー] 押して設定を 確定し、一つ前の画面に戻る

(お知らせ)

● 現在選択されている入力で設定不要の項目は薄く表示さ れます。

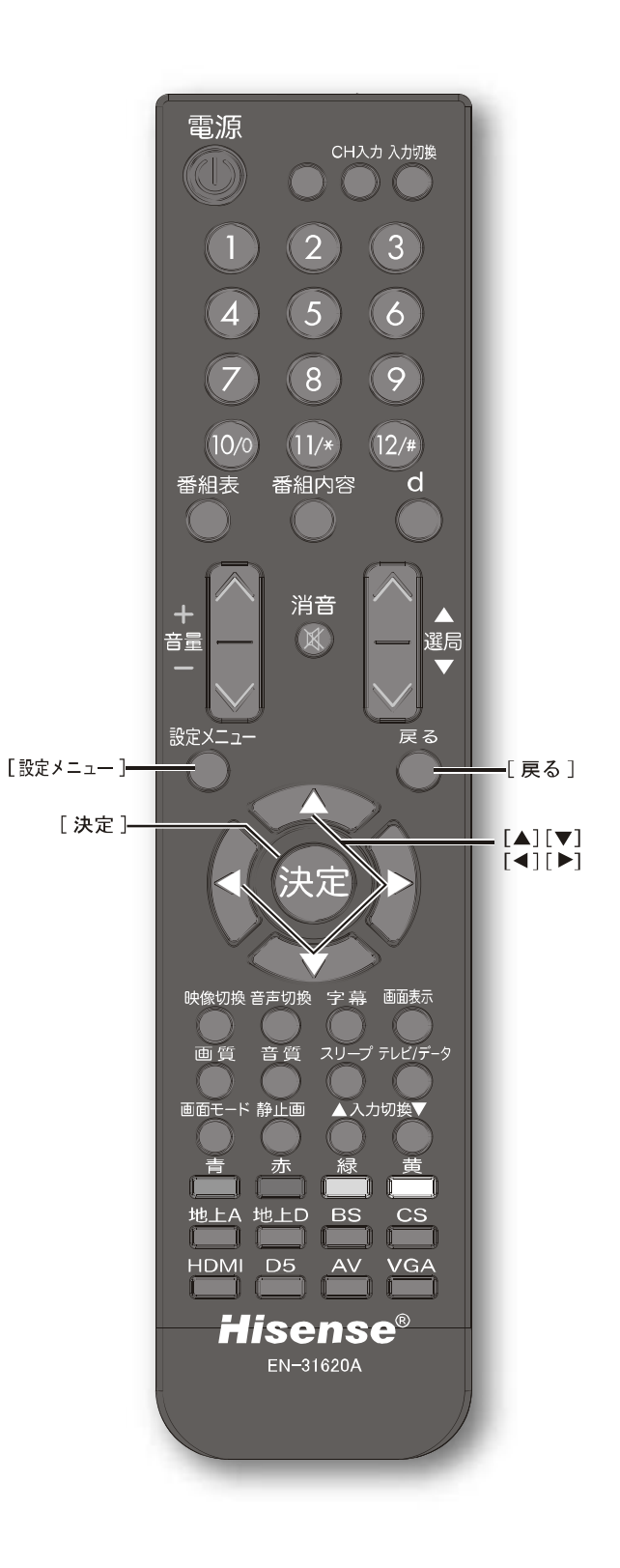

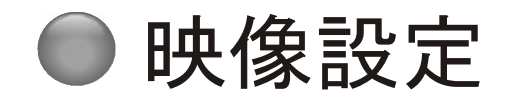

本機の画像を設定します。 「基本的な操作」(☞42ページ)

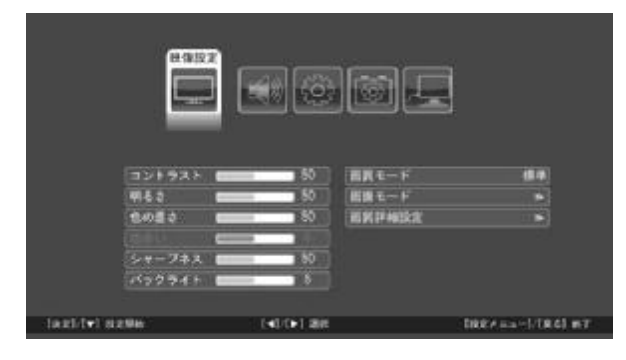

コントラスト

画面のコントラストを調整します。 ◇設定範囲  $0 \sim 100$ 

#### 明るさ

画面の明るさを調整します。 ◇設定範囲  $0 \sim 100$ 

#### 色の濃さ

画面の色の濃さを調整します。 ◇設定範囲  $0 \sim 100$ 

#### 色合い

画面の色合いを調整します。 ◇設定範囲  $-50 \sim 50$ 

#### シャープネス

画面の鮮明さを調整します。 ◇設定範囲  $0 \sim 100$ 

#### バックライト

バックライト(液晶を背面から照らす照明)の明るさを 調整します。 ◇設定範囲  $0 \sim 10$ 

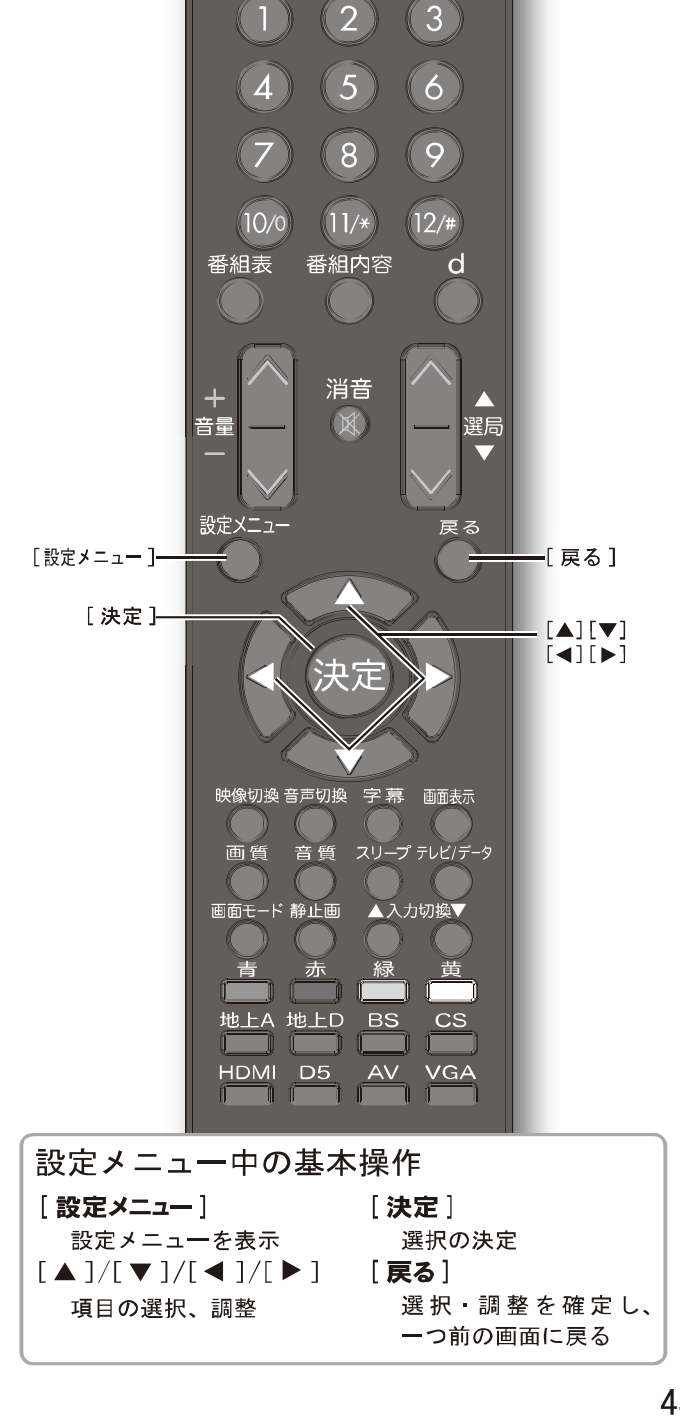

電源

 $\mathbb{R}^n$ 

CH入力入力切換

 $\begin{array}{ccc} & & & \\ & & & \end{array}$ 

設定メニューを使う

43

#### 映像設定 (つづき)

#### 画質モード

本機の画質を設定します。

#### ◇選択項目

- 標準 : 通常の画質モードです。
- ダイナミック : コントラスト 明るさ 色の濃さを通常よ りやや高めに設定します。鮮明な印象の 画質モードです。
- : コントラスト·明るさをやや低めに設定し 映画 ます。映画放送に適した画質モードです。

ユーザー設定:お好みに合わせて設定します。上述のコ ントラスト·明るさ·色の濃さ·色合い· シャープネス·バックライトのいずれか を調整すると自動的にこのモードになり ます。

#### 画面モード

- 画格を設定します。
- ◇選択項目
	- : 画面いっぱいに映像を出力します。入力 フル 信号によっては映像が上下に引き伸ばさ れます。
	- 標準 : 入力信号をそのまま出力します。

ズーム :映像の縦横比を維持したまま中心を基準 に画面を拡大します。画面の外枠が一部 欠けます。 映画 :ズ<del>ー</del>ムの画面全体を上に動かし、画面下

部に出る字幕が見えるようにします。

パノラマ : 画面いっぱいに映像を出力します。入力 信号によっては 映像が左右に引き伸ば されます。

#### (お知らせ)

- ●「画面モード】 を押して切り換えることもできます。
- ●入力の種類によって選択できる画面モードは異なりま す。

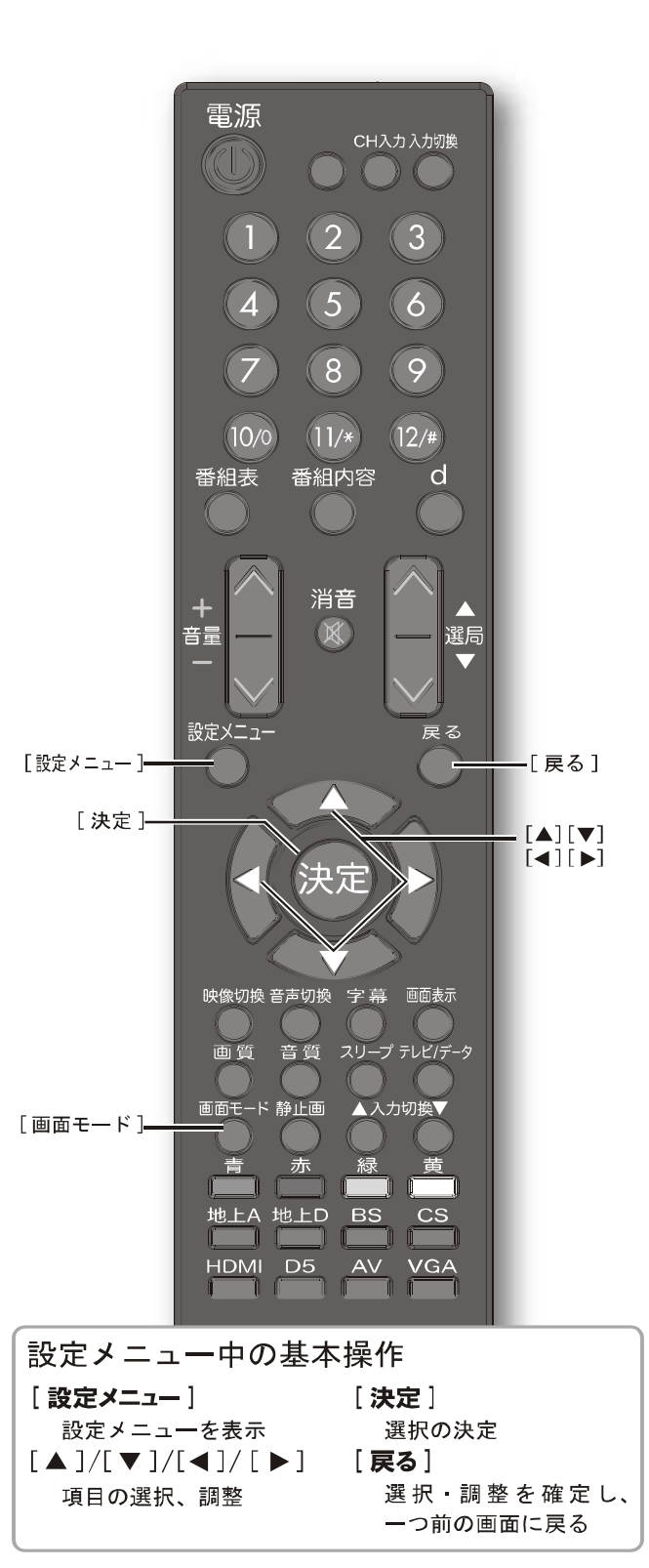

44 LHD19K15JP

#### PDF 文件使用 "pdfFactory Pro" 试用版本创建 www.fineprint.cn

#### 画質詳細設定

画質を詳細に設定します。

メニューを選択すると、サブメニューが表示されます。

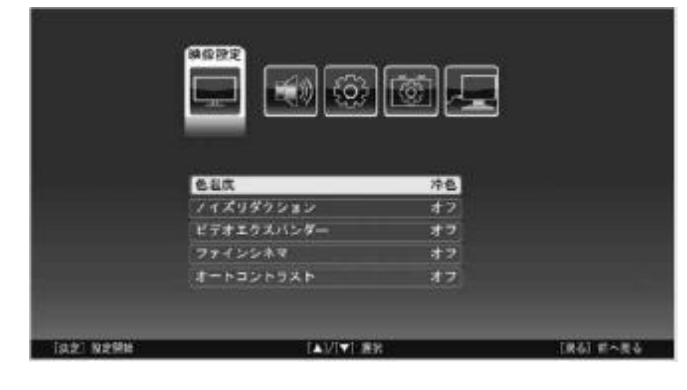

#### 色温度

画面の色温度を設定します。

- ◇選択項目
	- 冷色:赤系の色を抑えます。
	- 標準:標準の色の濃さに設定します。 暖色:赤系の色を強調します。
	-

#### ノイズリダクション

画面のノイズリダクション(雑音削除)の設定をします。

- オフ:雑音削除しません。
- 弱 :削除する割合を低くします。
- 中. : 削除する割合を、高と低の中間にします。
- :削除する割合を高くします。 強

#### ビデオエクスパンダー

明るさの中間領域のところの信号を伸ばします。例えば、 かすみがかかったような映像が続く場合にコントラスト をつけて、くっきりした映像にします。

◇選択項目

オフ:ビデオエクスパンダーを無効にします。 オン:ビデオエクスパンダーを有効にします。

#### ファインシネマ

映画の放映にふさわしい画面にします。アナログテレビ 映像入力端子 · S- ビデオ入力端子からのシグナルにのみ 有効です。 ◇選択項目

オフ:ファインシネマを無効にします。 オン:ファインシネマを有効にします。

#### オートコントラスト

薄暗い画面のときに、バックライトを暗くして黒を沈め、 コントラストがついたように見える画面にします。例え ば海べの夕日の映像の場合、海の部分が若干暗くなり、 夕日がきれいに見えるようにします。

#### ◇選択項目

オフ:オートコントラストを無効にします。 オン:オートコントラストを有効にします。

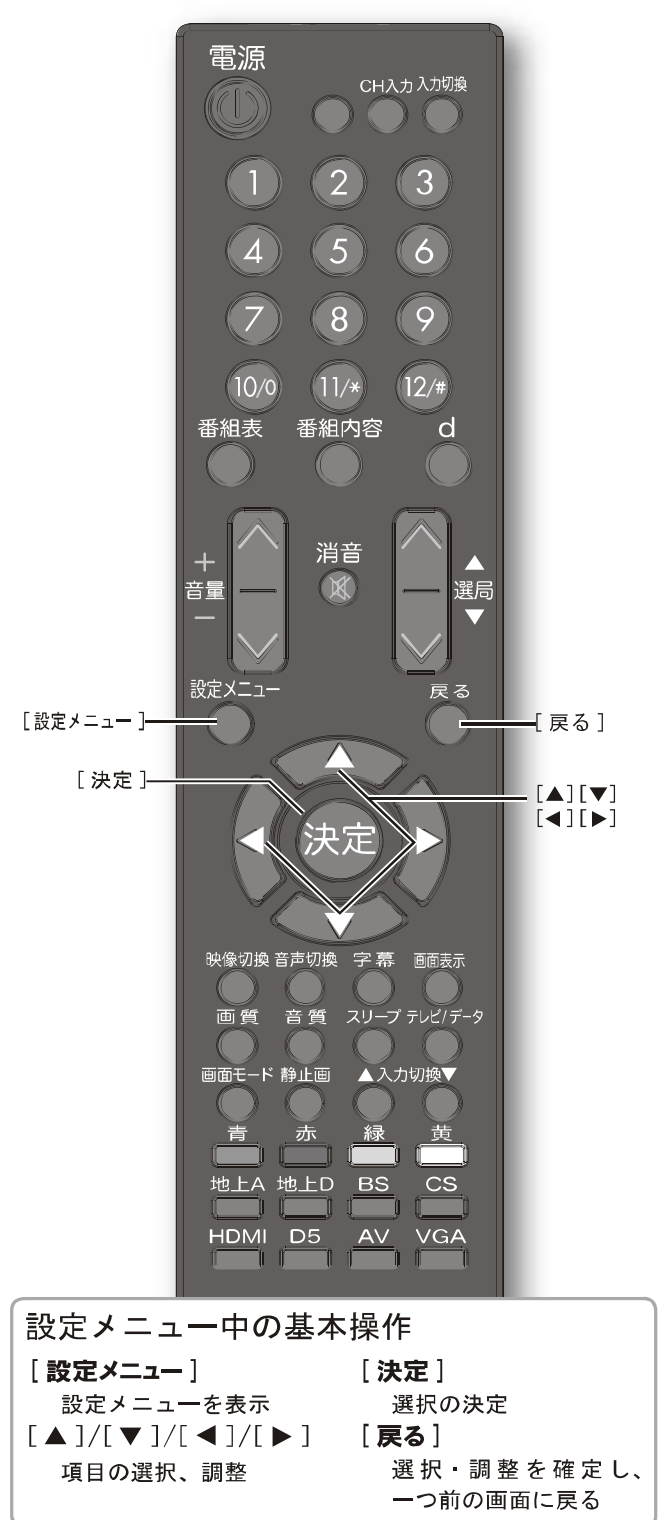

LHD19K15JP

設定メニューを使う

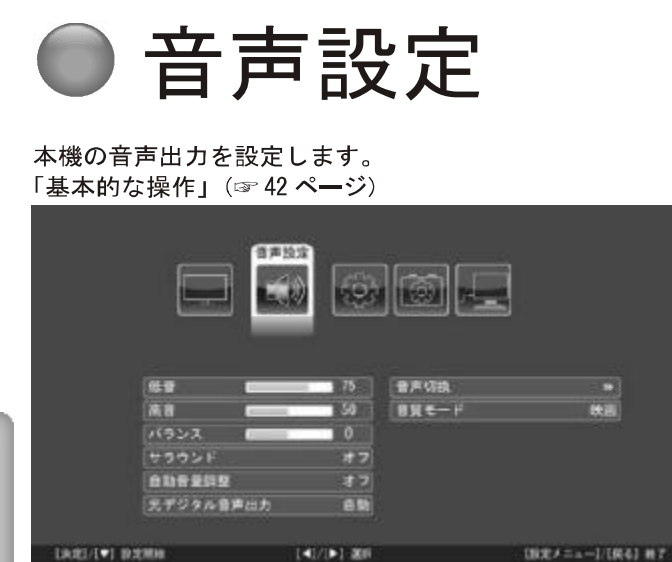

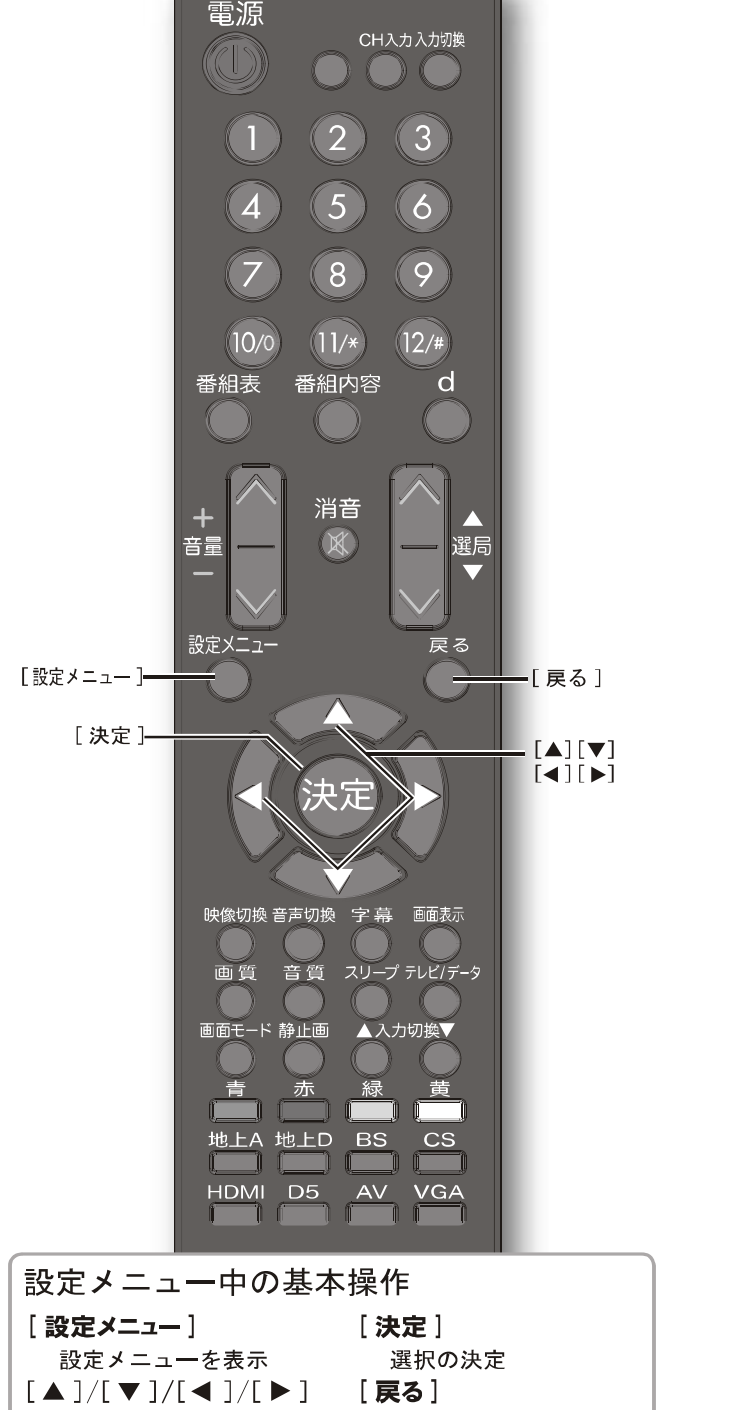

項目の選択、調整

選択 調整を確定し、

一つ前の画面に戻る

低音の調整をします。 ◇設定範囲  $0 \sim 100$ 

#### 高音

低音

高音の調整をします。 ◇設定範囲  $0 \sim 100$ 

#### バランス

左右のスピーカーの出力バランスを調整します。 ◇設定範囲  $-50 \sim 50$ 

#### サラウンド

サラウンドシステムを使用しているような音響効果の設 定をします。 ◇選択項目 オフ:音響効果を無効にします。 オン:音響効果を有効にします。

#### 自動音量調整

異なった入力間の音量差を自動的に調整するかしないか を選択します。 ◇選択項目 オン:自動的に調整します。

PDF 文件使用 "pdfFactory Pro" 试用版本创建 www.fineprint.cn

オフ: 自動的に調整しません。

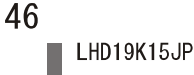

#### 光デジタル音声出力

光デジタル音声出力端子から AV アンプなどを接続する ときの、音声出力形式を設定します。 ◇選択項目

- **PCM** : AAC に対応していない AV アンプなど をつないでいるときに選択してくださ い。音声が PCM (2ch) の音声に変換 されて出力されます。
- : デジタル放送 (地上、BS、CS) 受信時 自動 にはAAC で、HDMI 入力端子からの音 声はPCMで出力します。AAC対応の AV アンプなどをつないでいるときに選 択してください。

#### 音声切換

- 番組ごとに設定された音声が複数あるときに、これを切 り換えます。 ステレオ放送時 (アナログ) ◇選択項目 ステレオ :ステレオ音声を出力します。 モノラル :モノラル音声を出力します。 2カ国語放送時 (アナログ) ◇選択項目 主音声 :主音声を出力します。 副音声 :副音声を出力します。 主+副音声:主音声と副音声を同時に出力します。 2ヶ国語モノラル放送時 (デジタル) ◇選択項目 主音声 :主音声を出力します。 副音声 :副音声を出力します。 主+副音声:主音声と副音声を同時に出力します。 2ヶ国語ステレオ放送時 (デジタル) ◇選択項目 音声1ステレオ:音声1を出力します。 音声2ステレオ:音声2を出力します。 (お知らせ) ● [音声切換]を押して切り換えることもできます。 音質モード 本機の音質を設定します。 ◇選択項目 音楽 : 高音 · 低音とも強調する音楽に向いた設 定です。 映画 :映画に向いた設定です。
	- :高音 低音をやや抑えます。ニュースな ニュース ど、人間の声の音域に適切な設定です。
	- ユーザー設定:高音·低音など、お好みに合わせて設定 します。上述の低音·高音のいずれかを 調整すると自動的にこのモードになりま す。

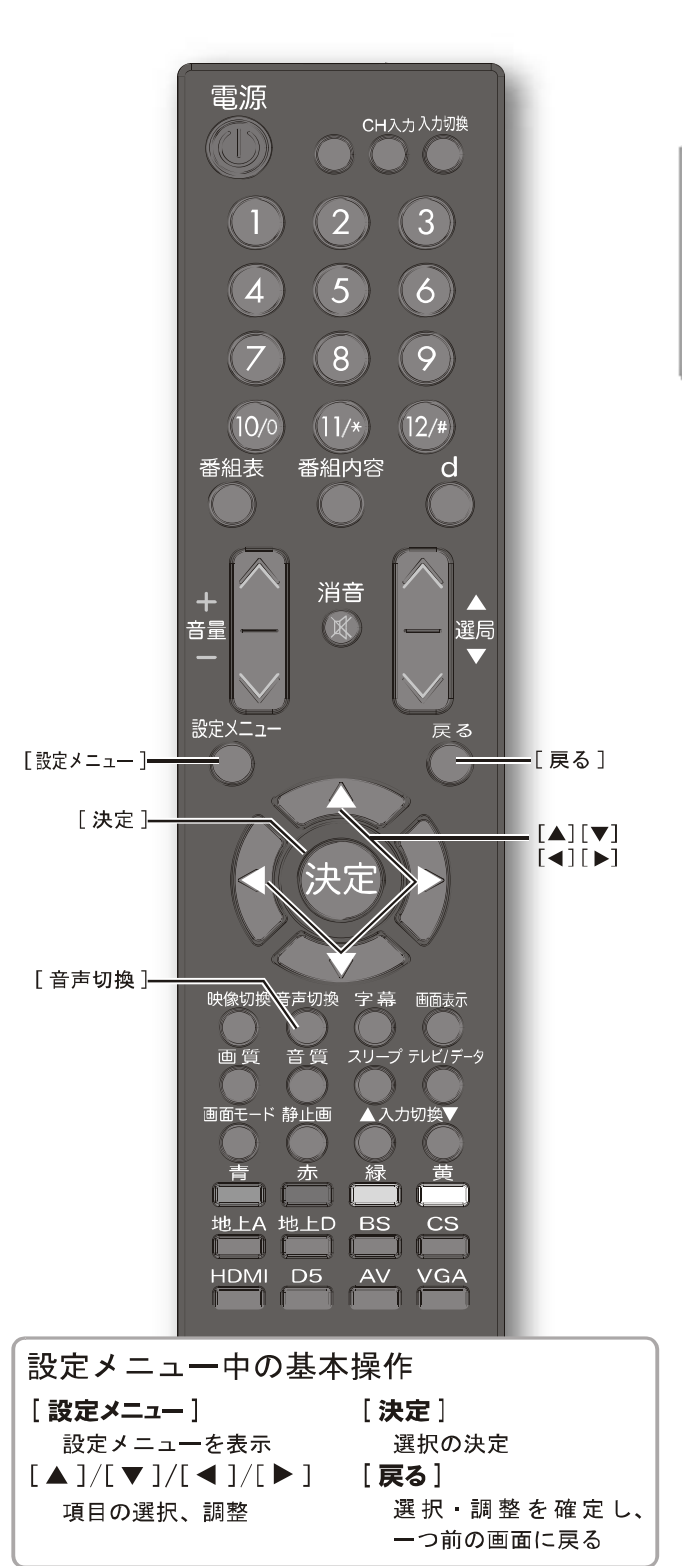

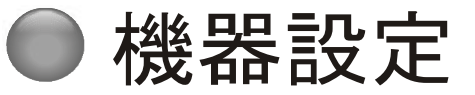

本機の設定を行います。 「基本的な操作」(☞42ページ)

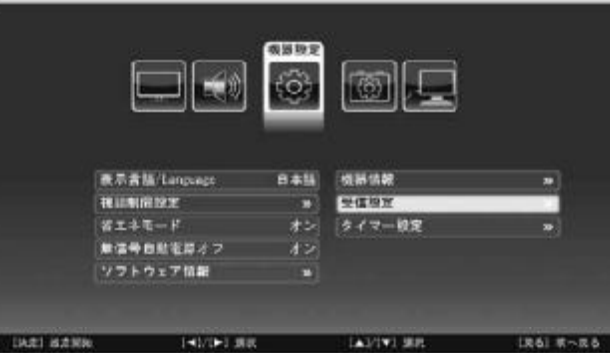

#### 表示言語/Language

設定メニューの言語を設定をします。 ◇選択項日

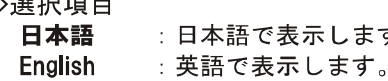

#### 視聴制限設定

視聴制限の設定をします。

メニューを選択すると、サブメニューが表示されます。 サブメニューを選択すると暗証番号入力の画面になりま すので、数字ボタンを押して暗証番号を入力してくださ い。(工場出荷時は0000に設定されています。)

す。

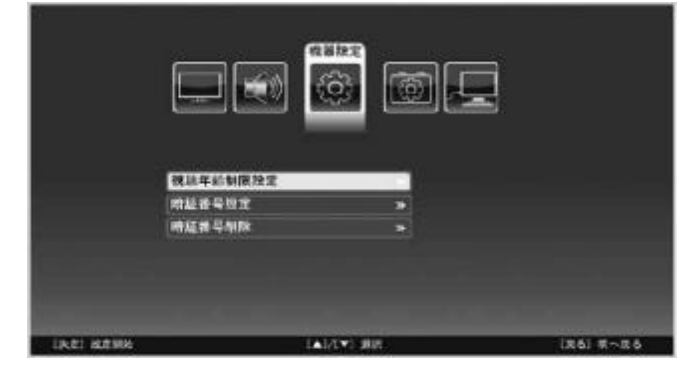

#### 視聴年齢制限設定

ペアレンタルコード(視聴制限コード)が設定されてい る番組の視聴に関する設定を行います。[決定]を押し てサブメニューを表示させ、ご希望の年齢を選択して再 度[決定]を押してください。

#### ◇設定範囲

#### 制限なし、4歳~18歳

#### 

●設定された視聴制限を超える番組を受信時に、暗証番 号入力画面が表示されます。正しい暗証番号が入力さ れないとその番組の視聴はできません。

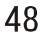

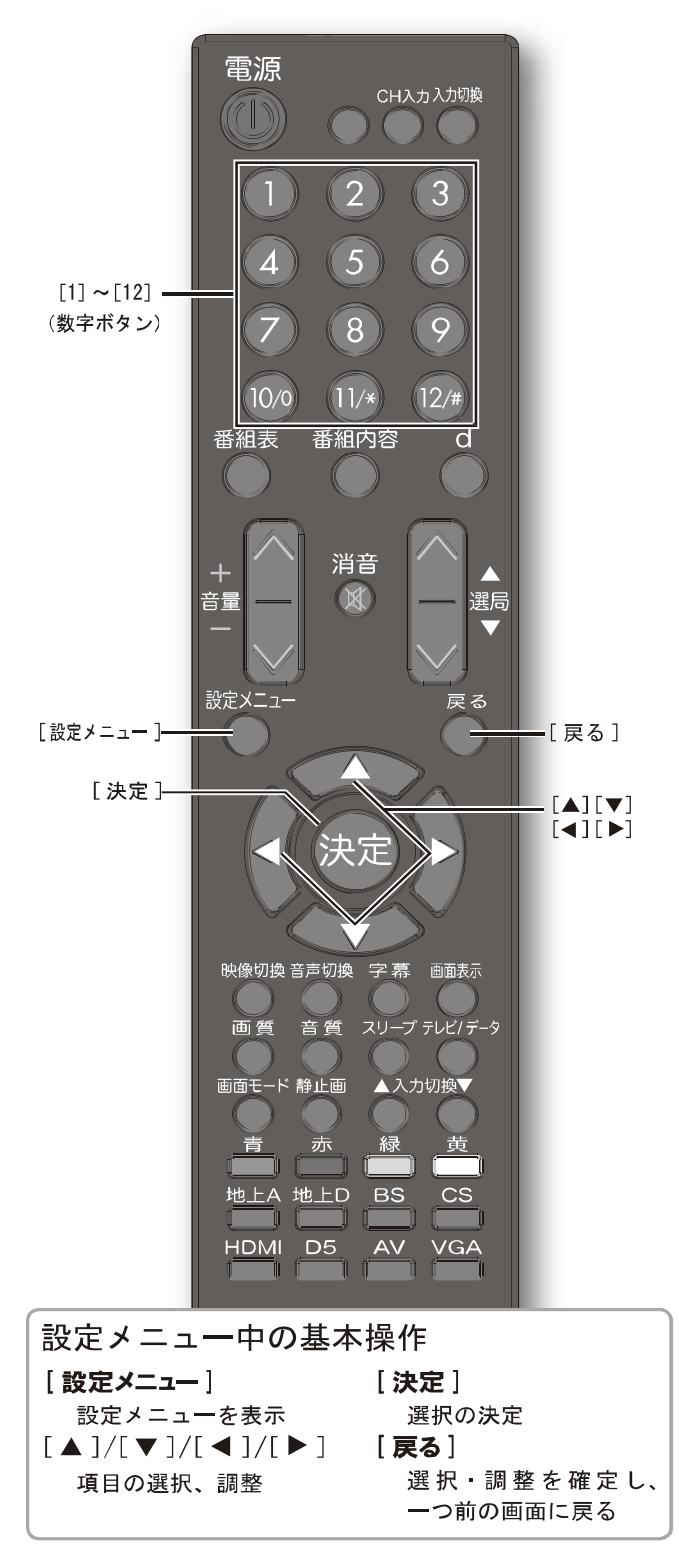

# 設定メニューを使う

#### 視聴制限設定 (つづき)

暗証番号設定

視聴制限に使う暗証番号を設定·変更します。 ●現在の暗証番号を数字ボタンを押して入力する 2新しい暗証番号を数字ボタンを押して入力する [10] は「0 (ゼロ)」として使用します。 6新しい暗証番号を再入力する

#### 暗証番号削除

暗証番号を削除し、視聴制限を無効にします。現在の暗 証番号を入力すると、暗証番号は削除されます。再度暗 証番号を設定するには、前述の「暗証番号設定」メニュー をお使いください。(この場合、現在の暗証番号を入れる 画面は表示されません。)

∧ご注意

●暗証番号は必ず紙などに書いて保存し、忘れたり無 くしたりしないようにご注意ください。暗証番号が わからなくなると、初期化および再設定が必要にな り、登録された設定やデータが初期化されてしまい ます。

省エネモード

バックライトを暗くし、消費電力を抑えます。 ◇選択項目 オン:省エネモードに設定します。 オフ:省エネモードをキャンセルします。

#### 無信号自動電源オフ

15分以上無信号状態でどの操作ボタンも押されなかっ た場合に電源をオフにする機能です。 ◇選択項目 オン:自動的に電源をオフにします。 オフ: 自動的に電源をオフにしません。

ソフトウェア情報

本機ソフトウェアのバージョン番号を表示します。

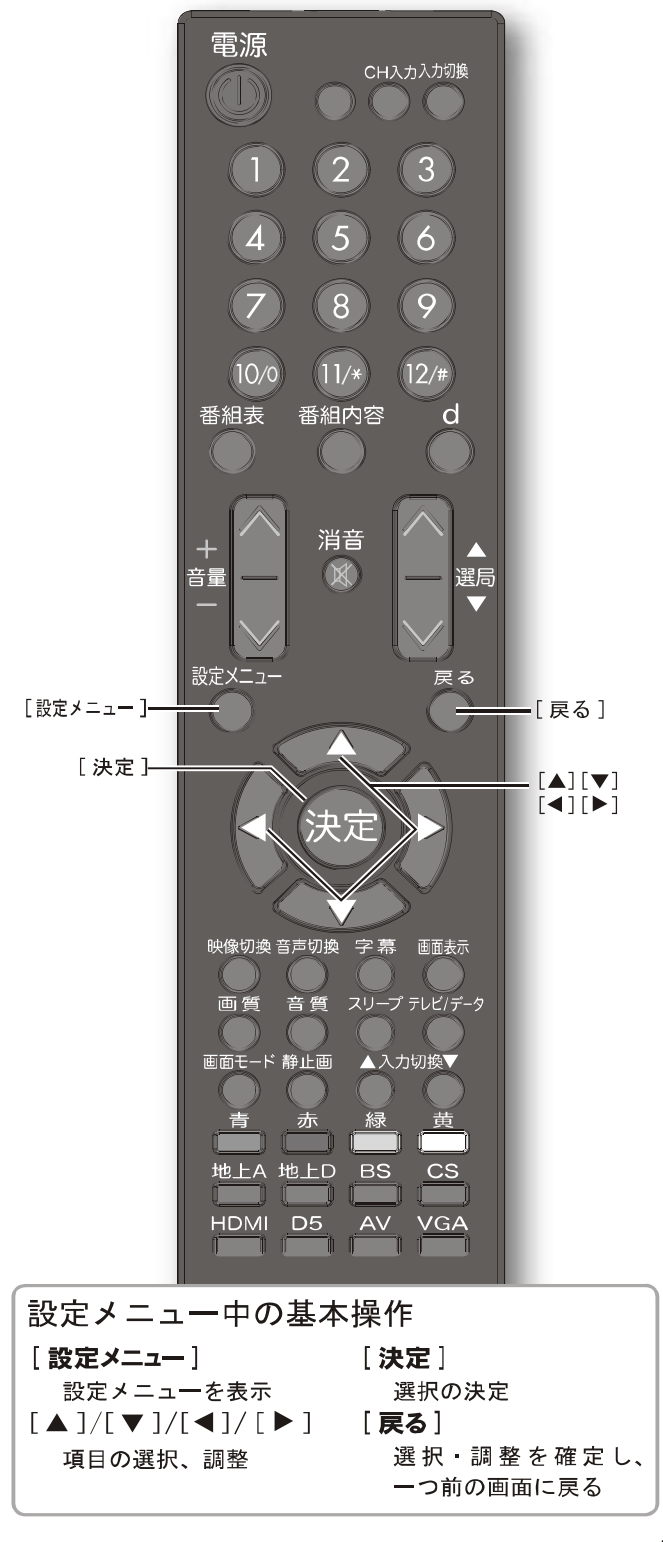

LHD19K15JP

機器設定 (つづき)

#### 機器情報

B-CAS カードの情報や、本機の設定情報を表示します。 メニューを選択すると、サブメニューが表示されます。

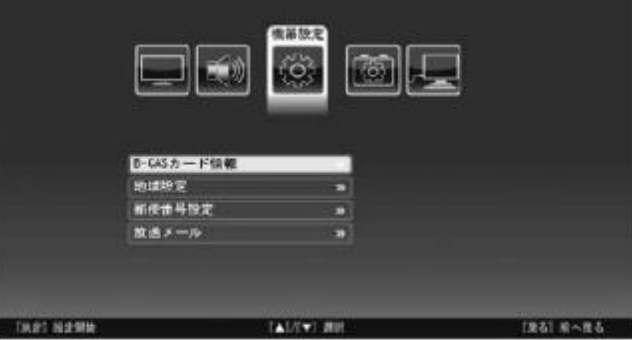

#### B-CAS カード情報

ご使用中の B-CAS カードの番号を表示します。

#### 地域設定

お住まいの地域を設定します。まず地域を選択して[決 定]を押します。右側の県名表示部分にカーソルが移動 しますので、お住まいの県名を選択して [決定] を押し ます。

#### 郵便番号設定

お住まいの地域の郵便番号を設定します。数字ボタンを 押して郵便番号を入力した後、[▼]を押して設定終了 を選び、[ **決定**] を押してください。

[10] は「0 (ゼロ)」として使用します。

#### 放送メール

メールや掲示板の情報を表示します。 メニューを選択すると、サブメニューが表示されます。

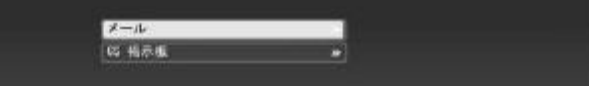

#### メール

地上デジタル放送の周波数リストが変更された時、BS 110度 CS デジタル放送の放送局ロゴが変更された時の 放送局よりの通知メールなど、受信したメールを表示し ます。

メールを選択して [決定] を押すと一覧画面が表示され ます。各タイトルの冒頭に未読の場合は閉じた封筒、既 読の場合は開いた封筒のアイコンが表示されます。読み たいタイトルを選択して [ 決定] を押すと本文が表示さ れます。

CS 掲示板

110 度 CS デジタル放送波より通知される掲示板情報を 表示します。

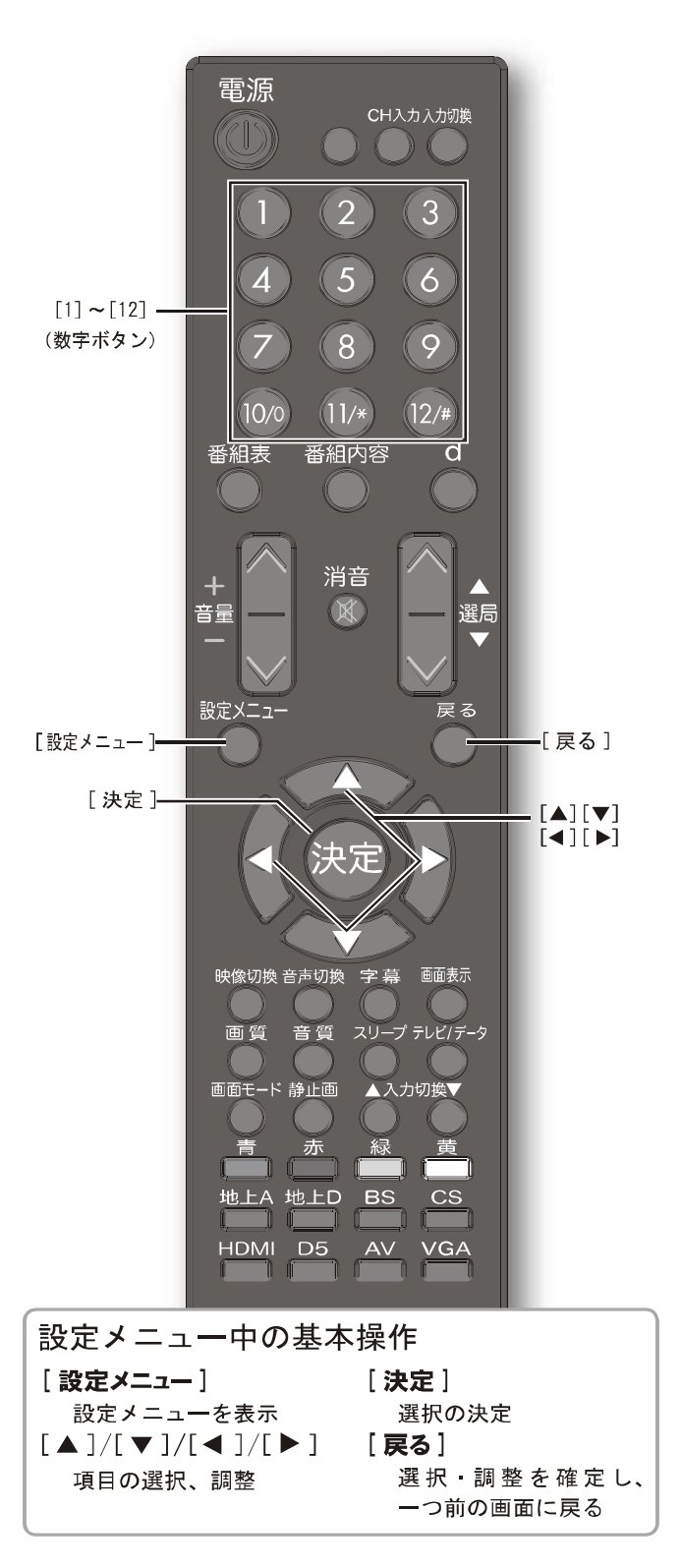

#### 受信設定

テレビの視聴に関する設定を行います。 メニューを選択すると、サブメニューが表示されます。

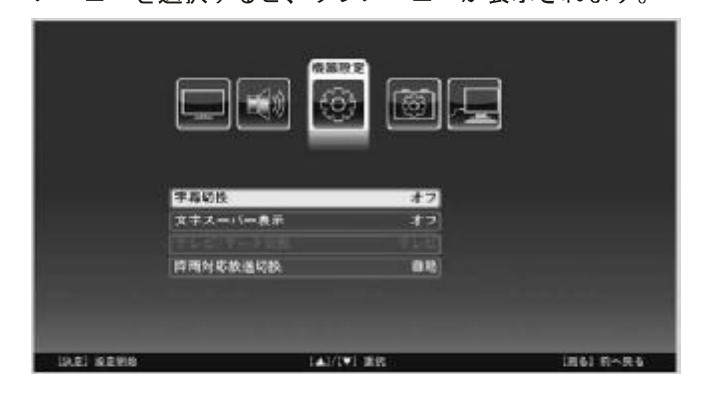

#### 字幕切換

字幕の言語設定を行います。 ◇選択項目

オフ : 字幕を表示しません。 字幕第一言語: 第一言語で表示します。 字幕第二言語: 第二言語で表示します。

文字スーパー表示

文字スーパーの言語を設定します。 ◇選択項目

オフ : 文字スーパーを表示しません。 : 第一言語で表示します。 第一言語 第二言語 : 第二言語で表示します。

#### テレビ / データ切換

地上デジタル放送 /BS 110度 CS デジタル放送には、 放送番組に連動したデータ放送サービスと、放送番組と は独立したデータ放送サービスがあります。このメニュー では番組とは独立したデータ放送の受信を設定します。 ◇選択項目

テレビ : 通常のテレビ放送 データ : 独立したデータ放送

お知らせ)

●番組に連動したデータ放送をご覧になるには [d] を押 してください。

#### 降雨対応放送切換

降雨対応放送とは、雨天など BS - 110 度 CS 放送の受 信状態が悪い時に画質や音質が通常放送に比べて低下し た状態で引き続き受信するものです。通常は自動に設定 してください。

◇選択項目

自動:自動的に切り換えます。 オフ:切り換えません。

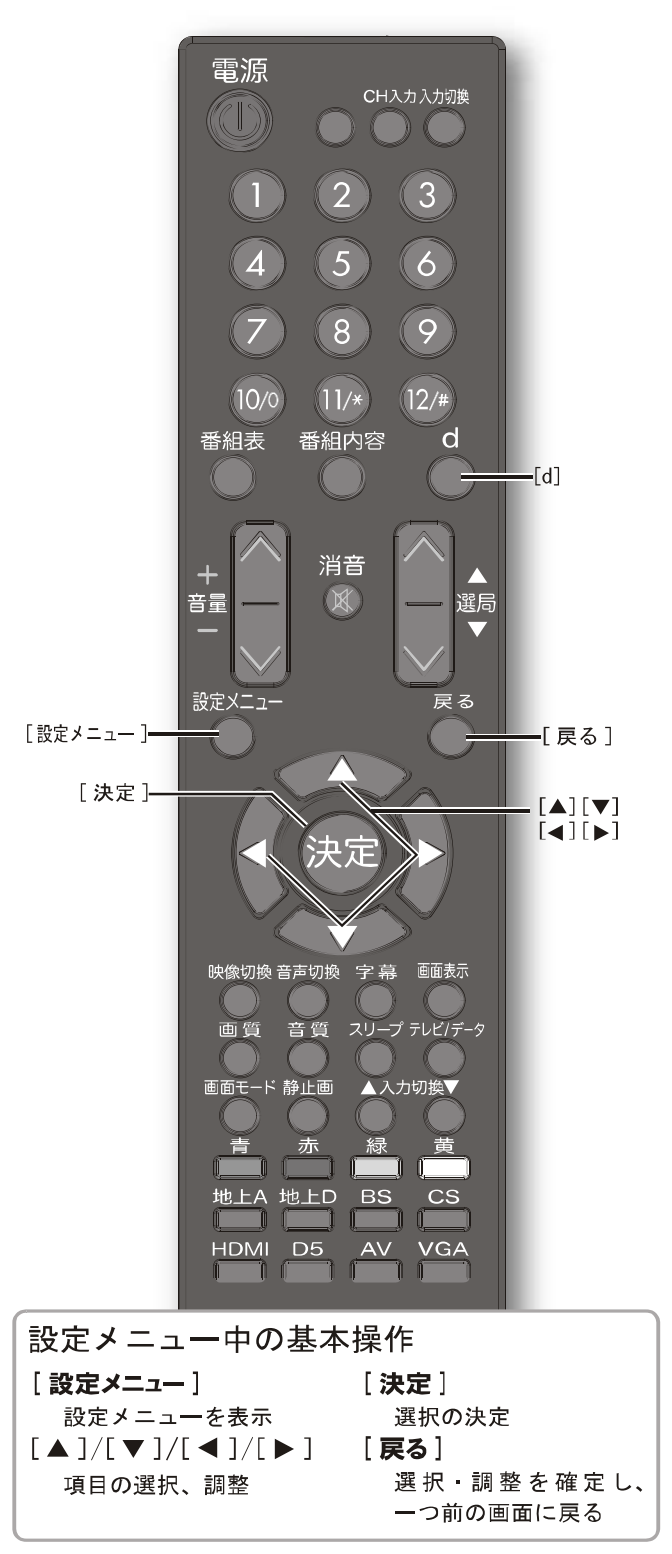

機器設定 (つづき)

スリープタイマー設定

スリープタイマーの設定を行います。 メニューを選択すると、サブメニューが表示されます。

スリープタイマー

本機の電源を切るまでの時間を設定します。 ◇設定範囲  $0(\pi 7)/$  30分 /60分 /90分 /120分

(お知らせ)

● [スリープ] を押しても設定できます。

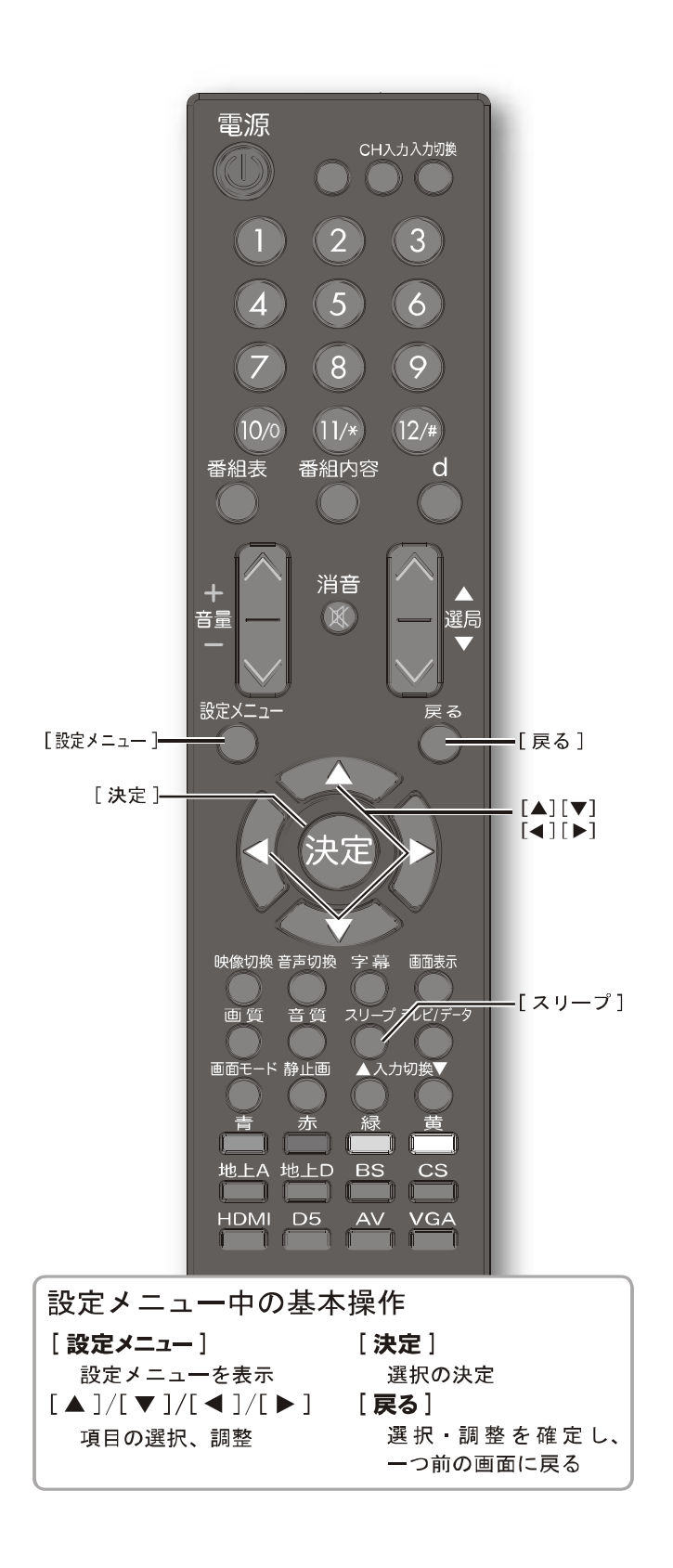

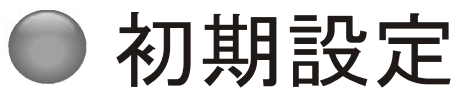

本機の初期設定を行います。 「基本的な操作」(☞42ページ)

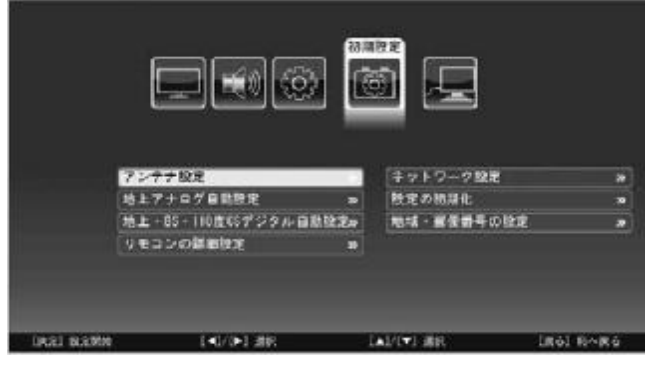

アンテナ設定

テレビの受信設定を行います。

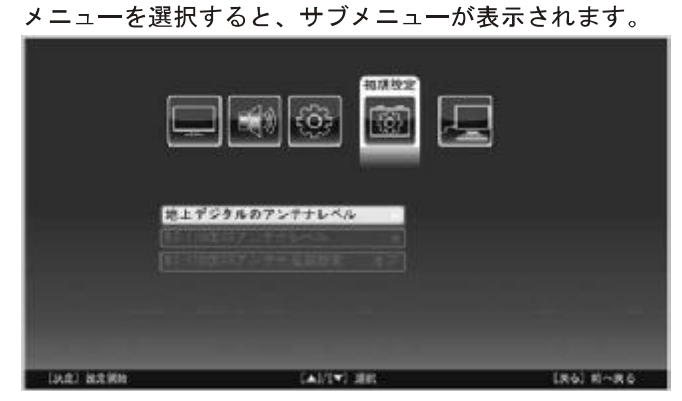

地上デジタルのアンテナレベル 地上デジタル放送の受信レベルを表示します。

BS - 110 度 CS アンテナレベル

BS = 110 度 CS 放送の受信レベルを表示します。

BS - 110 度 CS アンテナ電源設定

本機からアンテナへの電源供給を行うかどうかの設定を します。BS · 110 度 CS アンテナには電源が必要です。 初期設定では、本機からアンテナに電源を供給する設定 (オン)になっています。本機とは別の衛星放送受信機器 からアンテナ電源を供給している場合は、本機の設定を オフにしてください。

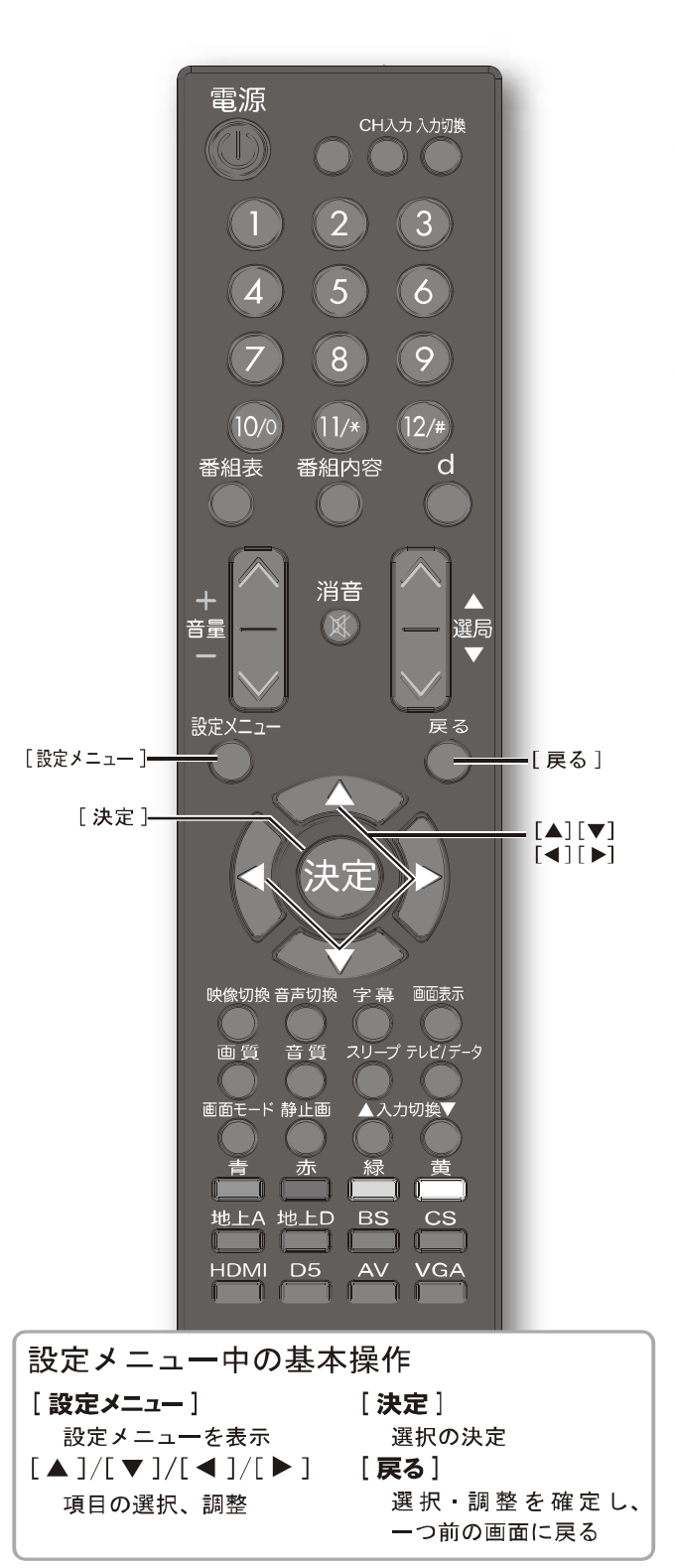

初期設定 (つづき)

#### 地上アナログ自動設定

お住まいの地域のアナログ放送の受信チャンネル等を設 定します。 メニューを選択すると、サブメニューが表示されます。

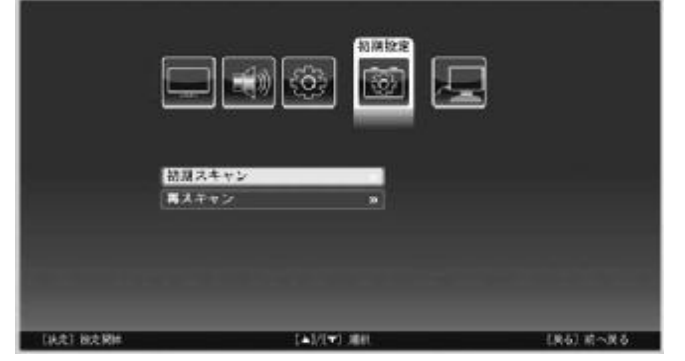

設定メニューを使う

初期スキャン:ご購入直後の場合にお選びください。 再スキャン : 再度設定する場合にお選びください。

アナログ放送帯域をスキャンし、放送されているチャン ネルをメモリーに記憶します。終了後、「オートスキャン が終了しました。チャンネル一覧を表示しますか?」と 表示されます。はいまたはいいえを選択して [決定]を 押してください。はいを選択すると次項の「リモコンの 詳細決定」のメニューに移行します。

#### 地上デジタル · BS · 110 度 CS 自動設定

お住まいの地域の地上デジタル放送または BS - 110 度 CS 放送の受信チャンネル等を設定します。はじめにご希 望の放送種別(地上D、BS、またはCS)を選択し、次 に地域·郵便番号の設定を行ってください。 メニューを選択すると、サブメニューが表示されます。

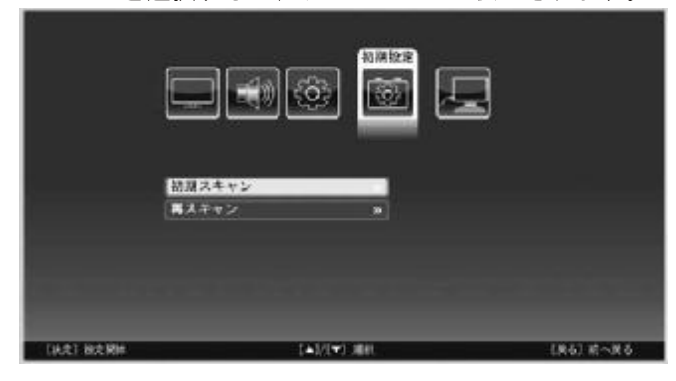

初期スキャン:ご購入直後の場合にお選びください。 再スキャン : 再度設定する場合にお選びください。

選択された帯域をスキャンし、放送されているチャンネ ルをメモリーに記憶します。終了後、「オートスキャンが 終了しました。チャンネル一覧を表示しますか?」と表 示されます。はいまたはいいえを選択して[決定]を押 してください。はいを選択すると次項の「リモコンの詳 細決定」のメニューに移行します。

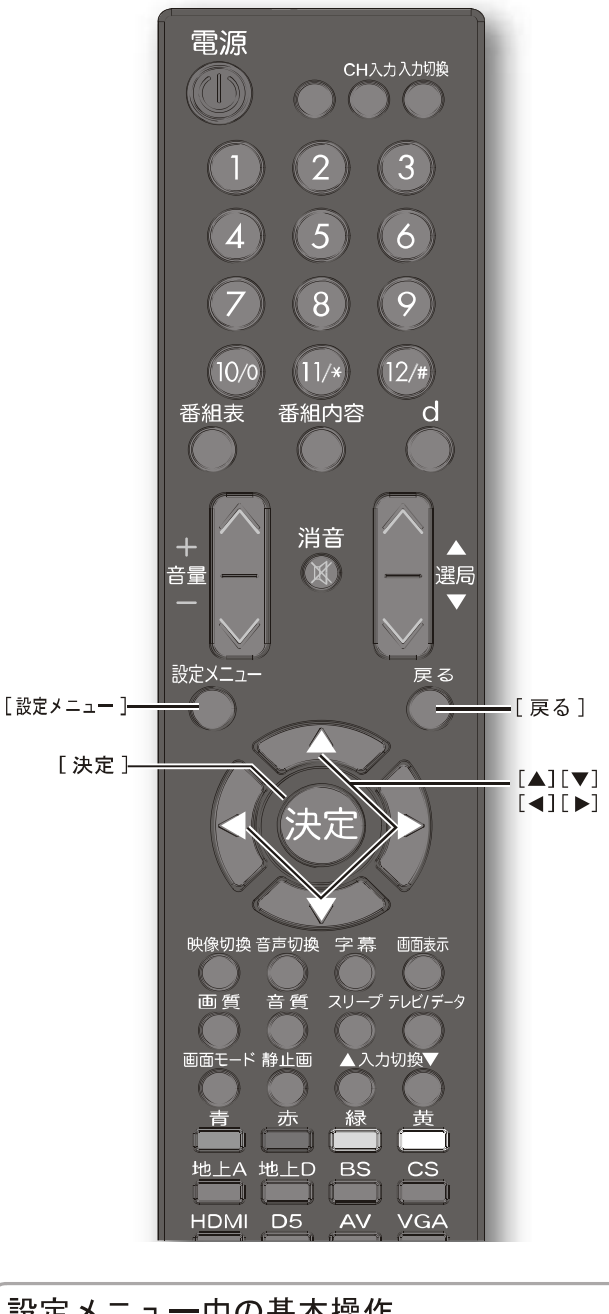

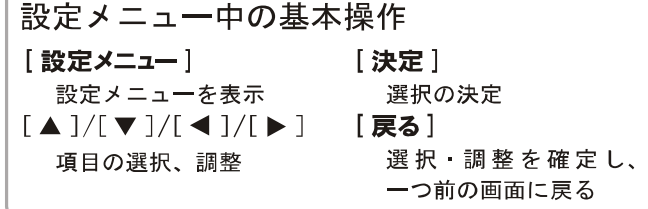

#### リモコンの詳細設定

各チャンネルはリモコンの数字ボタンに登録されており、 ワンタッチで呼び出すことができます。この数字ボタン へのチャンネルの割り当てを変更することができます。 はじめにご希望の放送種別(地上A、地上D、BS、また はCS)を選択してください。

メニューを選択すると、サブメニューが表示されます。

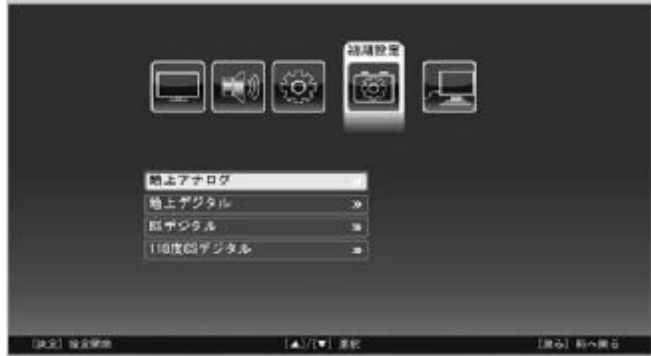

#### 地上アナログ放送

変更したいボタンの数字を選んで [ 決定] を押すと、以 下のメニューを選択し、設定することができます。

ボタン

そのチャンネルを選局する時に押す数字ボタンの数字を入 カしてください。

微調整

[▲]/[▼]を押して最良の受信状態に調整してください。 スキップ

[選局▲]/[選局▼]で順送り選局をする場合、このチャ ンネルを含める (●) か除く (√)かの設定をします。 「決 定]を押して切り換えてください。

#### 地上デジタル · BS · 110 度 CS 放送

変更したいボタンの数字を選んで [決定] を押すと、以 下のメニューを選択し、設定することができます。

ボタン

そのチャンネルを選局する時に押す数字ボタンの数字を入 カしてください。

スキップ

[選局▲]/[選局▼]で順送り選局をする場合、このチャ ンネルを含める(●)か除く(√)かの設定をします。[決 定]を押して切り換えてください。

#### お知らせ)

●順送り選局に含まれていないチャンネルを選局するに は、「CH入力】を押した後数字ボタンを押してご希望 のチャンネル番号を入力してください。

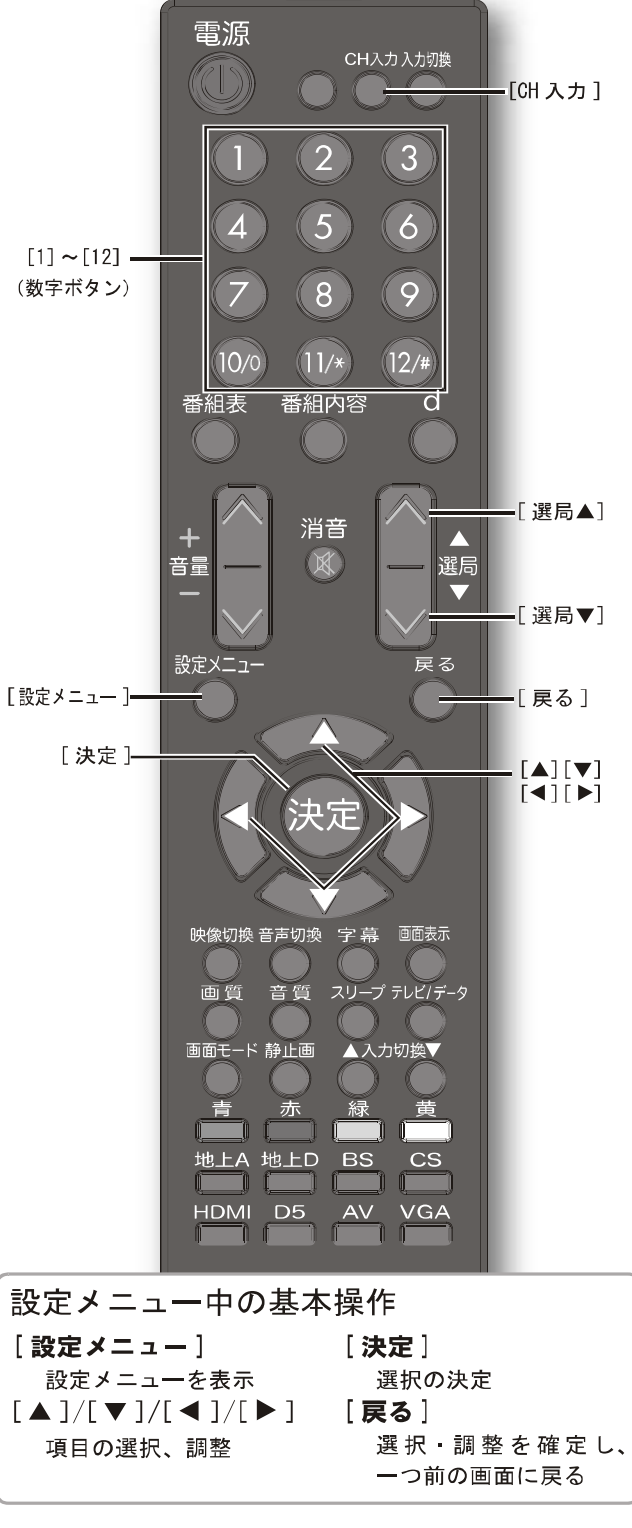

LHD19K15JP

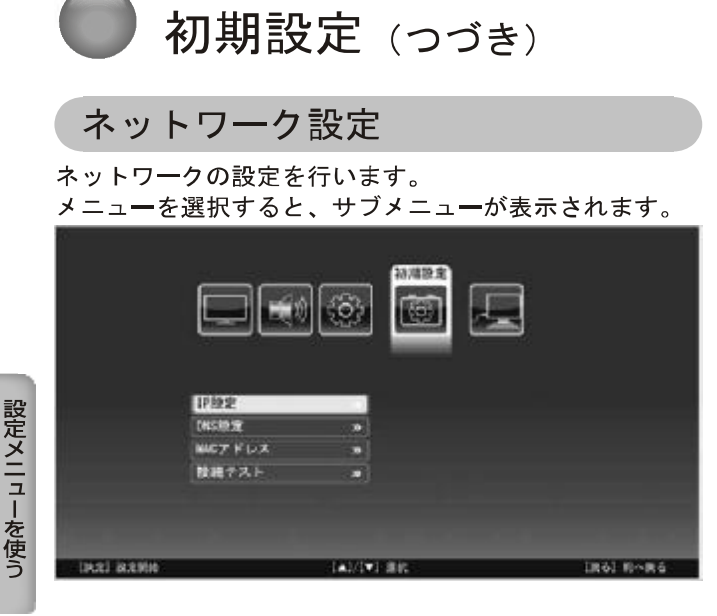

#### IP設定

IP アドレスの設定をします。

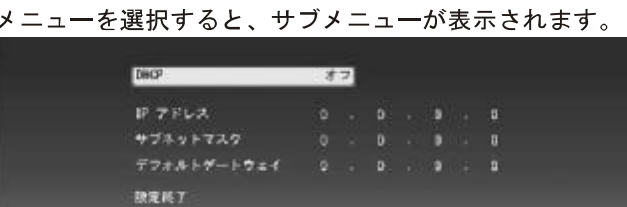

 $\overrightarrow{11}$   $\rightarrow$   $\overrightarrow{1}$ 

- **DHCP の オン / オフを選択する** 
	- DHCP メニューを選択し、 [決定]を押して選択メ ニューを表示させ、[▲]/[▼]を押してオン /オフ を選んでください。
	- 通常はルーターやプロバイダーの DHCP (Dynamic Host Configuration Protocol) サーバー機能により、 自動的にネットワークの設定が割り当てられますので、 オンを選択してください。(手順8)へ)
- 2 (DHCP メニューで オフ を選択した場合) IP ア ドレス・サブネットマスク・デフォールトゲー トウェイを数字ボタンを押して入力する [10] は「0 (ゼロ)」として使用します。
- 6 | ▲ 1/「▼ 1を押して設定終了を選び、「決定1 を押す

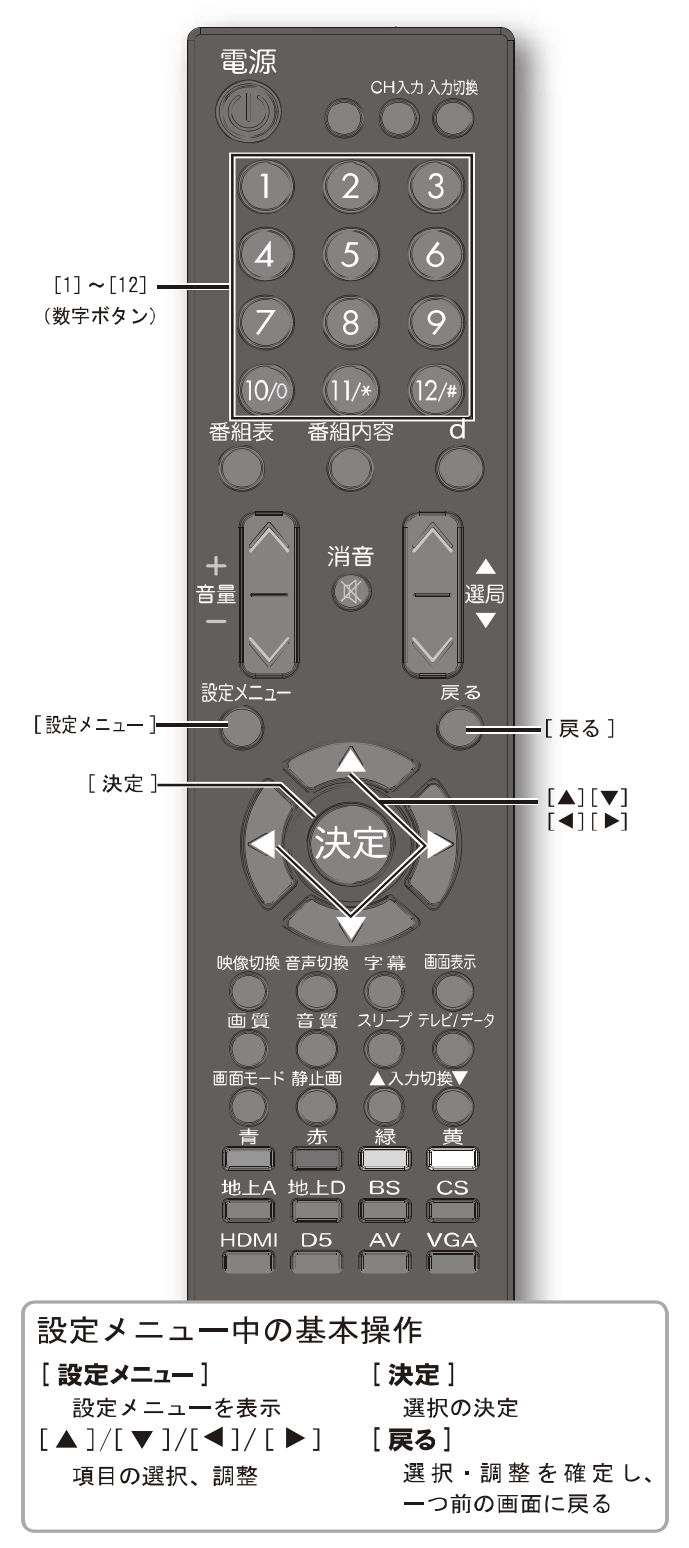

ネットワーク設定 (つづき)

DNS 設定

接続する DNS (Domain Name System) サーバーの設定を します。

メニューを選択すると、サブメニューが表示されます。

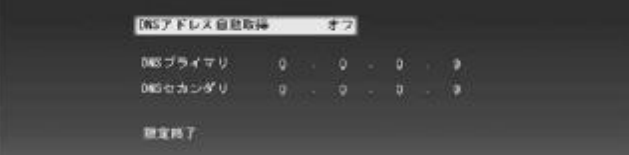

● DNS アドレス自動取得の オン / オフを選択する

- DNS アドレス自動取得メニューを選択し、 [決定]を 押して選択メニューを表示させ、[▲]/[▼]を押して オン /オフ を選んでください。
- 通常はオンを選択してください。(手順8へ)
- 2 (DNS アドレス自動取得メニューでオフを選択 した場合) DNS プライマリ · DNS セカンダリ を数字ボタンを押して入力する [10] は「0 (ゼロ)」として使用します。
- 6 [▲]/[▼]を押して設定終了を選択し、[決定] を押す

#### MAC アドレス

IP設定またはDNS設定で必要な場合にご覧ください。

#### 接続テスト

設定終了後、このメニューを使って接続テストができます。

#### 設定の初期化

メニューを選択すると初期化される項目が表示されます。 よくお読みの上、初期化または中止を選び、「決定」を 押してください。

#### 地域 · 郵便番号の設定

お住まいの地域と郵便番号を設定します。

#### 地域設定

お住まいの地域を設定します。

1地域を選択し、 [決定]を押す

右側の県名表示部分にカーソルが移動します。

2県名を選択し、「決定」を押す

#### 郵便番号設定

お住まいの地域の郵便番号を設定します。数字ボタンを 押して郵便番号を入力した後、[▼]を押して設定終了 を選び、[ **決定**] を押してください。 [10] は「0 (ゼロ)」として使用します。

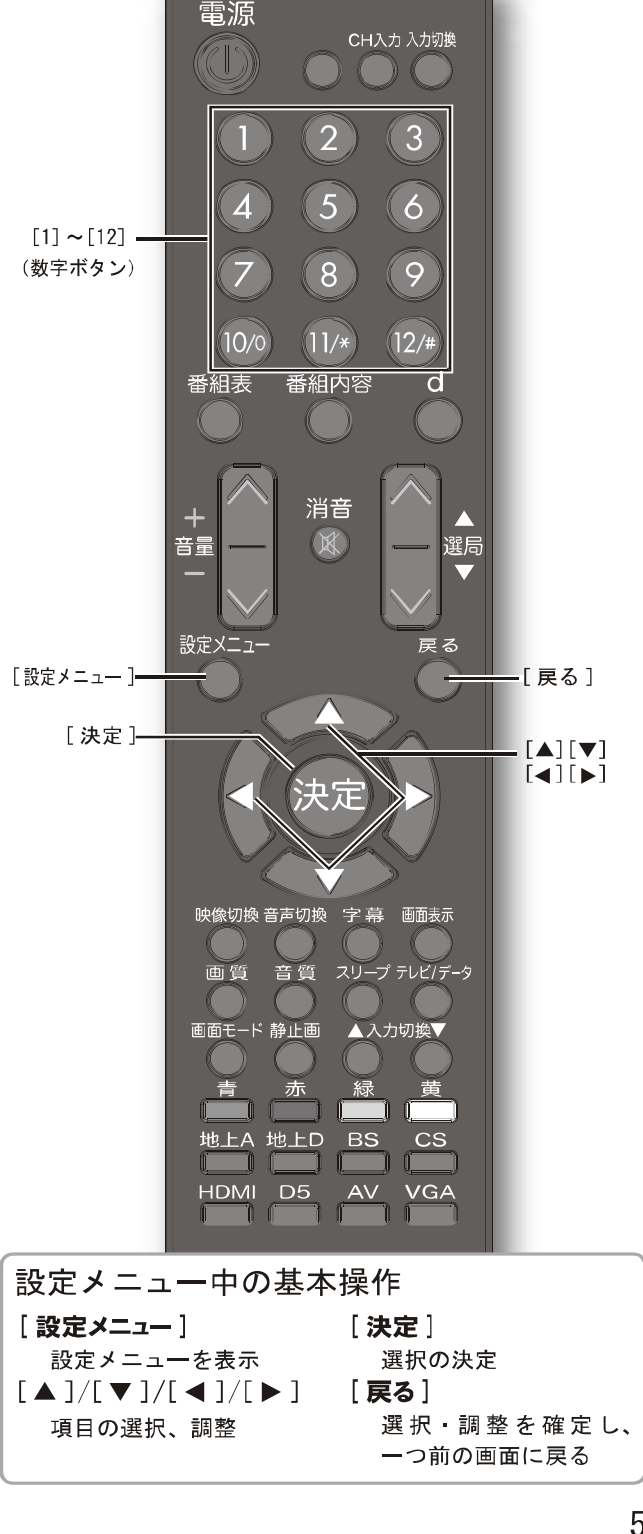

PDF 文件使用 "pdfFactory Pro" 试用版本创建 www.fineprint.cn

画面調整

VGA 入力時の画面を調整します。他のモードでこのメ ニューを選択すると「VGA 入力でのみ有効です」と表示 され、調整できませんのでご注意ください。また、入力 信号がない場合も調整できません。 「基本的な操作」(☞42ページ)

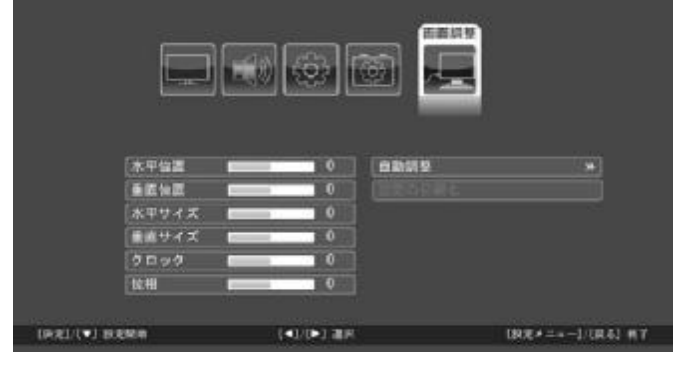

水平位置

画面に対する映像の表示位置を左右方向で調整します。

#### 垂直位置

画面に対する映像の表示位置を上下方向で調整します。

#### 水平サイズ

左右方向の画面サイズを調整します。

#### 垂直サイズ

上下方向の画面サイズを調整します。

#### クロック

画面に縦のしま模様が出るときや、文字や画像の一部が 鮮明でないときに調整します。画像の縦じまがなくなる ように調整します。

#### 位相

画面の横じまや縦の線がかすれたりかけたりしていると き、文字や画像がぼんやりするときなどに調整します。 画像の横じまが最小になるように調整します。

#### 白動調整

画面に対する映像の表示位置を調整します。

#### 初期化

すべての画面調整を工場出荷時に戻します。

#### 58

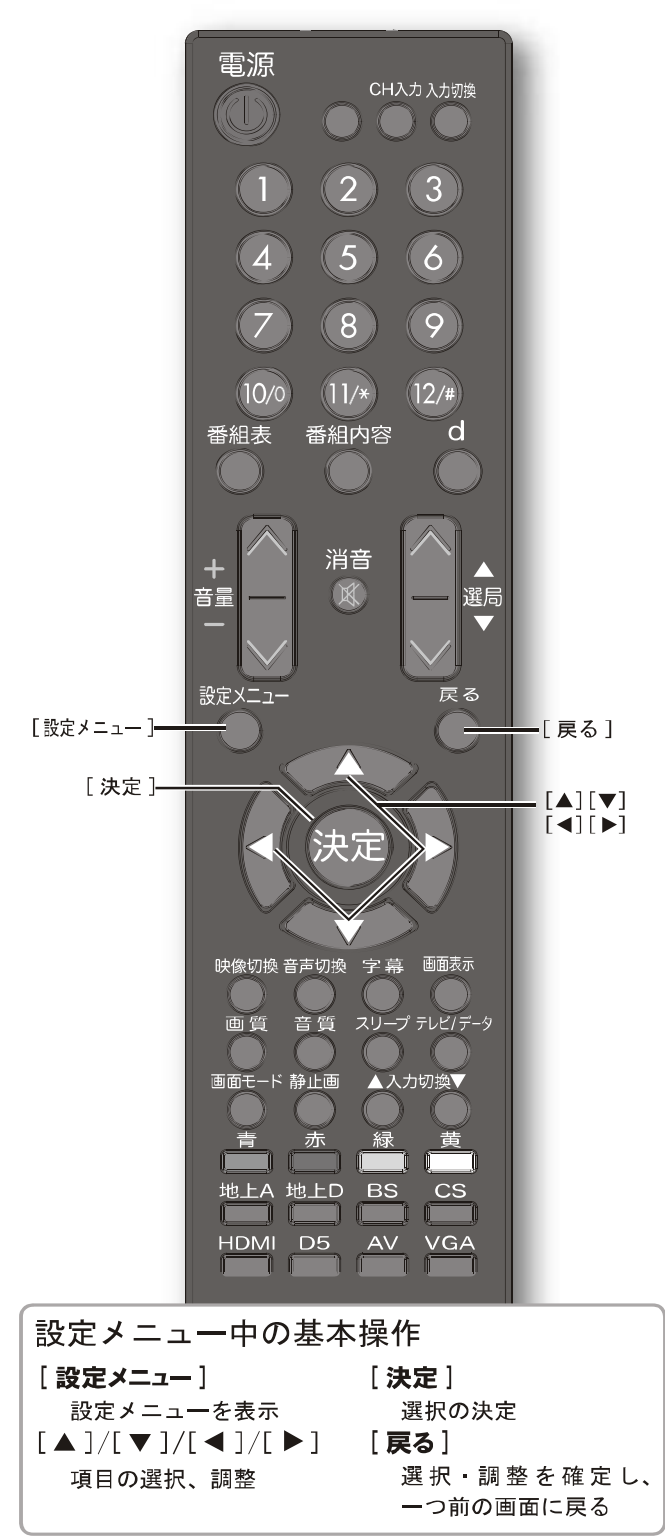

## 接続した機器を使う

この章では、他の機器を接続した場合の操作方法についてご説明いたし ます。

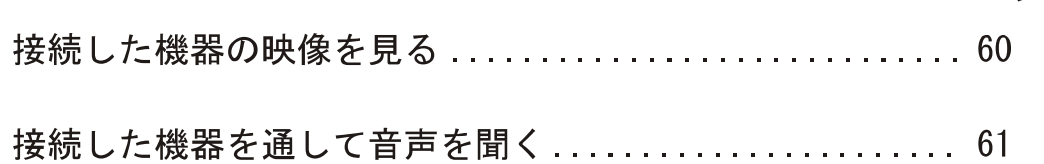

ページ

## 接続した機器の映像を見る

Ⅰ 接続を確認する

28~30ページをご覧いただき、接続を確認してください。

#### 2 入力を切り換える

#### 1 【入力切換】を押す

- 2続けて [入力切換]を押すか、[▲]/[▼]を 押して入力を選び、「決定」を押す [決定]を押さなくても、しばらく待つと選択した入力に 切り換わります。 順送りで切り換える場合は
- 6 [▲入力切換]/[入力切換▼]を押す

以下の順番で切り換わります。また、リモコンのボタン 1つで直接切り換えることもできます。

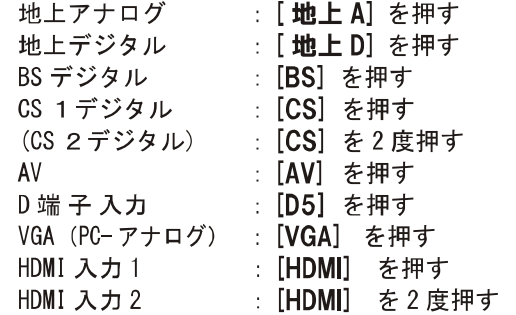

#### (お知らせ)

3

してください。

- ●地上アナログ TV を選択中に [▲入力切換] を押した 場合、またHDMI 入力2を選択中に [入力切換▼] を押した場合、入力は切り換わりません。
- ●110度CSデジタルは、選択されている衛星プラットホー ム (CS1デジタル、または CS2デジタル)が入力切換メ ニューの中に表示されます。

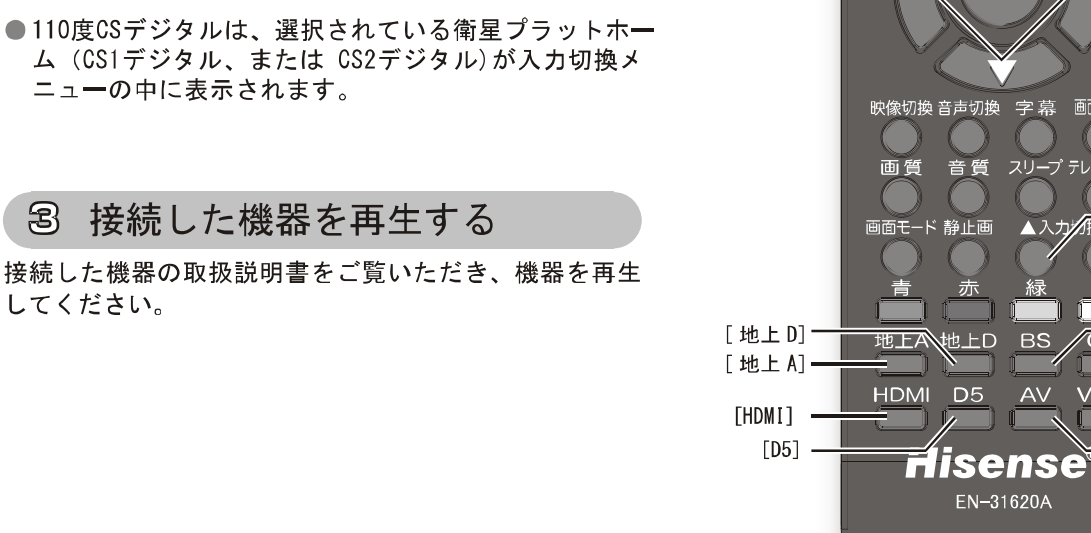

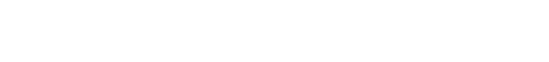

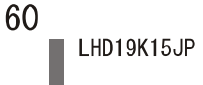

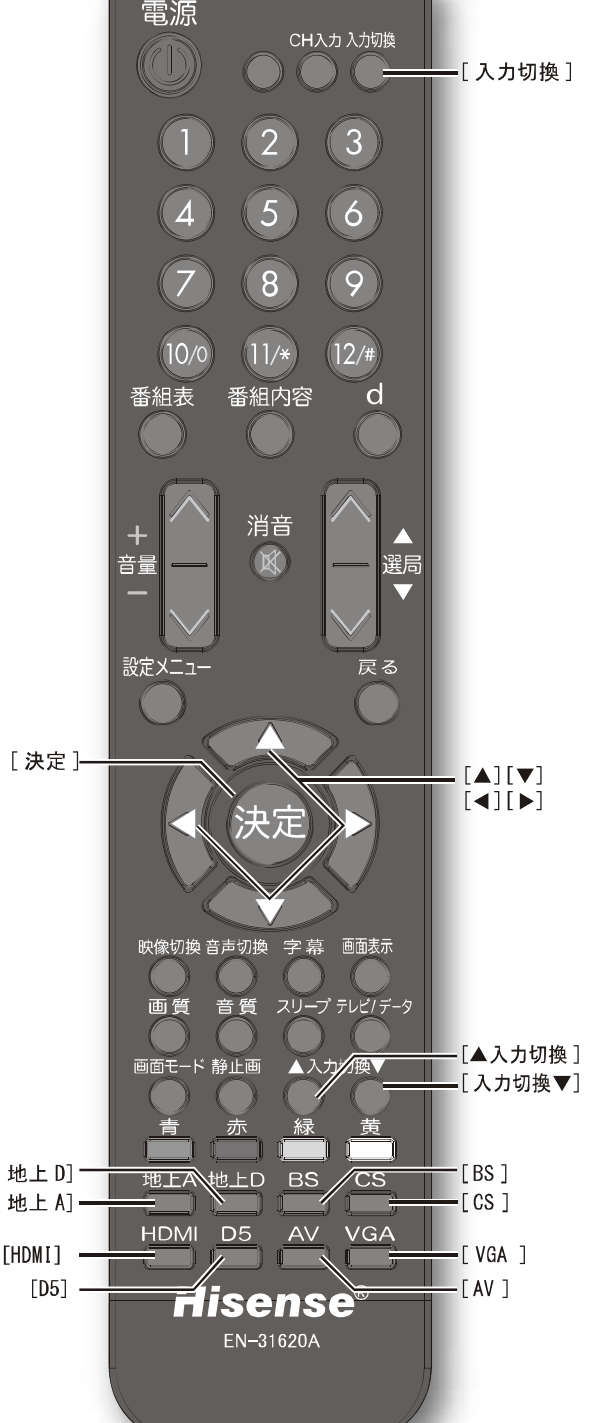

## 接続した機器を通して音声を聞く

本機のデジタル放送の音声をお手持ちのAV アンプなど を使用して高音質でお楽しみいただけます。31 ページ をご覧いただき、接続を確認してください。

**■AV アンプを本機の光デジタル音声出力端子か** らの入力に設定する

2 [消音]を押して本機を消音に設定する

電源 CH入力入力切換 (CI))  $(2)$  $(3)$  $\mathbf{1}$  $\overline{\mathbf{A}}$  $(5)$  $\boxed{6}$  $(8)$  $\left| \right. 9 \right\rangle$ 7  $(10/0)$  $(11/\star)$  $(12/$ # 番組表 番組内容 d [消音]-消音 音量 跟后 設定メニュ 映像切換 音声切換 字 幕 画面表示 画質 音質 スリープ テレビ/データ 画面モード 静止画 ▲入力切換▼ 赤 黄 青 緑 地上A 地上D **BS**  $\overline{\text{cs}}$ f  $\mathbb{T}$ **HDMI** D<sub>5</sub> **AV** VGA **Hisense®** EN-31620A

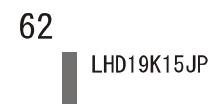

## その他の情報

この章では、故障かなと思った場合の対処方法や用語の説明など、必要 に応じてご参照いただく内容を記載しています。

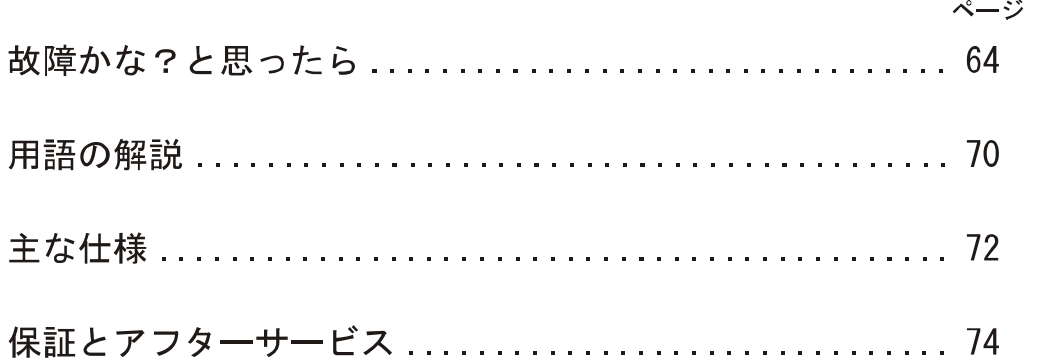

## 故障かな?と思ったら

#### お問い合わせの前に

#### まず、以下の点をご確認ください。

- アンテナ線や電源コード、その他の接続
- 入力切換の設定

#### 以下の状態は故障ではありません。

画面の中に、点灯したままの点、または点灯 しない点がある

画面上に赤や青、緑の点(輝点)が消えなかったり、黒 い点(滅点)が表れたりしますが、故障ではありません。 液晶画面は非常に精密な技術で作られており、99 99% 以上の有効画素がありますが、ごくわずかの画素欠けや 常時点灯する画素があります。

ときどき「ピシッ」というきしみ音が出る 周囲との温度差によってキャビネットがわずかに伸縮す るために起こる音です。故障ではなく、性能等におよぼ す悪影響もありません。

デジタル放送のチャンネルを変えたり、番組 が切り換わったりするときにノイズが出る デジタルハイビジョン信号と標準テレビ信号など、映像 の解像度が変化するときに、同期信号など白い線が見え ることがあります。

豪雨や豪雪のときに、映像が乱れたり、まっ たく映らなくなったりする

衛星放送のアンテナは、比較的天候の影響を受けやすい ため、豪雨や豪雪の際は受信感度が落ちることがありま す。受信する地域が晴れていても、放映している地域の 天候が悪いと、映りが悪くなることがあります。

深夜一時的に映像が映らなくなる

春分の日や秋分の日の前後20日程度は、人工衛星が地 球の陰に入るため、深夜一時的に映像が見られなくなる ことがあります。

#### 原因と対策

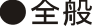

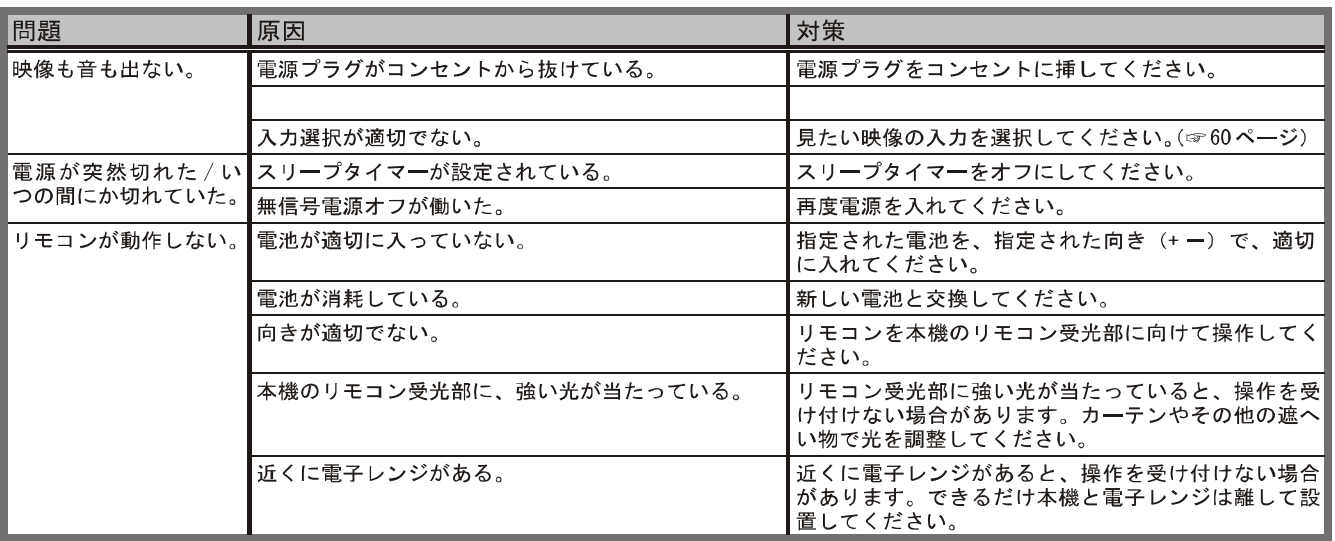

#### ●映像 (全般)

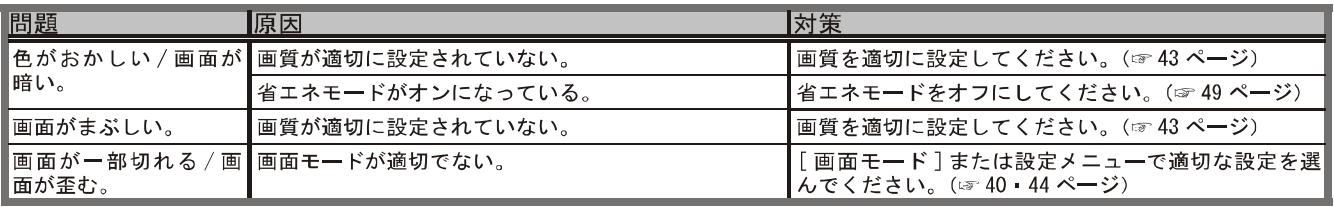

#### ●映像 (地上アナログ)

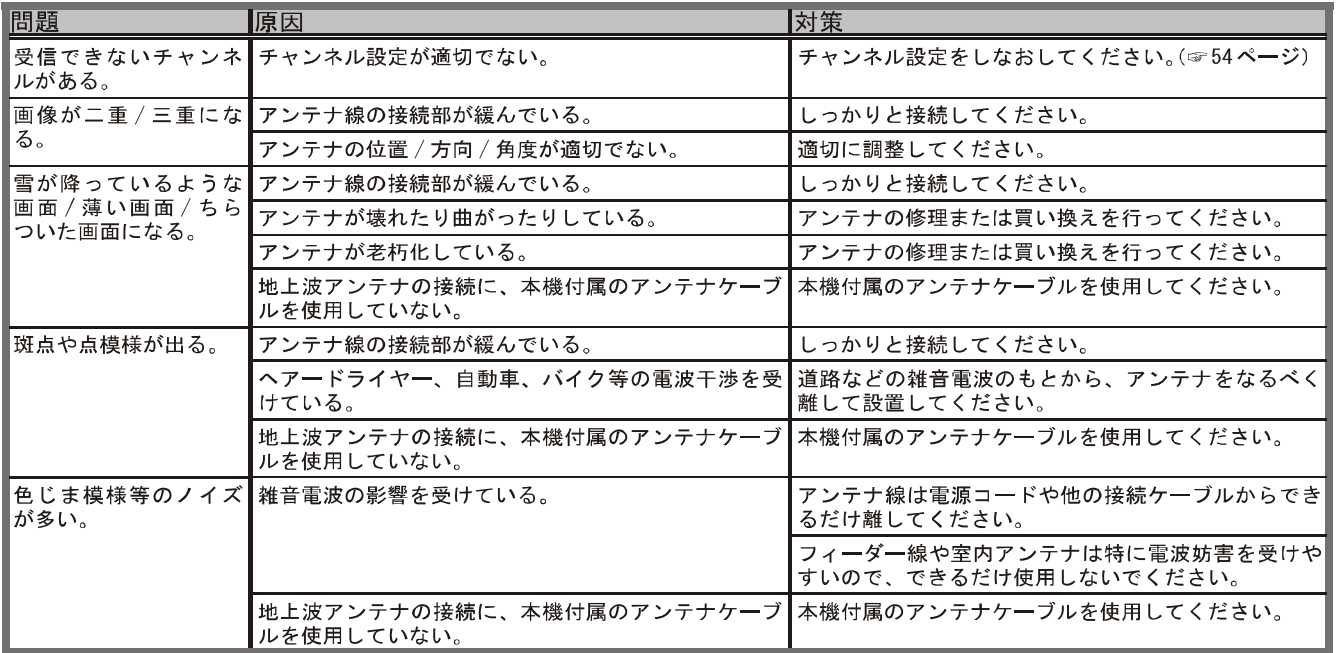

#### ●映像 (デジタル放送)

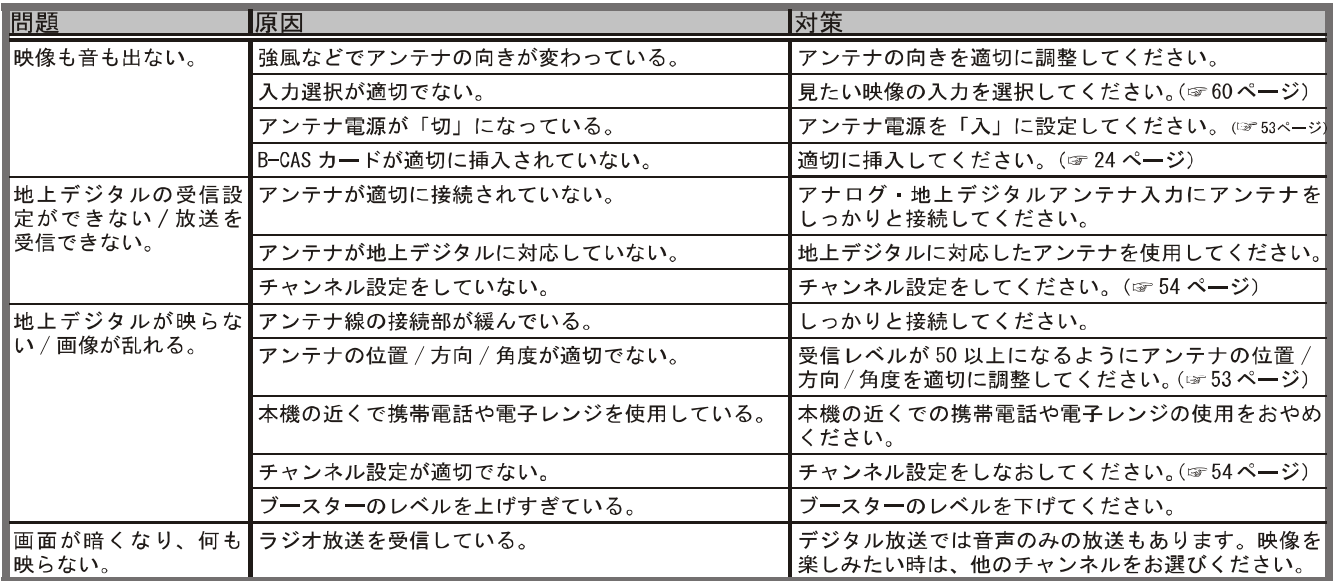

I

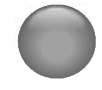

その他の情報

### 故障かな?と思ったら (つづき)

#### ●映像 (デジタル放送) (つづき)

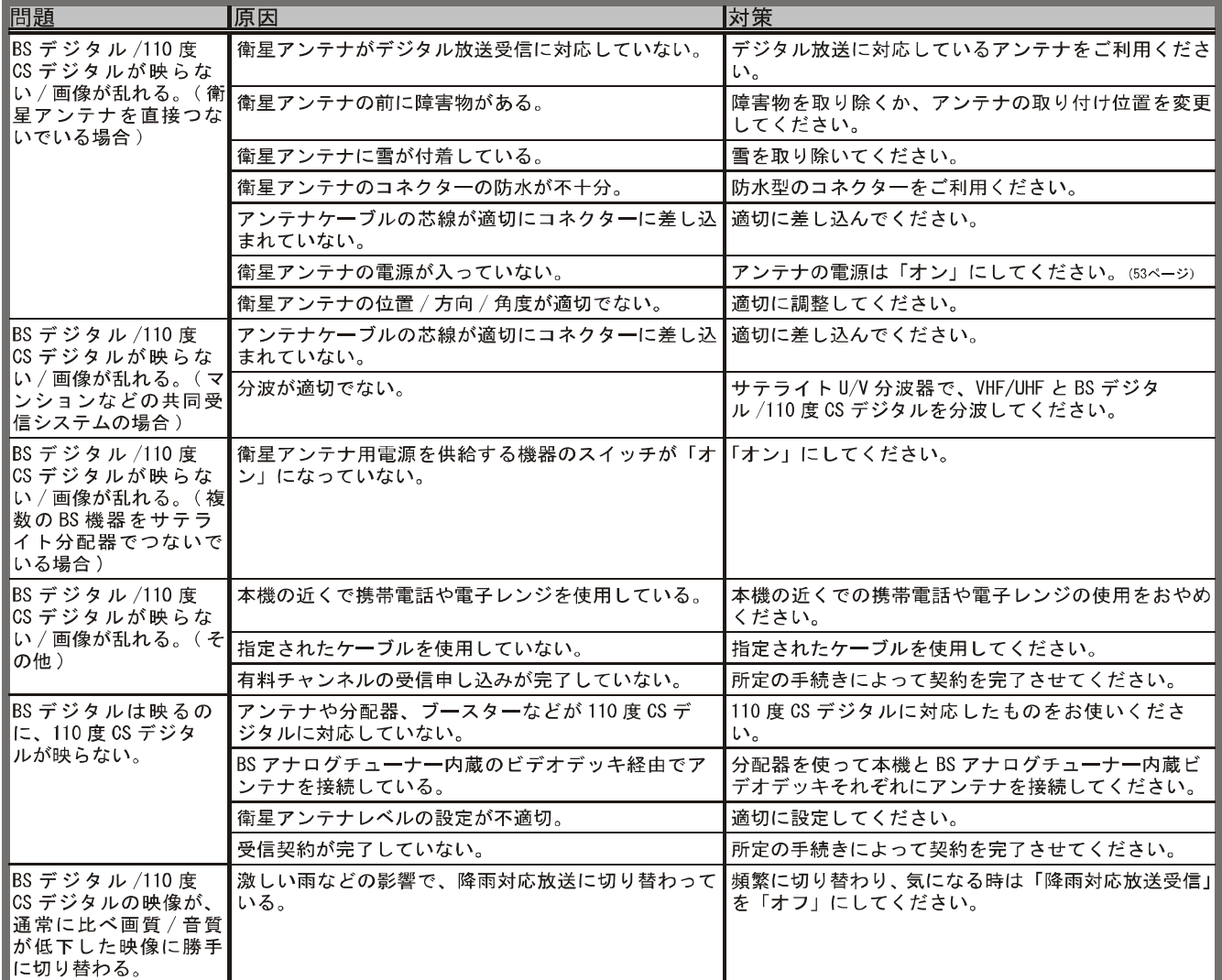

#### ●接続した機器について

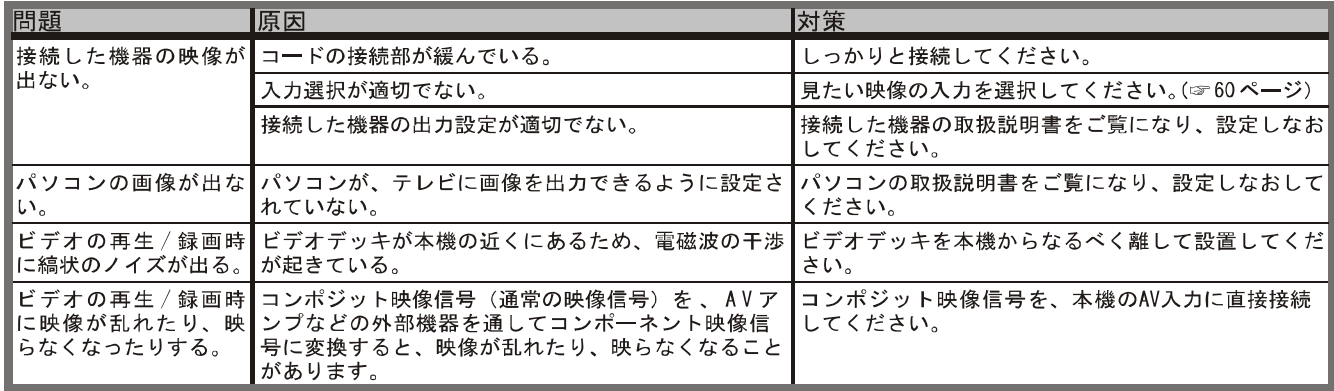

66

#### ●音声 (全般)

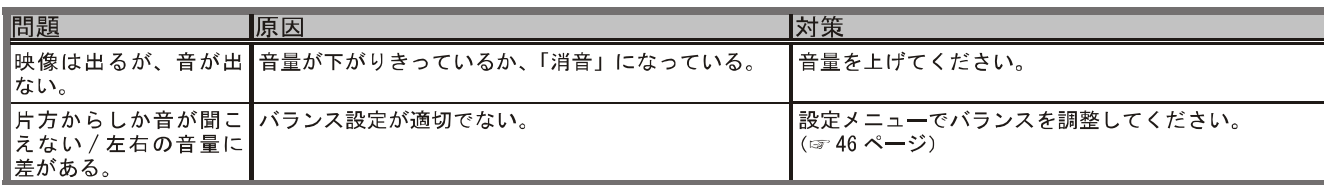

#### ●音声 (地上アナログ)

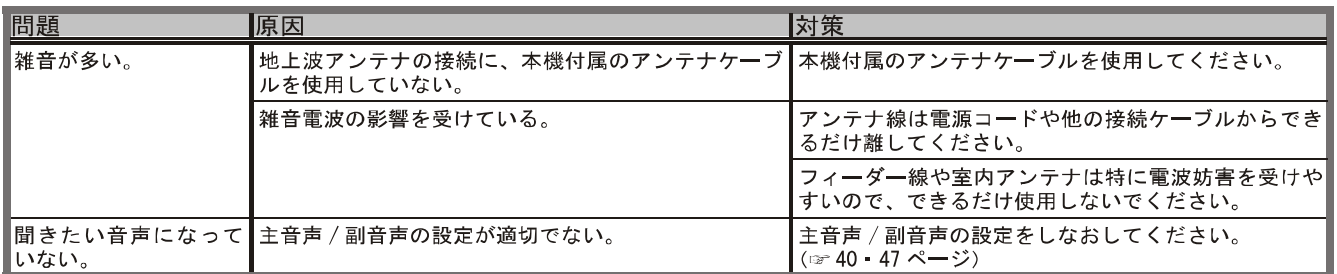

#### ●音声 (デジタル放送)

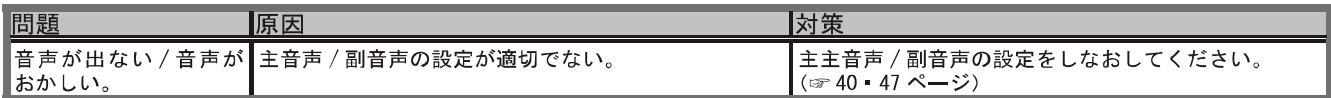

#### ●音声 (接続した機器)

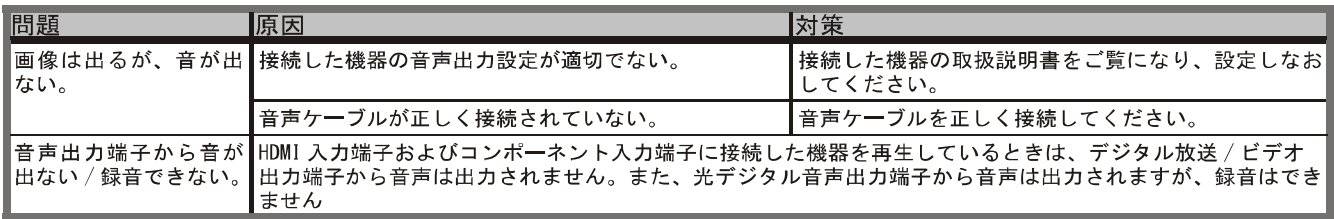

#### ●番組表

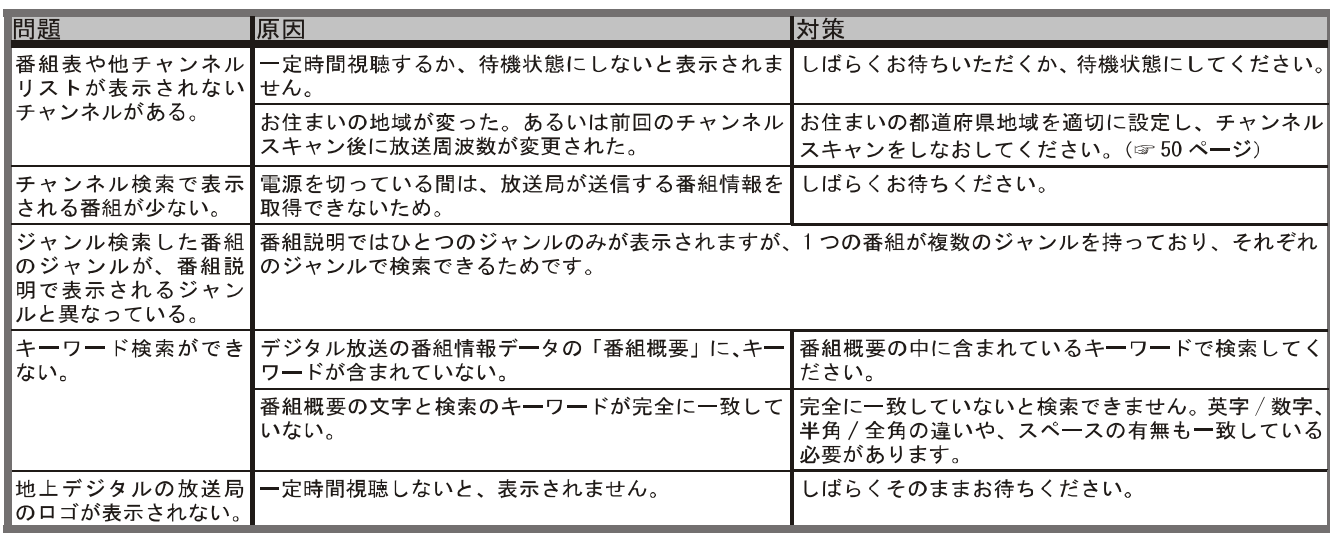

### 故障かな?と思ったら (つづき)

#### ●その他

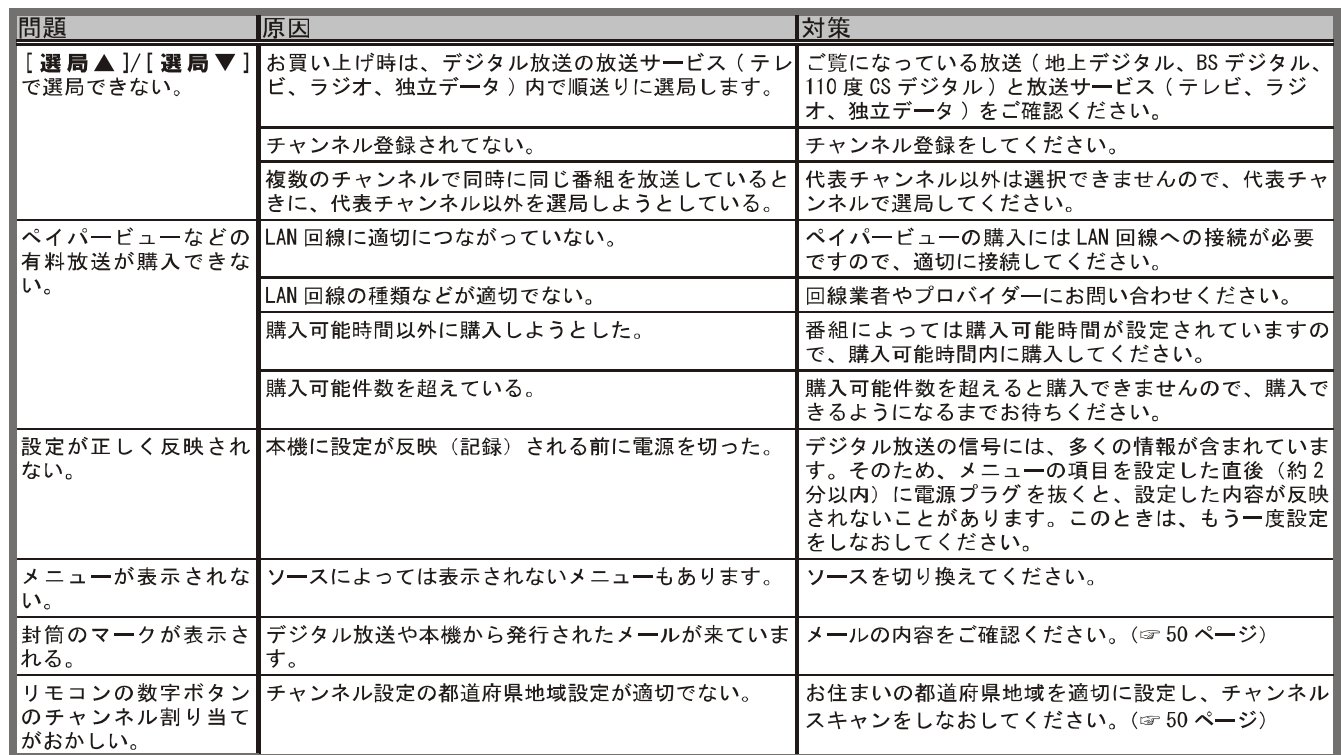

#### ●こんな表示が出たときは

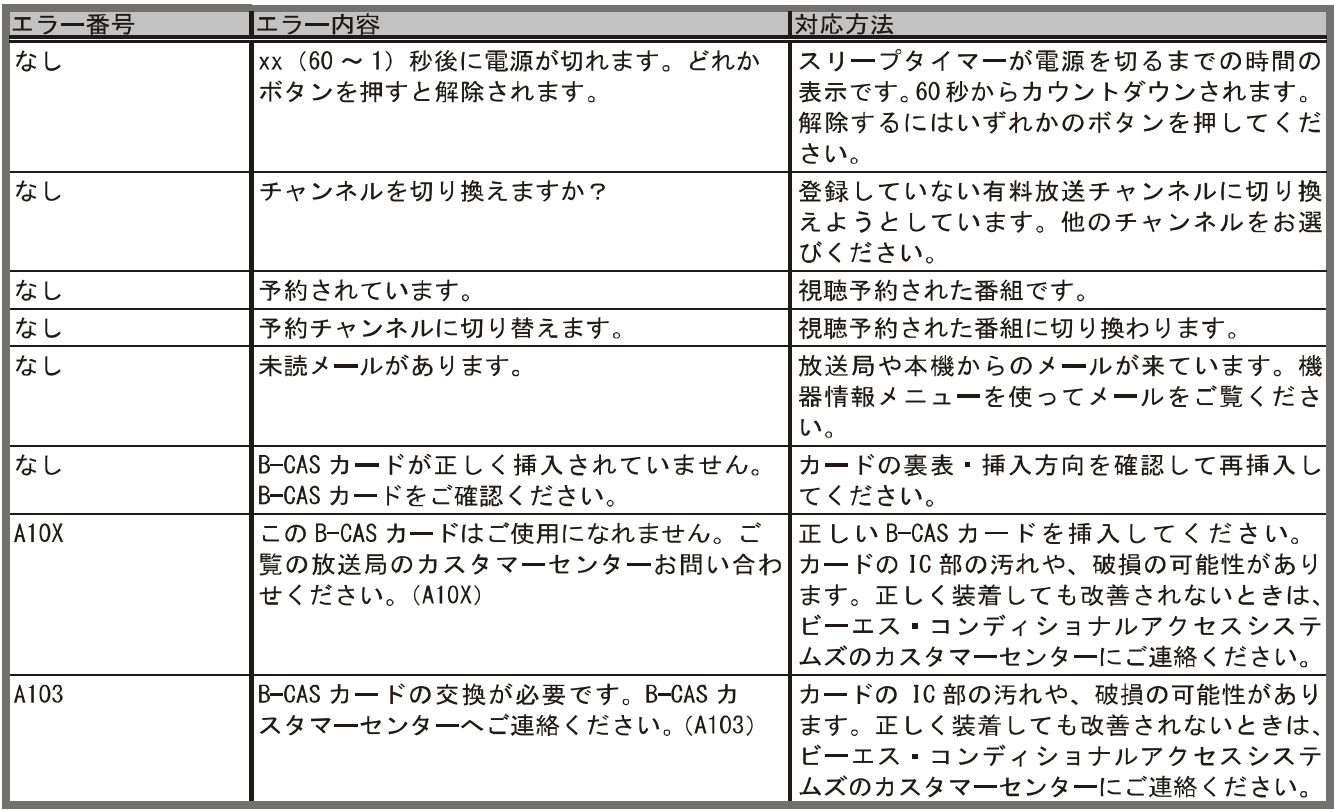

68

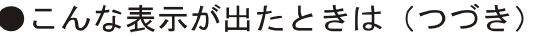

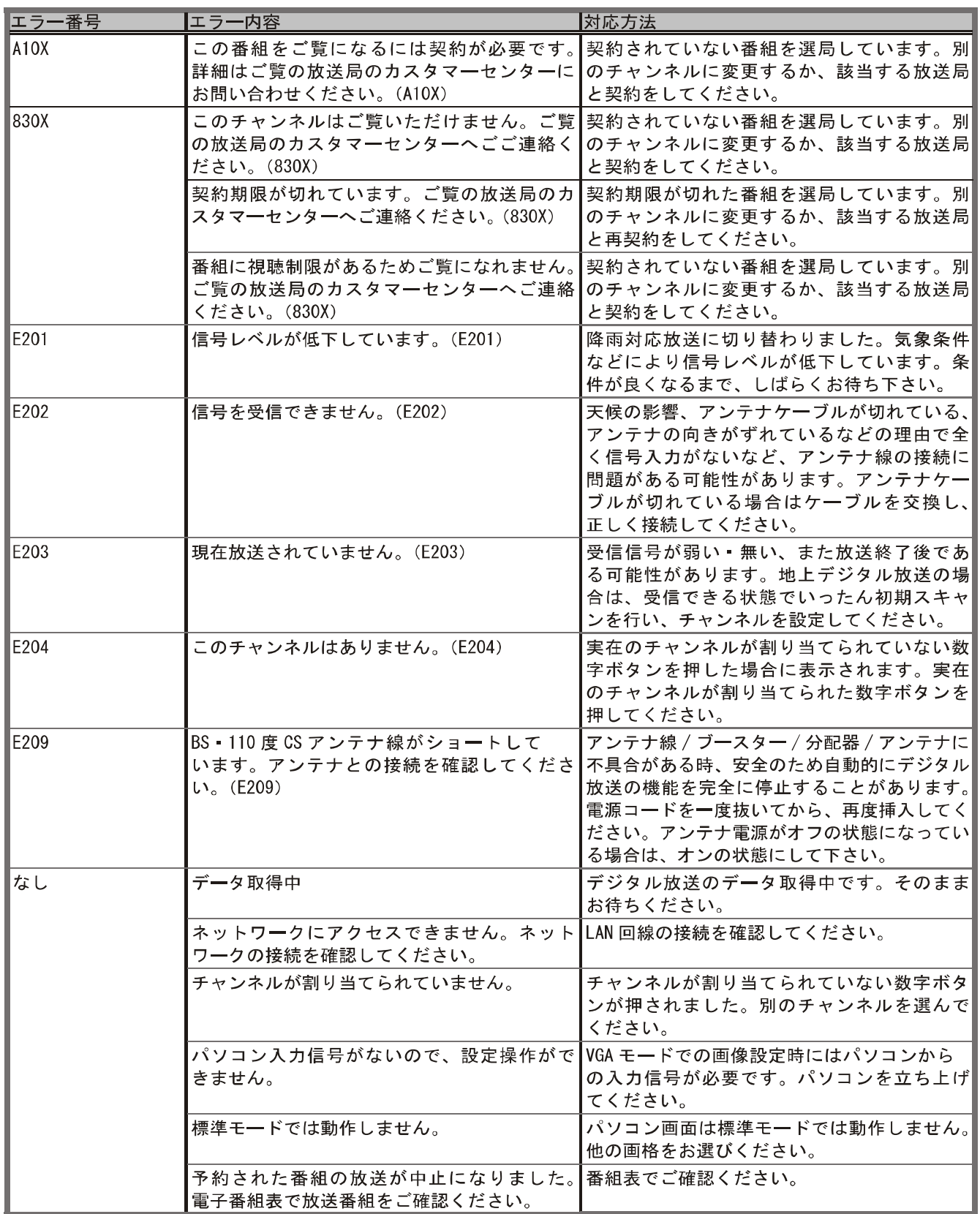

その他の情報

LHD19K15JP

 $\frac{1}{69}$ 

PDF 文件使用 "pdfFactory Pro" 试用版本创建 [www.fineprint.cn](http://www.fineprint.cn)

### ● 用語の解説

下記は一般的な用語解説です。本機の仕様は異なっている場合があります。

#### 110 度 CS デジタル放送

BS デジタル放送の放送衛星 (BS) と同じ東経 110 度 に打ち上げられた通信衛星 (CS) を利用した新しいデジ タル放送です。多数の専門チャンネルの中から見たいチャ ンネルのみを購入して視聴する仕組みになっています。 一部、無料放送もあります。

#### 5.1ch

左右のフロントスピーカー、センタースピーカー、左右 のサラウンドスピーカーとサブウーファーから、それぞ れ独立した音声を出力できるサラウンド方式です。臨場 感と迫力のある音声を楽しむことができます。

#### AAC (Advanced Audio Coding)

デジタル放送で標準に定められたデジタル音声圧縮方式 です。高い圧縮率で高い音質を実現します。

#### B-CAS カード

デジタル放送を見るために必要なICカードです。ユー ザー認識のための番号や、チャンネルの契約·購入内容 などの情報が記録されます。

#### BS デジタル放送

2000年12月から本格サービスが開始された新しい衛 星放送です。高画質で多チャンネルの放送を楽しむこと ができます。高音質のデジタル音声放送 (BSラジオ)、 ニュース·スポーツ·番組案内などの情報提供、オンラ インショッピングやクイズ番組などへの参加が可能な データ放送など、多彩なサービスを行います。

#### CATV (ケーブルテレビ)

同軸ケーブルや光ケーブルなどのケーブルを用いて行わ れる有線放送のことです。ケーブルテレビ局と契約する ことにより視聴できます。地域密着型の情報発信等が特 徴でしたが、最近では多チャンネル放送や自主放送を行 う都市型のケーブルテレビ局も増えてきています。

#### D 端子

70

LHD19K15JP

デジタル映像の圧縮データや高画質映像信号の伝送に適 した、日本独自のコネクタの通称です。輝度信号 (Y) と 色差信号 (Cb/Cr, Pb/Pr) で構成されるコンポーネント 信号は従来3本のケーブルで接続していましたが、これ を一本にまとめたものがD端子です。また、これらの信 号の他に走査線数·走査方式·アスペクト比を切り換え るための識別信号の伝送も可能です。

EPG (Electronic Program Guide) デジタル放送で放送局から送られてくる番組データを利 用してつくる電子番組表のことです。

#### HDMI (High Definition Multimedia Interface)

PCとディスプレイの接続標準規格であるDVIに、マル チチャンネル音声伝送機能や著作権保護機能、色差伝送 機能を加えるなど AV 家電向けにアレンジしたインター フェースです。1本で非圧縮の映像 音声信号と制御信 号を伝送できるので、AV 機器間の連携が容易にできます。

MPEG (Moving Picture Experts

#### Group)

デジタル動画圧縮技術の1つです。動画中の動く部分だ けを保存するなどしてデータを圧縮します。デジタルテ レビでは通常 MPEG-2 が採用されていますが、これは 動画データを40分の1程度に圧縮することができます。

#### NTSC (National Television

#### Standards Committee)

地上波アナログカラーテレビ放送の規格の1つで、日本 や北米、中南米で採用されています。水平方向の走査線 数が 525 本で毎秒 30 フレーム (1 秒間に 30 回画面 を書き換える)のインターレース方式で、水平走査周波 数は 15.75kHz、垂直走査周波数は 60Hz です。

PCM (Pulse Code Modulation) 音声などのアナログ信号をデジタル信号に変換する方式の 1つです。音楽 CD (CD-DA)はこの方式を採用していま す。

PPV (Pav Per View) (本機は対応しておりません)

番組単位で購入する有料番組のことです。

#### S映像端子

S端子は輝度信号 (Y) と色信号 (C) に別れた映像信号 を伝送します。このうち、色信号 (C) に画面の縦横比の 情報を乗せることで、テレビ側での自動判別を可能にし たものが S1/S2 映像端子です。

#### イベントリレー

番組の途中で割り込みがあったり、その他の理由で番組 が放送予定時間内に終わらなかった場合に、他のチャン ネルで引き続き放送を行うことです。

#### インターレース (飛び越し走査)

NTSC 方式のテレビやビデオの画像表示では、525本 の走査線があります。このうち、まず奇数段目の走査線 262.5本を1/60秒で描き(この画面を1フィールド といいます)、次に偶数段目を同様に描き、これを合わせ ることによって 525 本の完全な画像 (フレーム) を作っ ていく方式です。「525i」「1125i」の「i」は、このイ ンターレース (interlaced) を指しています。

#### コピーワンス

デジタル放送のデータは基本的には何度コピーしても品 質は劣化しません。このため、著作権保護のためにコピー は一度だけ可能という処理がされています。たとえば、 お手持ちのハードディスクレコーダーに録画することは 可能ですが、ハードディスクから更にDVD等に二回目 のコピーをすることは出来ません。

#### コンポジット接続

通常の映像端子を使って映像信号を伝送する、最も普及 している方式です。映像端子は通常1つのみで、音声端 子と同じ形状で、色は黄色です。赤と白の音声出力と一 緒に3本で接続するのが一般的です。

#### 緊急警報放送

地上デジタル/BSデジタルのマルチ放送を利用し、地震 などの災害時に放送される緊急ニュースなどを流します。

#### 降雨対応放送

激しい雨による映像·音声の遮断を防ぐために、通常の 放送に平行して降雨に強い方式で同じ番組を放送するも のです。

#### 字幕放送

せりふなどの音声を、文字にして画面に表示することが できる放送です。

#### 走査線

テレビでは、映像を細い糸のように分解し、横方向に走 らすことによって画面を作っています。この糸を走査線 といいます。走査線の数が多いほど画質がよくなります。

#### 地上デジタル放送

2003年12月から一部地域で放送が開始された、地上 波によるデジタル放送です。UHF の周波数帯域を利用し て放送されます。ゴーストの無い高画質な映像と多チャ ンネルの放送を楽しむことができます。デジタルハイビ ジョン放送やデータ放送、双方向サービスなどを楽しむ ことができます。

#### デジタルハイビジョン放送

通常のアナログ放送の走査線が 525 本であるのに対し、 1125 本や 750 本のプログレッシブの高画質な映像で す。大画面の映像に適しています。

#### プログレッシブ (順次走査)

飛び越し走杳(「インターレース」の項目を参照)をしな いで、全ての走査線を順番に描く方法です。インターレー スに比べて画像のチラツキが少なく、文字や静止画を表 示することに適しています。「525p」や「750p」の「p」 はプログレッシブ (progressive) を指しています。

#### マルチチャンネル放送

地上デジタルやBSデジタルの標準テレビ信号 (SD) で、 1つの放送局で複数の番組を放送することです。

#### マルチビュー放送(本機は対応しておりませ  $\mathcal{L}$

前述のマルチチャンネルの技術を使って、同じ番組を別 の視点から見た映像を見るなど、複数の映像を切り換え て見ることができます。

#### 有効走査線数

走査線の中で、映像信号が載っている走査線の数をいい ます。地上アナログでは525本の走査線のうち有効走 査線数は 480 本、デジタルハイビジョンでは 1125 本 のうち1080本となっています。有効走査線ではない走 査線には、画面の縦横比を規定した識別制御信号などが 載っています。

#### 臨時放送

前述のマルチチャンネルの技術を使って、同一放送局の 他チャンネルで臨時の放送を行うことです。

## ● 主な仕様

#### この製品は日本国内専用です。外国では電源電圧、放送方式が異なるため使用できません。 This TV is designed only for use in Japan and cannot be used in any other countries.

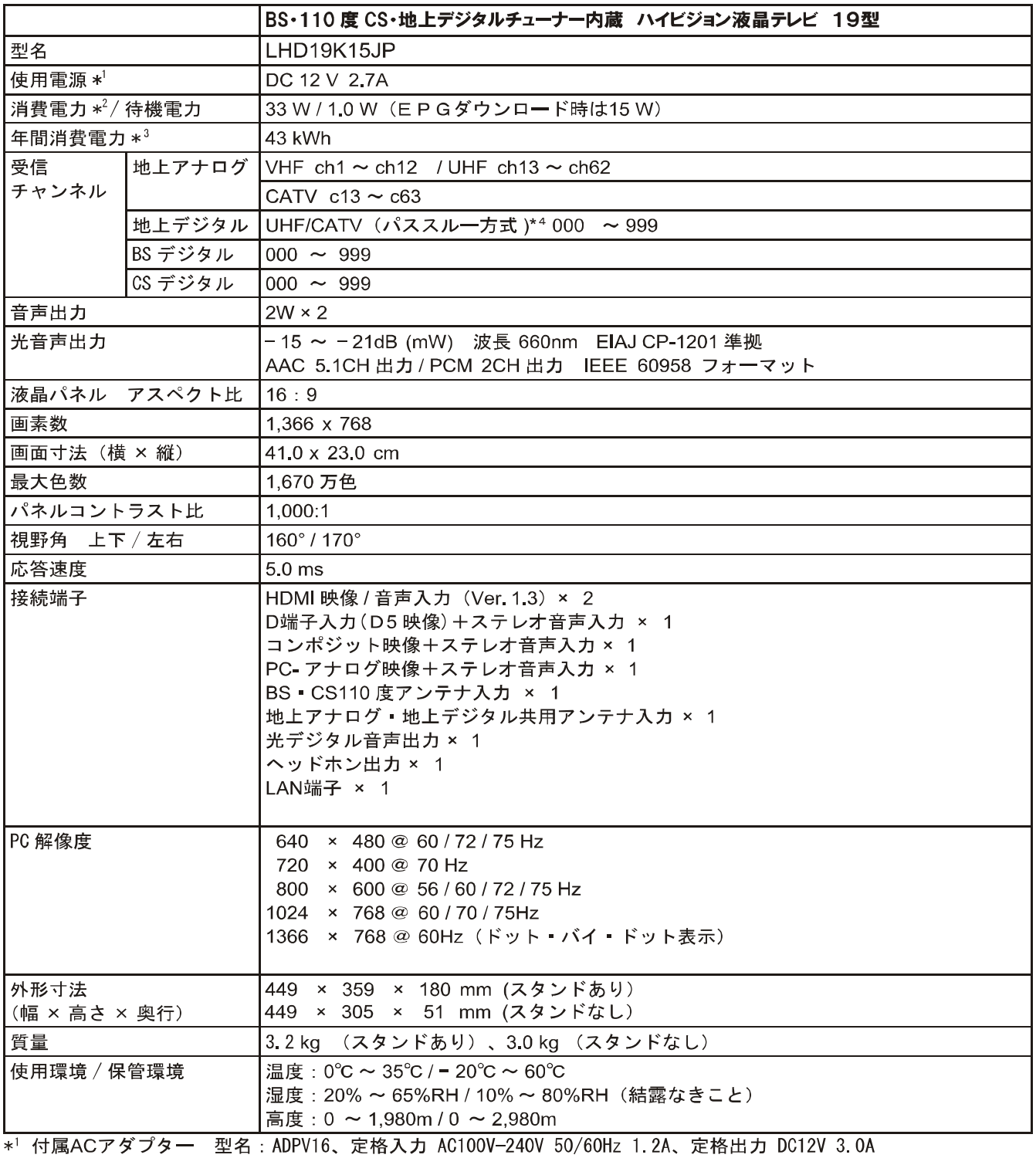

\*2 定格消費電力 電気用品安全法に基づき算出しています。

\*3年間消費電力量は、省エネ法に基づいて、工場出荷時の画質設定を標準設定として測定しています。

\*4 同一周波数パススルー方式 (UHF)、周波数変換パススルー方式 (VHF) の両方に対応。

仕様の一部を予告無く変更することがありますのでご了承ください。

72
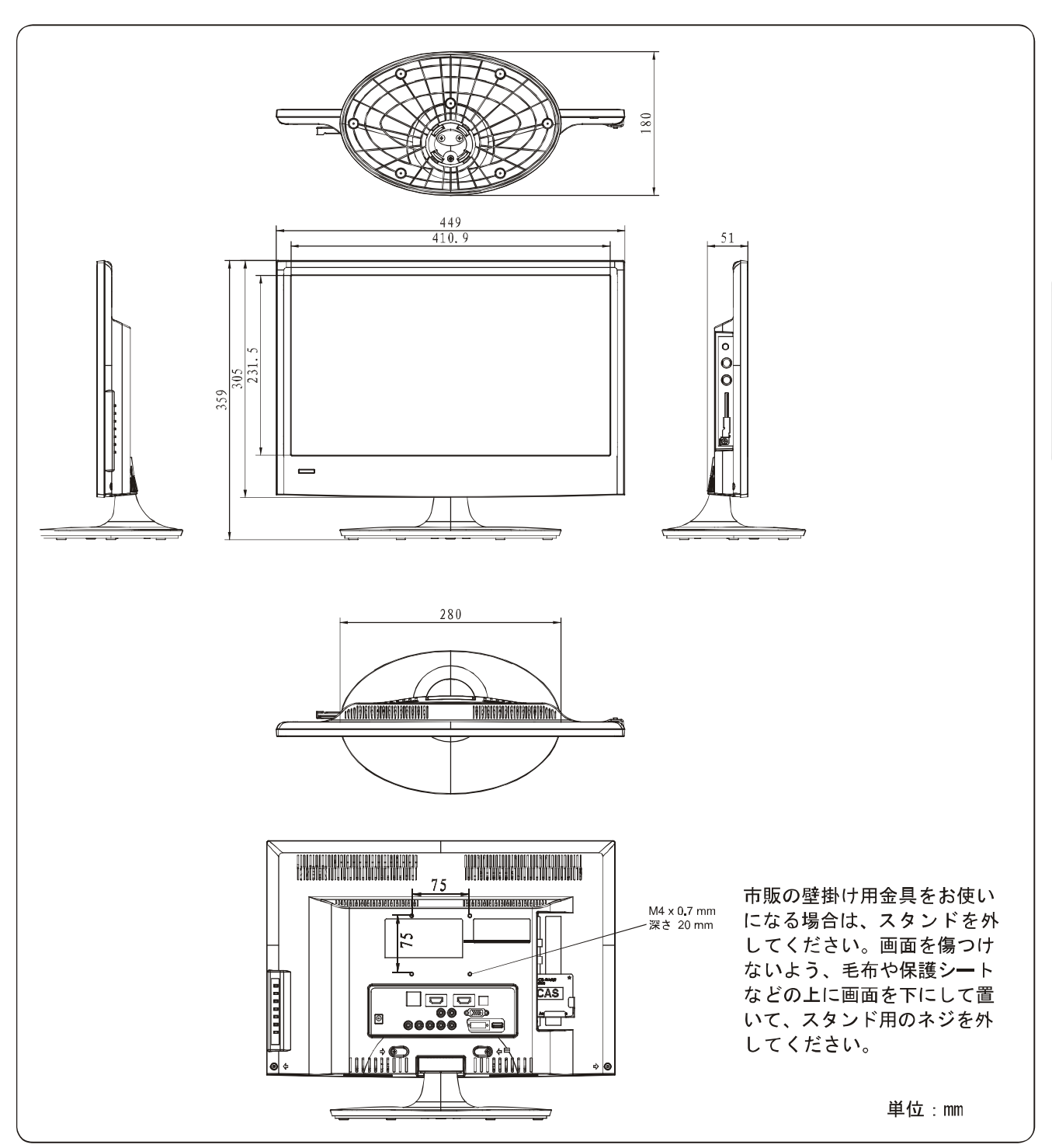

ハイセンス および Hisense は、海信日本株式会社の登録商標または商標です。

HDMI、HDMI ロゴおよび High-Definition Multimedia Interface は HDMI Licensing LLC. の登録商標または商標です。

その他記載の会社名および製品名は各社の登録商標または商標です。

当取扱説明書の著作権は 海信日本株式会社に帰属いたします。 海信日本株式会社の許諾なく当取扱説明書の内容の 全部または一部を複製、改修したり使用したりすることは著作権法上禁止されてます。

その他の情報

LHD19K15JP

73

PDF 文件使用 "pdfFactory Pro" 试用版本创建 www.fineprint.cn

# 保証とアフターサービス

本機は日本国内専用です。電源電圧や放送規格の異なる 海外ではご利用いただけません。

This TV is designed only for use in Japan and cannot be used in any other countries.

## 保証書について

本機には保証書が添付されていますので、お買い上げの 際、販売店よりお受け取りください。所定事項の記入お よび記載内容をよくお読みいただき、大切に保存してく ださい。

保証期間は、お買い上げの日から1年間です。

#### アフターサードス

調子が悪いときはまずチェックを 「故障かな?と思ったら」をご参照いただき、故障かどう かお調べください。

それでも具合が悪いときは 弊社サポートセンターへお問い合わせください。

●電話によるお問い合わせ 受付時間:月曜~金曜 9:00 ~ 17:30(祝祭日、年末 年始、夏季休業期間を除く) フリーダイヤル: 0120-987-924 携帯電話 • PHSなどからのご利用は: 050-5529-0573 (有料)

●FAX によるお問い合わせ FAX 番号: 050-5529-0574 (有料) ※お客様のご連絡先、型番、購入年月日、お買い上げ店、 故障状況を詳しく記載してください。

● メールによるお問い合わせ 電子メールでのお問い合わせは: support@hisense.co.jp

受付時間:受付24時間。土日 ・祝祭日を挟んだ場合お よびご質問の内容によっては、回答までに日数がかかる 場合があります。予めご了承ください。

※サポート受付に関しては変更させていただく場合がご ざいます。 弊社ホームページでサポート時間などをご確認の上、 ご利用されるようお願いいたします。

保証期間中の修理は 保証書の記載内容に基づいて修理させていただきます。 詳しくは保証書をご覧ください。

本機の不具合・修理など、何らかの原因で、本機のメモリー に保存されたデータが破損·消滅した場合など、いかな る場合においても記録内容の補償およびそれに付随する あらゆる損害について、当社は一切責任を負いかねます。 また、いかなる場合においても、当社にて記録内容の修 復は致しません。あらかじめご了承ください。

保証期間経過後の修理は

修理によって機能が維持できる場合は、ご要望により有 料で修理させていただきます。

74 LHD19K15JP

PDF 文件使用 "pdfFactory Pro" 试用版本创建 www.fineprint.cn

# ● ご相談になるときは以下のことをお知らせください。

型名: LHD19K15JP

使用状況や故障の状態 (できるだけ詳しく):

購入年月日:

月 年  $\Box$ 

お買い上げ店

75

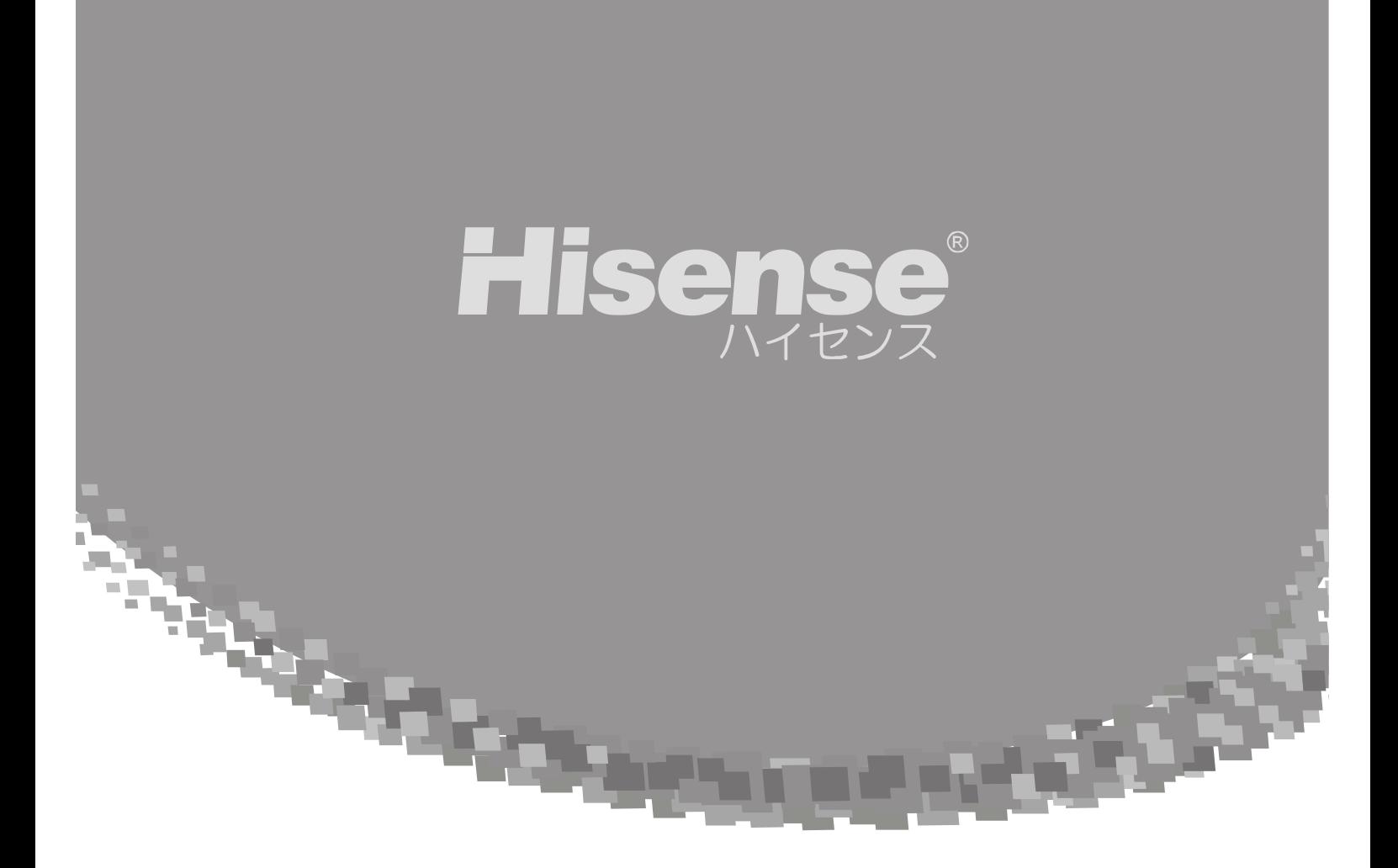

## 海信日本株式会社

〒110-0016 東京都台東区台東1-6-6 古茂田ビル502 Http://www.hisense.co.jp/

本書に記載されている内容は、予告なく変更されることがあります。あらかじめご了承ください。 C Hisense Japan Co. Ltd.

Ver. LHD19K15JP. 2011.02.24